# **Panasonic**

**Manuel d'utilisation Fonctions avancées** Appareil photo numérique

> Modèles **DMC-ZS9 DMC-ZS8/ DMC-TZ18**

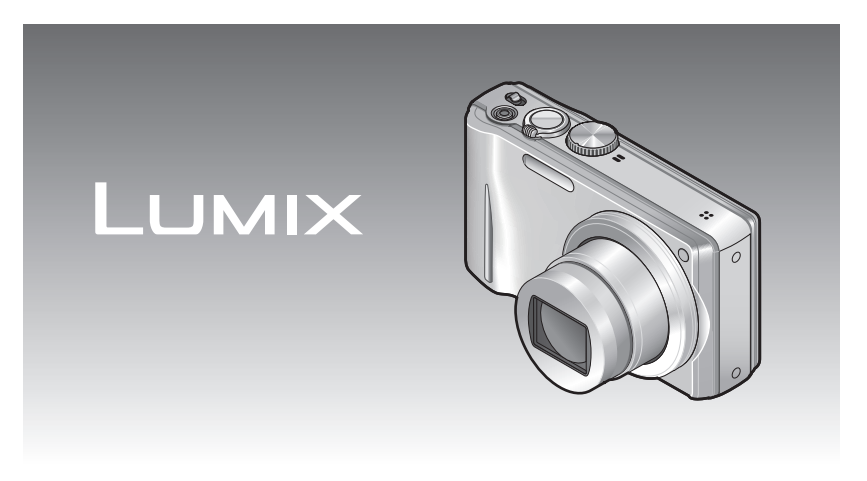

Avant de raccorder, régler ou utiliser l'appareil, il est recommandé de lire attentivement le manuel d'utilisation.

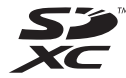

# **Table des matières**

# **Avant utilisation**

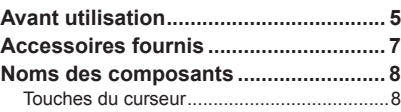

# **Préparatifs**

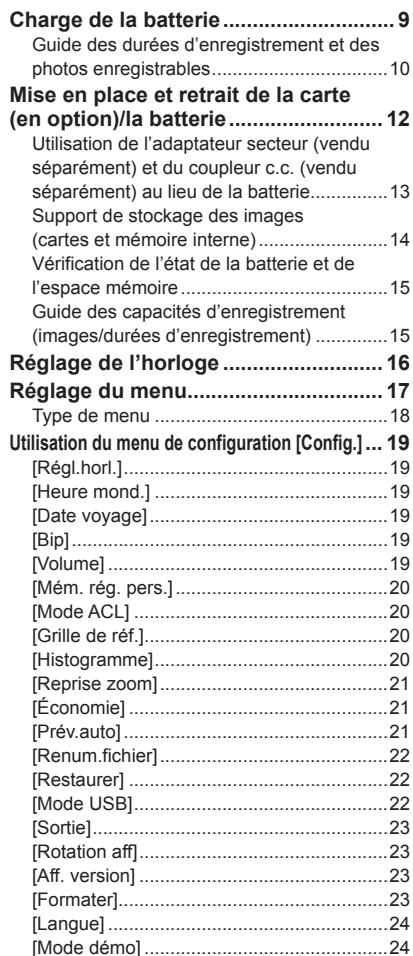

# **Fonctions de base**

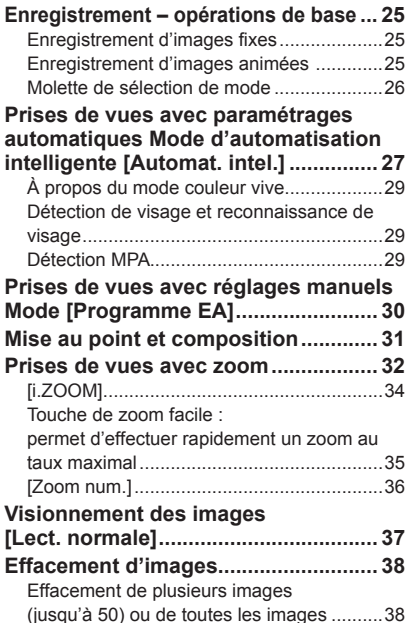

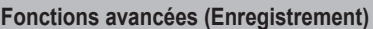

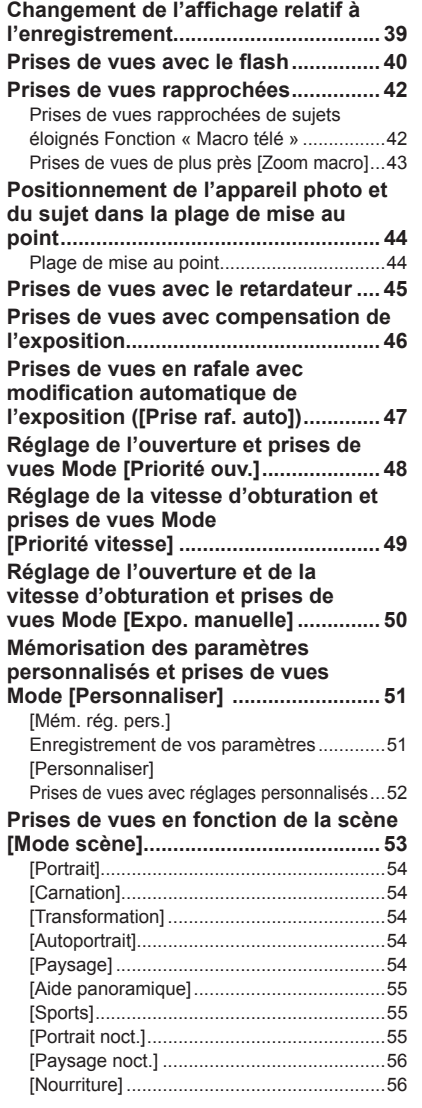

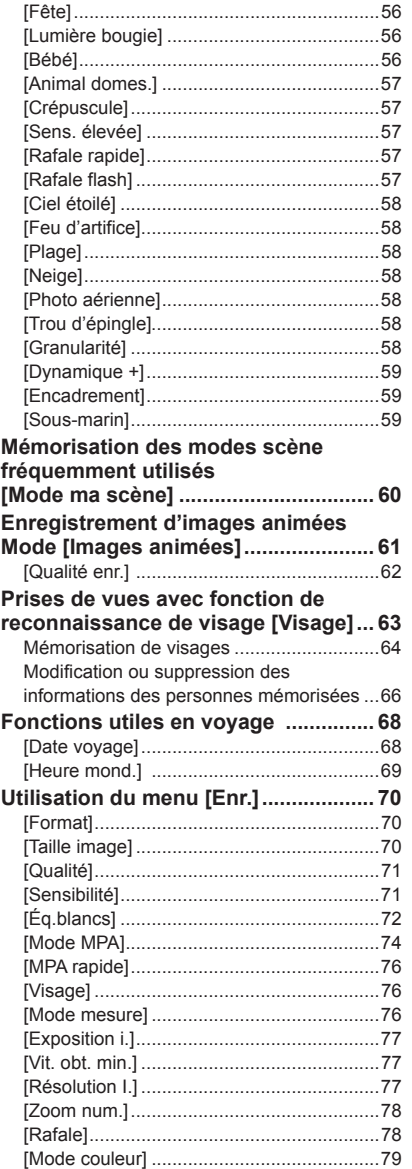

# <span id="page-2-0"></span>**Table des matières** (Suite) **Avant utilisation**

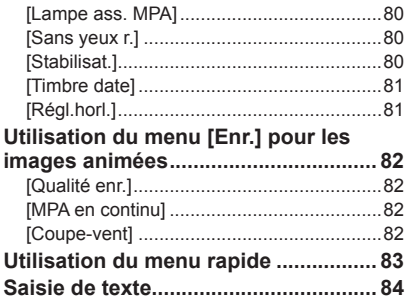

**Fonctions avancées (Visionnement des images)**

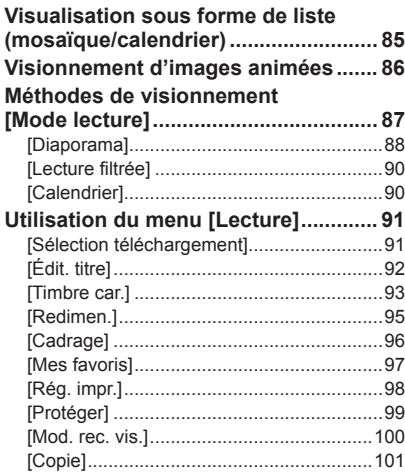

# **Connexion à un autre appareil**

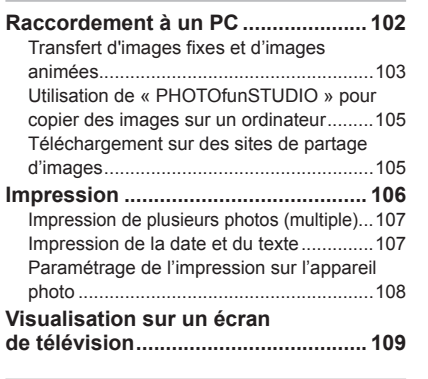

#### **Divers**

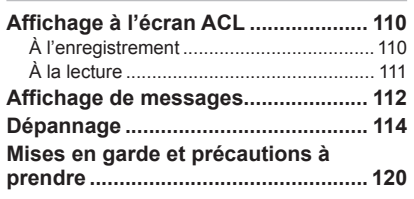

#### ■**Manipulation de l'appareil**

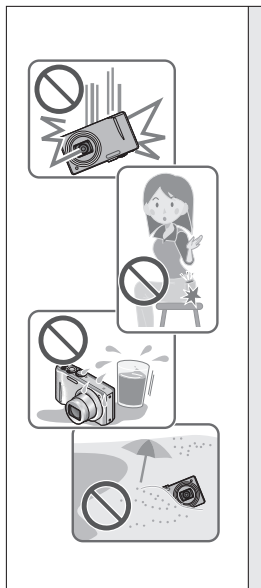

#### **Évitez les chocs, la vibration et la pression.**

●Évitez d'utiliser l'appareil dans les conditions suivantes, lesquelles pourraient endommager l'objectif, l'écran ACL ou le boîtier. Cela pourrait aussi entraîner un mauvais fonctionnement de l'appareil ou empêcher l'enregistrement.

- Échapper ou heurter l'appareil contre une surface dure.
- S'asseoir avec l'appareil dans votre poche de pantalons ou le forcer dans un sac plein.
- Fixer des accessoires à la dragonne.
- Exercer une forte pression sur l'objectif ou l'écran ACL.

**L'appareil n'est pas étanche à la poussière, ni à l'eau, ni aux éclaboussures.**

**Évitez d'utiliser l'appareil dans un endroit où il se trouve beaucoup de poussière ou de sable, ou encore où l'appareil pourrait être mouillé.**

●Évitez d'utiliser l'appareil dans des situations où du sable, de l'eau ou des matières étrangères pourraient s'introduire dans l'appareil par l'objectif ou autour des touches. Prenez un soin particulier parce que de telles conditions peuvent endommager l'appareil de manière irrémédiable.

- Dans des endroits très poussiéreux ou sablonneux.
- Sous la pluie ou sur une plage où l'appareil pourrait être mouillé.

## ■**Condensation (buée sur l'objectif)**

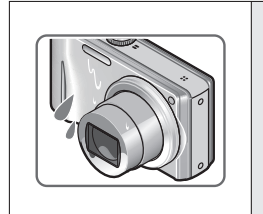

●De la condensation peut se former lorsque l'appareil est exposé à de brusques changements de température ou d'humidité. Évitez de telles conditions lesquelles peuvent salir l'objectif, entraîner de la moisissure ou endommager l'appareil.

● Si de la condensation devait se former, attendez environ deux heures avant d'utiliser l'appareil. Dès que la température de l'appareil s'approchera de la température ambiante, la buée disparaîtra d'elle-même.

# <span id="page-3-0"></span>Avant utilisation (Suite) **Avant utilisation (Suite) Accessoires fournis**

### ■**Faites toujours un essai d'abord !**

Avant tout événement important (un mariage, par exemple) dont vous voulez prendre des images, effectuez toujours des prises de vues d'essai en vue de vous assurer que l'image et le son sont adéquatement enregistrés.

#### ■**Aucun dédommagement pour prises de vues ratées**

Panasonic ne fournira aucun dédommagement pour des prises de vues ratées même si les problèmes sont attribuables à une défectuosité de l'appareil ou de la carte mémoire.

#### ■**Observez scrupuleusement les lois sur les droits d'auteur**

L'utilisation non autorisée d'enregistrements comportant des éléments protégés par des droits d'auteur à des fins autres que strictement personnelles est interdite. L'enregistrement de certain matériel même à des fins personnelles pourrait être interdit.

#### ■**Reportez-vous aussi à la section « Mises en garde et précautions à prendre » (→[120](#page-60-0))**

Vérifiez que tous les accessoires sont inclus avant d'utiliser l'appareil.

- ●Les accessoires et leur forme peuvent varier selon le pays ou la région où l'appareil a été acheté. Pour de plus amples renseignements sur les accessoires, consultez le manuel d'utilisation (Fonctions de base).
- ●Le bloc-batterie est appelé bloc-batterie ou batterie dans le présent manuel.
- ●Le chargeur pour la batterie est appelé chargeur dans le présent manuel.
- ●Veuillez disposer des emballages de façon appropriée.
- ●Conservez les petites pièces hors de la portée des enfants.

#### ■**Accessoires vendus séparément**

- Les cartes sont vendues séparément. Il est possible d'enregistrer ou de visualiser des images sur la mémoire interne en l'absence de carte.  $(\rightarrow 14)$  $(\rightarrow 14)$
- Si l'un des accessoires a été perdu, veuillez téléphoner au 1 800 99-LUMIX (1-800- 995-8649) pour plus de détails sur le remplacement des pièces.

<span id="page-4-0"></span>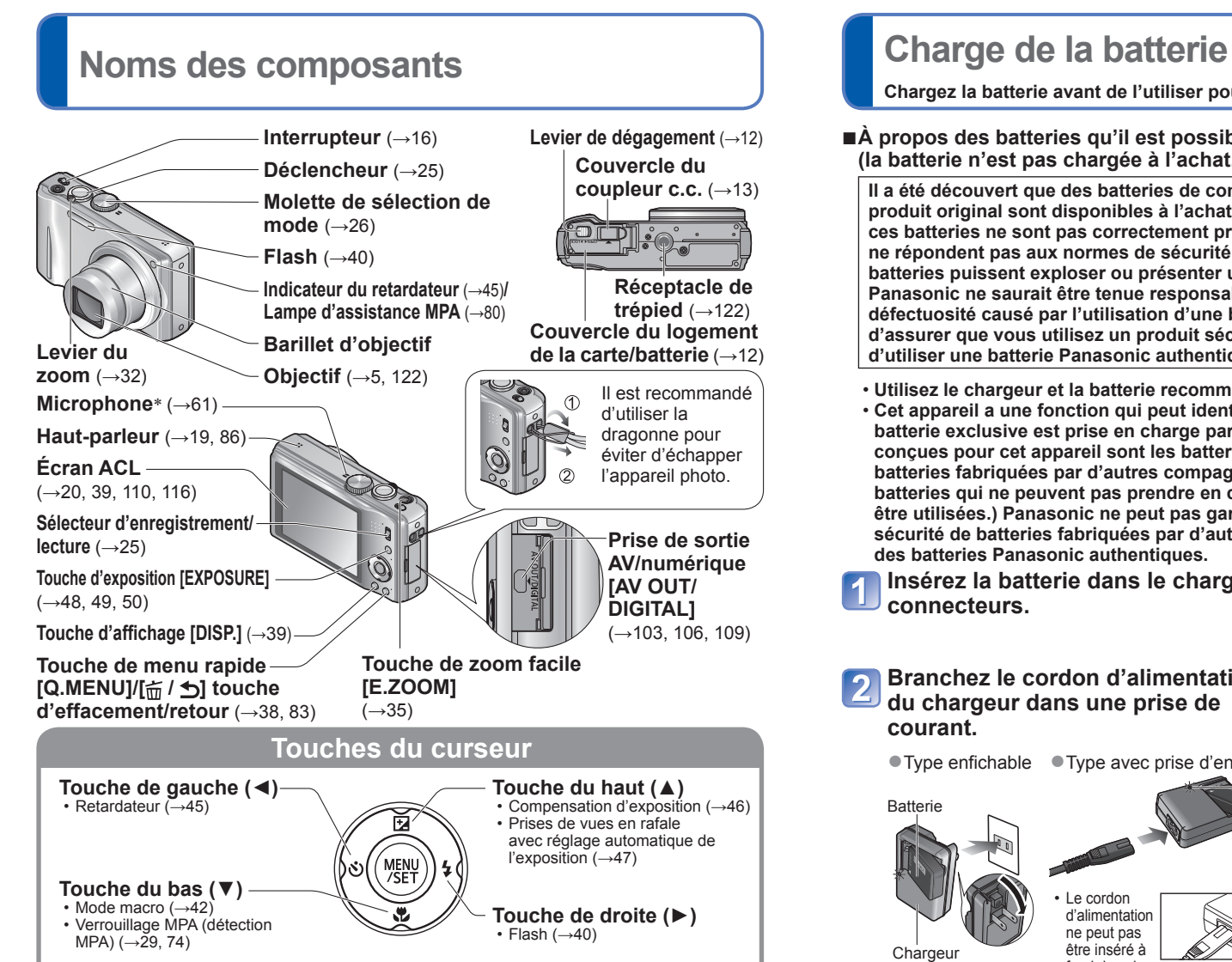

●Dans le présent manuel, les touches de direction sur lesquelles il faut appuyer sont indiquées en gris ou avec les symboles ▲▼◄►.

●Les spécifications, les illustrations et les écrans de l'appareil peuvent varier selon le modèle utilisé. ●L'appareil illustré ci-dessus est le modèle DMC-ZS8/DMC-TZ18. ∗ Le modèle DMC-ZS9 est muni d'un microphone stéréo.

**Chargez la batterie avant de l'utiliser pour la première fois !** 

#### ■**À propos des batteries qu'il est possible d'utiliser avec cet appareil (la batterie n'est pas chargée à l'achat.)**

**Il a été découvert que des batteries de contrefaçon ressemblant beaucoup au produit original sont disponibles à l'achat sur certains marchés. Certaines de ces batteries ne sont pas correctement protégées par la protection interne et ne répondent pas aux normes de sécurité concernées. Il est possible que ces batteries puissent exploser ou présenter un risque d'incendie. Sachez que Panasonic ne saurait être tenue responsable d'aucun accident ni d'aucune défectuosité causé par l'utilisation d'une batterie de contrefaçon. Afin d'assurer que vous utilisez un produit sécuritaire, nous vous recommandons d'utiliser une batterie Panasonic authentique.**

- **Utilisez le chargeur et la batterie recommandés pour cet appareil.**
- **Cet appareil a une fonction qui peut identifier les batteries utilisables. La batterie exclusive est prise en charge par cette fonction. Les seules batteries conçues pour cet appareil sont les batteries Panasonic authentiques ou les batteries fabriquées par d'autres compagnies et certifiées par Panasonic. (Les batteries qui ne peuvent pas prendre en charge cette fonction ne peuvent pas être utilisées.) Panasonic ne peut pas garantir la qualité, le rendement ou la sécurité de batteries fabriquées par d'autres compagnies et qui ne sont pas des batteries Panasonic authentiques.**

**Insérez la batterie dans le chargeur en alignant les connecteurs.**

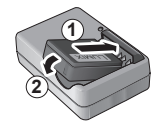

### **Branchez le cordon d'alimentation du chargeur dans une prise de courant. Voyant de charge ([CHARGE])**

● Type enfichable ● Type avec prise d'entrée

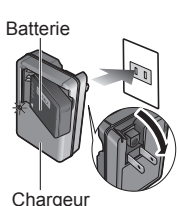

(selon le modèle)

Le cordon d'alimentation ne peut pas être inséré à fond dans la prise d'entrée.

**Retirez la batterie du chargeur à la fin du chargement.**

**Allumé :** La recharge est en cours (environ 130 minutes si la batterie est complètement épuisée) **Éteint :** La recharge est terminée

#### **Si le voyant clignote :**

- La recharge pourrait prendre plus de temps car la température de la batterie est trop élevée ou trop basse (la recharge pourrait ne pas être complétée).
- Les bornes du chargeur ou de la batterie sont sales. Essuyez-les avec un linge sec.

# <span id="page-5-0"></span>**Charge de la batterie (Suite)**

## **Guide des durées d'enregistrement et des photos enregistrables**

Le nombre d'images enregistrables ou la durée d'utilisation disponible peuvent varier selon l'environnement et les conditions d'utilisation. Les données peuvent être réduites lors de l'utilisation répétée du flash, du zoom ou d'autres fonctions ou lors de l'utilisation dans des conditions de basses températures.

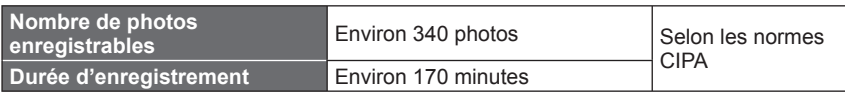

#### ●**Conditions d'enregistrement selon les normes CIPA**

- CIPA est l'acronyme de [Camera & Imaging Products Association].
- Mode [Programme EA]
- Température ambiante : 23 °C (73.4 °F)/ Humidité relative : 50 % avec écran à cristaux liquides en fonction.∗
- Utilisation de la carte mémoire SD de marque Panasonic (32 Mo).
- Utilisation d'une batterie fournie. • Démarrage de l'enregistrement 30 secondes après la mise sous tension de l'appareil photo. (Lorsque la fonction de stabilisateur
- Prise de vue une fois toutes les 30 secondes, avec déclenchement du flash une fois sur deux. • Rotation du levier du zoom de la position
- téléobjectif à grand-angle et inversement pour chaque prise de vue.
- Mise hors marche de l'appareil photo à toutes les 10 prises de vues et attente jusqu'à ce que la température de la batterie baisse.
- optique de l'image est réglée sur [OUI].)
- ∗ Le nombre de photos enregistrables est réduit lorsque [Mode ACL] est utilisé.

Les nombres sont réduits si l'intervalle entre chaque prise de vue est plus long - c.-à-d. environ le quart pour un intervalle de 2 minutes dans les conditions mentionnées plus haut.

**Durée de lecture Environ 300 minutes** 

- ●La durée de chargement varie selon les conditions d'utilisation de la batterie. Elle peut être plus longue lorsque la température ambiante est élevée ou basse, ou lorsque la batterie n'a pas été utilisée depuis longtemps.
- ●Pendant et quelque temps après la recharge, la batterie sera chaude.
- ●La batterie se déchargera si elle n'est pas utilisée pendant une période prolongée, et ce, même après qu'elle ait été chargée.
- Chargez la batterie avec le chargeur à l'intérieur (10 °C 30 °C (50 °F 86 °F)).
- ●Ne laissez pas de pièces métalliques (tel que des pinces) près des zones de contact des fiches d'alimentation électrique. Autrement, un incendie ou une décharge électrique pourraient être causés par un court-circuit ou par la chaleur générée.
- La charge fréquente de la batterie n'est pas recommandée. (Des charges fréquentes réduisent l'autonomie optimale et peuvent causer l'expansion de la batterie.)
- ●Ne désassemblez pas ni ne modifiez le chargeur.
- ●Si la puissance disponible de la batterie est considérablement diminuée, la batterie est à la fin de sa vie utile. Veuillez vous procurer une nouvelle batterie.
- ●Le chargeur est en mode de veille lorsque l'adaptateur secteur est branché. Le circuit principal est toujours 'sous-tension' tant que le chargeur est raccordé à une prise de courant.
- Lors de la recharge :
	- Nettoyez les connecteurs du chargeur et de la batterie avec un linge sec.
	- Placez à une distance d'au moins 1 m (3,28 pi) de toute radio AM (peut causer de l'interférence radio).
- Le chargeur peut émettre des bruits ; cela n'est toutefois le signe d'aucun problème de fonctionnement.
- Après le chargement, déconnectez le chargeur de la prise de courant, puis retirez la batterie du chargeur. (jusqu'à 0,1 W continue d'être consommé s'il est laissé en place)
- ●N'utilisez pas une batterie endommagée (surtout si les connecteurs sont abîmés) suite à une chute, par exemple (cela pourrait causer un mauvais fonctionnement).

# <span id="page-6-0"></span>**Mise en place et retrait de la carte (en option)/ la batterie**

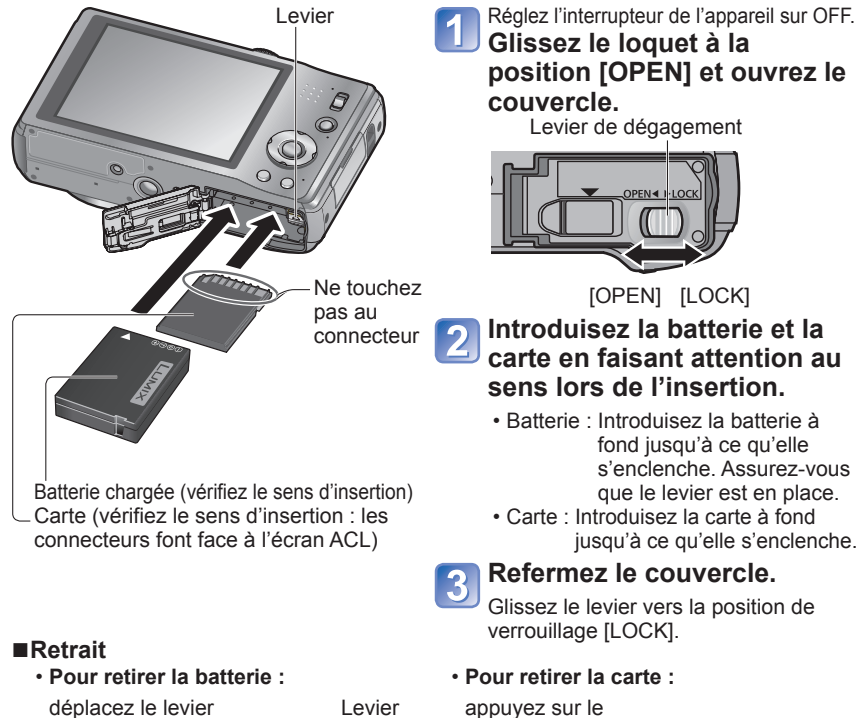

dans le sens de la flèche.

# **carte en faisant attention au**

- s'enclenche. Assurez-vous que le levier est en place.
- jusqu'à ce qu'elle s'enclenche.

centre.

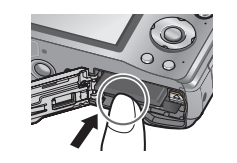

●Utilisez toujours une batterie de marque Panasonic.

●Si une batterie autre que Panasonic est utilisée, nous ne pouvons garantir le bon fonctionnement de l'appareil.

#### ●**Retirez la batterie après utilisation.**

- Placez la batterie dans un sac en plastique et veillez à l'éloigner de tout objet métallique (telles que des agrafes) lors de son transport ou de son rangement.
- ●Pour retirer la carte ou la batterie, mettez l'appareil hors marche et attendez que l'indicateur LUMIX sur l'écran ACL s'éteigne. (Ignorer cette consigne pourrait causer un mauvais fonctionnement de l'appareil et endommager la carte ou les données enregistrées.)
- ●Rangez les cartes mémoire hors de la portée des enfants.
- ●Jetez des batteries inutilisables selon les règlements de recyclage en vigueur. Appelez la ligne d'assistance RBRC au 1-800-822-8837 pour plus d'informations.

# Levier<br>
Levier **1998** Réglez l'interrupteur de l'appareil sur OFF.<br>
Utilisation de l'adaptateur secteur (vendu séparément) et du **coupleur c.c. (vendu séparément) au lieu de la batterie**

En utilisant l'adaptateur secteur (vendu séparément) et le coupleur c.c. (vendu séparément), vous pouvez enregistrer et visionner des images sans avoir à vous soucier de la charge de la batterie.

L'adaptateur secteur et le coupleur c.c. devraient être achetés ensemble. Ils ne peuvent être utilisés individuellement avec cet appareil.

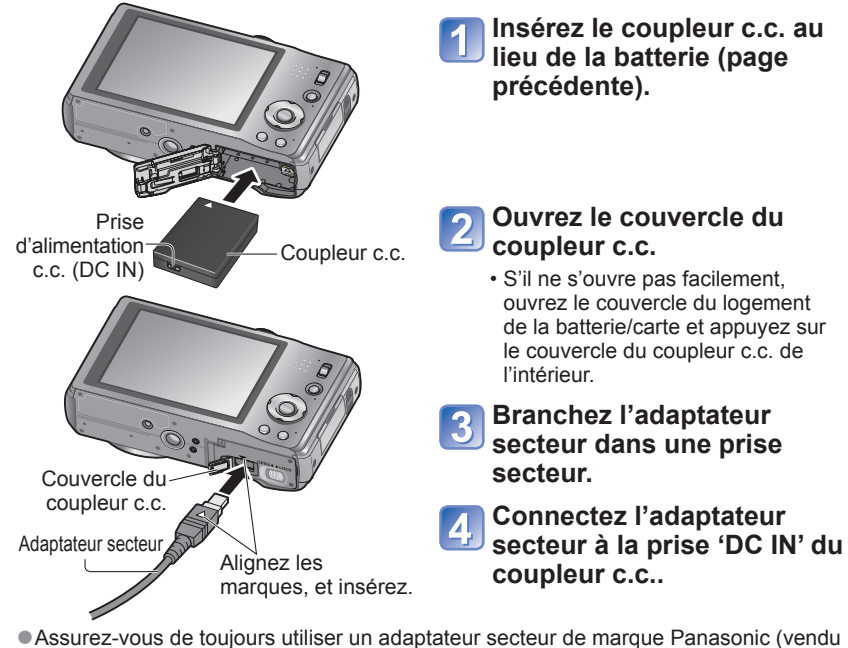

- ●Assurez-vous de toujours utiliser un adaptateur secteur de marque Panasonic (vendu séparément).
- ●Prenez garde de n'utiliser que l'adaptateur secteur et le coupleur c.c. spécifiques à cet appareil. L'utilisation de tout autre adaptateur secteur ou coupleur c.c. pourrait endommager l'appareil.
- ●Il pourrait être impossible d'utiliser certains trépieds ou monopodes lorsque le coupleur c.c. et l'adaptateur secteur sont raccordés.
- ●Si l'adaptateur secteur est raccordé, retirez-le avant d'ouvrir le couvercle de la batterie/ carte.
- ●Retirez l'adaptateur secteur et le coupleur c.c. lorsqu'ils ne sont pas utilisés, puis fermez le couvercle du coupleur c.c..
- ●Lisez également les instructions fournies avec l'adaptateur secteur et le coupleur c.c..

# <span id="page-7-0"></span> **Support de stockage des images (cartes et mémoire interne)**

#### ■**Mémoire interne (environ 70 Mo)**

●**Il est possible de transférer des images de la carte mémoire à la mémoire interne et vice versa. (→[101\)](#page-50-0)**

●Le temps d'accès à la mémoire interne pourrait être plus long que pour une carte mémoire.

#### ■**Cartes mémoire compatibles (vendues séparément)**

Les cartes suivantes sont conformes à la norme SD (marque Panasonic recommandée)

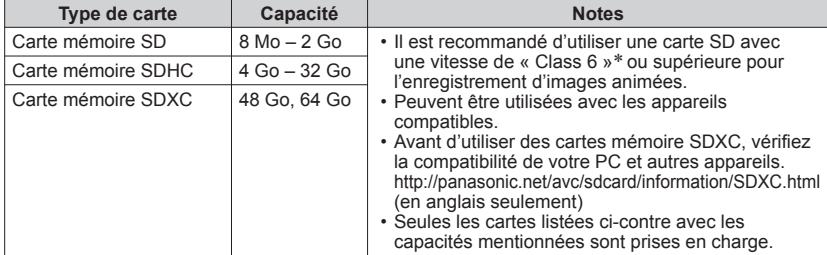

∗ La classe de vitesse des cartes SD fait référence aux vitesses d'écriture prises en charge. Vérifiez la vitesse de la carte SD en consultant son étiquette ou tout autre matériel afférant à la carte.

(Exemple) CLASS<sup>(6)</sup>

●Veuillez reformater la carte mémoire à l'aide de cet appareil photo si elle a été formatée préalablement dans un ordinateur ou un autre appareil.  $(\rightarrow 23)$  $(\rightarrow 23)$  $(\rightarrow 23)$ 

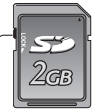

**Commutateur** de protection en écriture (LOCK)

●Si le commutateur de protection en écriture de la carte est réglé sur

« LOCK », il sera impossible d'enregistrer sur celle-ci, de supprimer les images s'y trouvant ou de la formater.

●Il est recommandé de sauvegarder toute image importante sur un ordinateur. (En effet, des ondes électromagnétiques, de l'électricité statique ou des défaillances peuvent endommager les données.) ● Pour des informations à jour :

http://panasonic.jp/support/global/cs/dsc/ (en anglais seulement).

# **Vérification de l'état de la batterie et de l'espace mémoire**

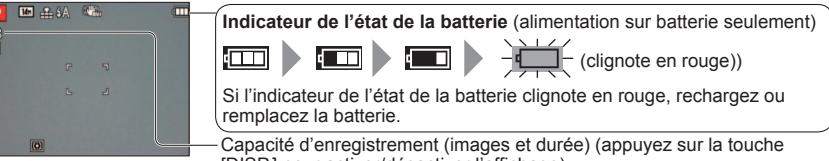

S'affiche en l'absence de carte (les images sont sauvegardées dans la mémoire interne). [DISP.] pour activer/désactiver l'affichage).

#### **Accès au support**

→ (Carte) ou  $\overline{\mathbf{M}}$  (Mémoire interne) est illuminée en rouge.

Lorsque le voyant est allumé, cela indique qu'une opération telle que l'écriture, la lecture, l'effacement ou le formatage est en cours. Tant que le voyant demeure allumé, ne mettez pas l'appareil hors marche ni ne retirez la batterie, la carte, l'adaptateur secteur ou le coupleur c.c. (vendus séparément), puisque cela pourrait causer des pertes de données ou des dommages. Ne soumettez pas l'appareil à des vibrations, des chocs ou de l'électricité statique. Si l'un d'eux provoque l'arrêt d'une opération de l'appareil, essayez de relancer l'opération.

## **Guide des capacités d'enregistrement (images/durées d'enregistrement)**

Le nombre de photos enregistrables et la durée d'enregistrement possible varient selon la capacité de la carte (et aussi des conditions d'enregistrement et du type de carte).

●Lorsque [Sélection téléchargement] est réglé, le nombre d'images enregistrables ou la durée d'enregistrement pourrait être moindre.

#### ■**Capacité d'enregistrement de photos (images fixes)**

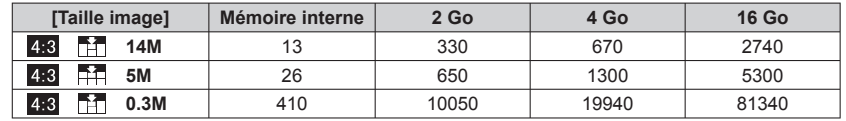

• Lorsque le nombre de photos enregistrables dépasse 99 999, '+99999' est affiché.

#### ■**Capacité de la durée d'enregistrement (images animées)**

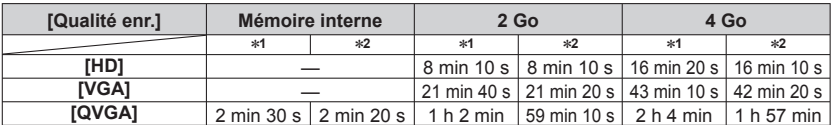

• Il est possible d'enregistrer jusqu'à 2 Go d'images animées en continu. Pour enregistrer plus de 2 Go de données, appuyez de nouveau sur le déclencheur. (La durée restante pour l'enregistrement en continu est affichée à l'écran.) La durée affichée au tableau est la durée totale.

∗**<sup>1</sup>** DMC-ZS8/DMC-TZ18 ∗**<sup>2</sup>** DMC-ZS9

# <span id="page-8-0"></span>Réglage de l'horloge (L'horloge n'est pas réglée lors de

Réglez le sélecteur d'enregistrement/lecture sur  $\bigcirc$  avant de mettre l'appareil en marche.

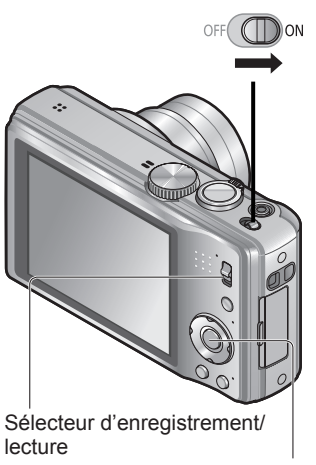

#### **Changement du réglage de l'horloge**

Sélectionnez [Régl.horl.] dans le menu [Config.], et effectuez les  $é$ tapes  $\overline{F}$  et  $\overline{F}$ .

• Les réglages de l'horloge demeurent en mémoire pendant environ 3 mois même après le retrait de la batterie, dans la mesure où une batterie pleinement chargée avait été émise en place au moins 24 heures auparavant.

Si l'écran de sélection de langue ne s'affiche pas, passez à l'étape 4. **Appuyez sur [MENU/SET] pendant l'affichage du message. Appuyez sur ▲▼ pour sélectionner la langue d'affichage, puis appuyez sur [MENU/SET].** Le message [Régler l'horloge] s'affiche. (Ce message ne s'affiche pas en mode de lecture.) **Appuyez sur [MENU/SET].**

**Mettez l'appareil en marche.** L'appareil se met en marche.

**Appuyez sur ◄►pour sélectionner les rubriques**  5 **(année, mois, jour, heure, minute, l'ordre de leur affichage ou le format de l'affichage), puis sur** 

**▲▼pour effectuer le réglage.** Sélectionnez le format d'affichage entre [24 h] ou [AM/PM]. [MENU/SET] Sélecteur

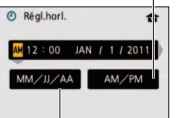

S Annul Sélect. d'o

Sélectionnez l'ordre d'affichage pour le jour, le mois et l'année [MM/JJ/AA], [JJ/MM/AA], ou [AA/MM/JJ]. • Pour annuler  $\rightarrow$  appuyez sur  $\left[\frac{1}{m} / \frac{1}{m}\right]$ .

#### **Appuyez sur [MENU/SET].** 6

### **Validez les réglages, puis appuyez sur [MENU/SET]**

Remettez l'appareil en marche pour vérifier l'affichage de la date et de l'heure. (L'heure et la date peuvent être affichées en appuyant sur [DISP.] à plusieurs reprises.)

- ●Si la date et l'heure ne sont pas réglées, elles ne seront pas imprimées correctement lors de l'impression dans un laboratoire de tirage de photos numériques ou lors de l'utilisation de la fonction [Timbre date] ou [Timbre car.].
- ●Après avoir réglé l'horloge, la date s'imprimera correctement même si elle ne s'affiche pas à l'écran.

# Réglage du menu

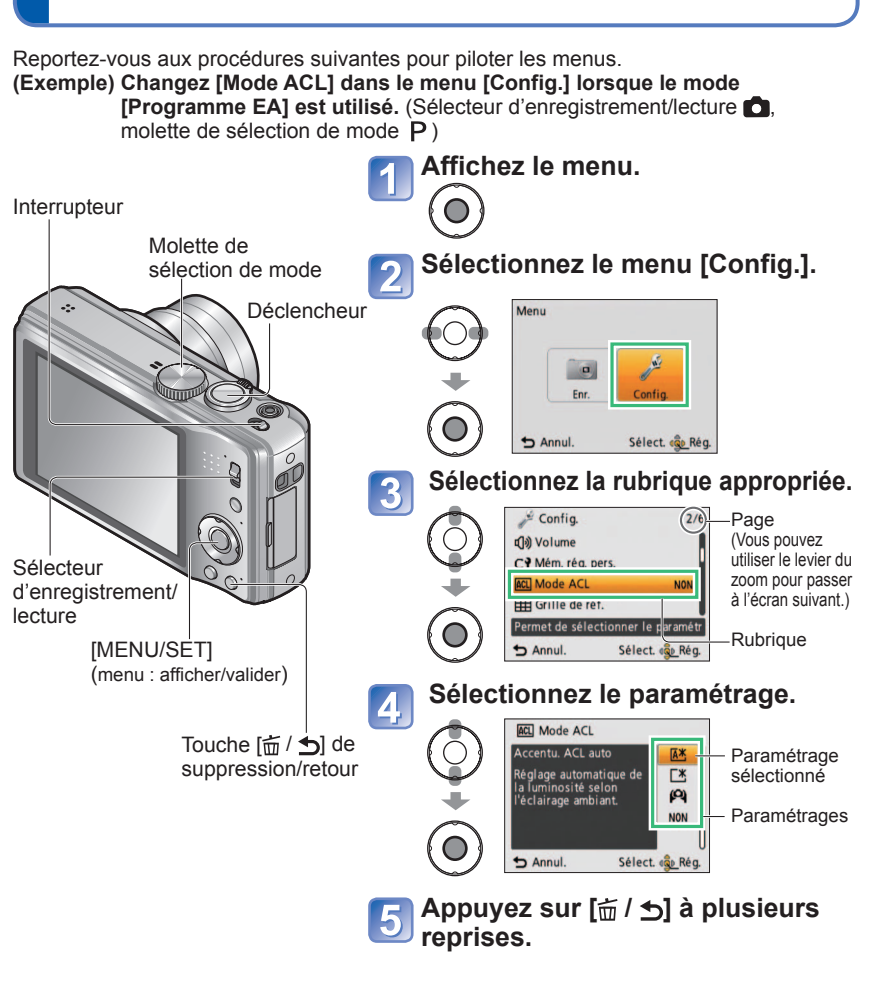

●Le menu est fermé et l'écran précédent s'affiche.

# **Type de menu**

**Menu [Enr.]** (Sélecteur d'enregistrement/lecture : 0)

**Menu [Images animées]** (Sélecteur d'enregistrement/lecture : 0)

**Changement des paramétrages pour les prises de vues** (→[70](#page-35-0) - [82](#page-41-0))

• Affiche les réglages tels que ceux d'équilibre des blancs, de sensibilité, le format de l'image et la taille des fichiers d'images.

#### **Menu [Config.]** (Sélecteur d'enregistrement/lecture :  $\bullet$   $\bullet$  )

#### **Utilisation facile de l'appareil (→19 - [24](#page-12-0))**

• Affiche les réglages pour faciliter, par exemple, le réglage de l'horloge et le changement de la tonalité des bips.

### **Menu [Mode lecture]** (Sélecteur d'enregistrement/lecture : D)

#### **Affichage des photos enregistrées** (→[87](#page-43-0) - [90](#page-45-0))

• Choisissez un type de lecture pour afficher vos photos sous forme de diaporama ou pour limiter le nombre de photos à afficher, etc.

**Menu [Lecture]** (Sélecteur d'enregistrement/lecture :  $\blacktriangleright$ )

#### **Utilisation des images** (→[91](#page-45-0) - [101\)](#page-50-0)

• Permet d'effectuer les réglages de protection, de cadrage et d'impression pour les images que vous avez prises.

●Les exemples d'écrans d'opération de ce manuel peuvent différer des écrans affichés sur l'appareil ou des parties des écrans pourraient avoir été omises.

- ●Les types et rubriques de menu qui s'affichent varient selon le mode.
- ●Les modalités de paramétrage varient selon la rubrique de menu.
- ●En mode enregistrement, il est également possible de quitter l'écran de menu en enfonçant le déclencheur à demi-course.

# <span id="page-9-0"></span>**Réglage du menu (Suite) Utilisation du menu de configuration [Config.]**

Pour la procédure de réglage du menu  $[Confi, ] \rightarrow 17)$  $[Confi, ] \rightarrow 17)$ 

**[Régl.horl.], [Économie] et [Prév.auto] sont autant de paramètres importants pour le réglage de l'heure et le prolongement de l'autonomie de la batterie. Vérifiez ces paramètres avant d'utiliser l'appareil.**

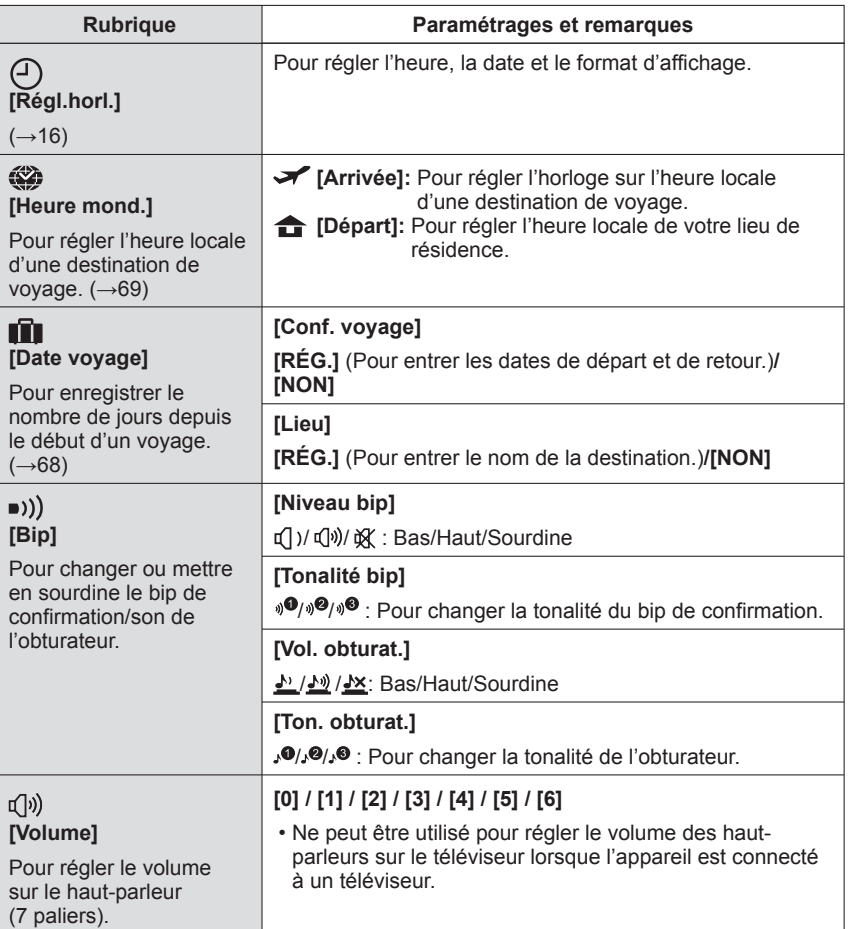

# <span id="page-10-0"></span>Utilisation du menu de configuration [Config.] Pour la procédure de réglage du menu [Config.] (→[17](#page-8-0)) **(Suite)**

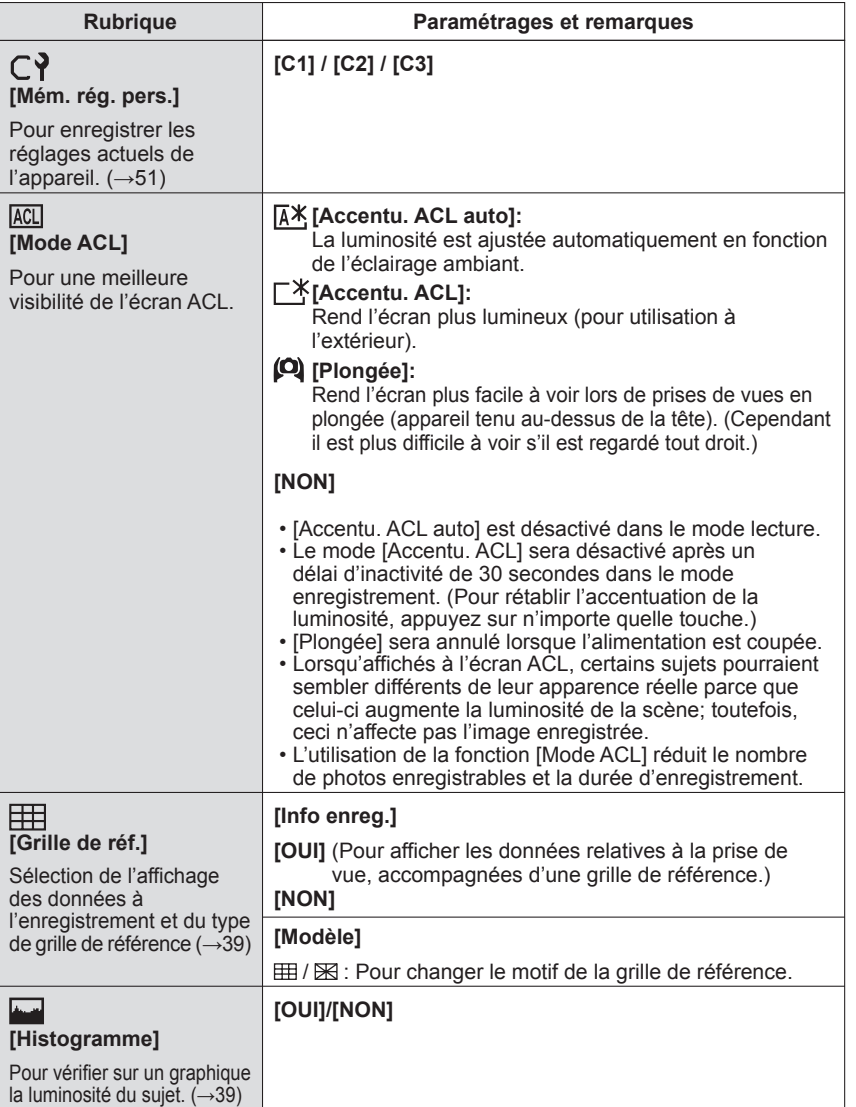

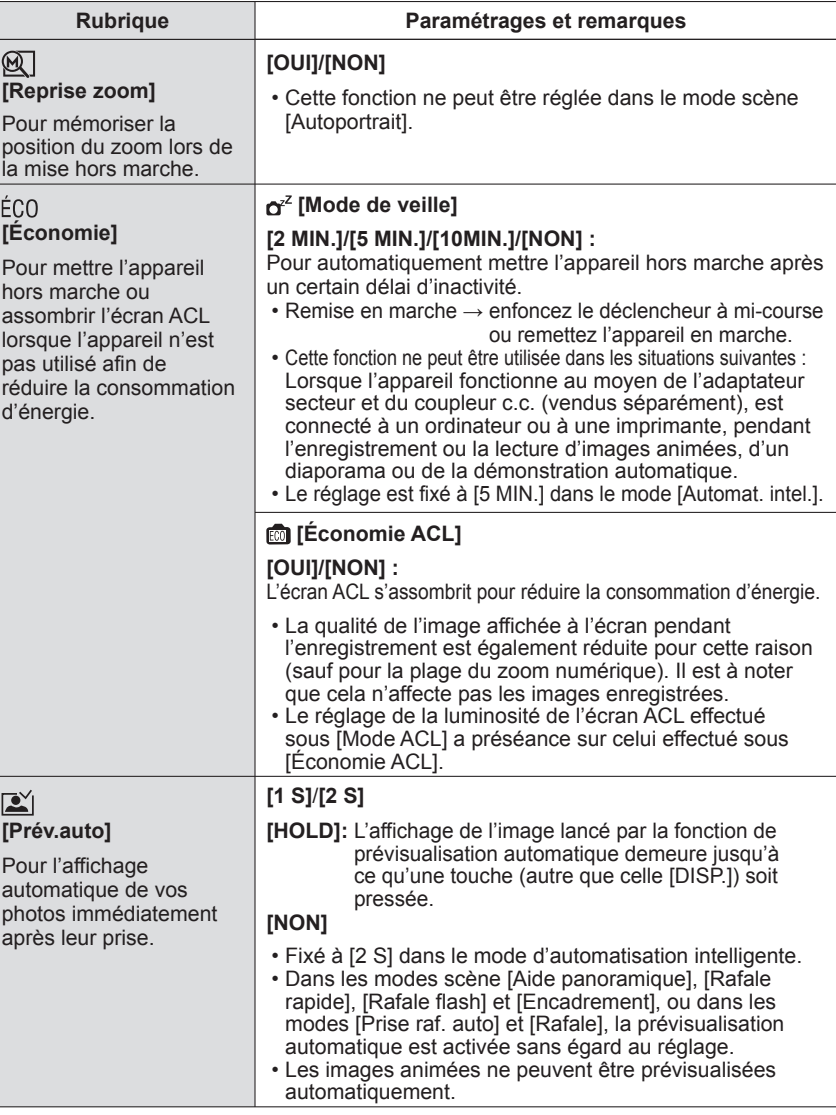

# <span id="page-11-0"></span>**Utilisation du menu de configuration [Config.]** Pour la procédure de réglage du menu [Config.] (→[17](#page-8-0)) **(Suite)**

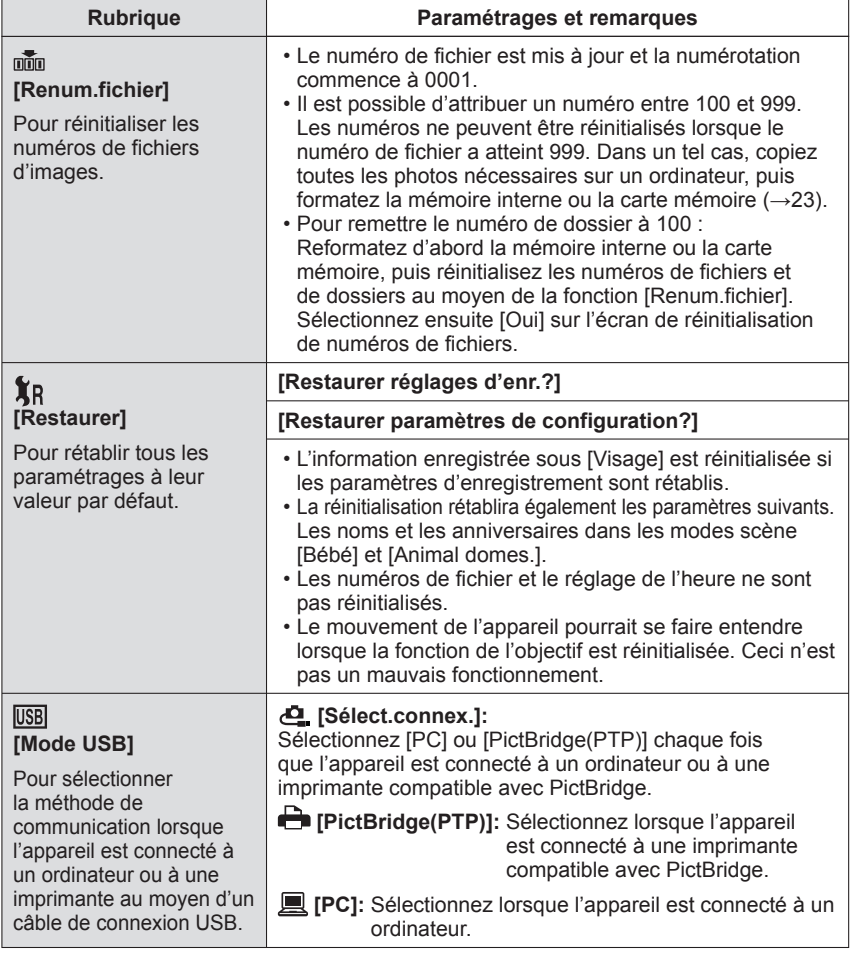

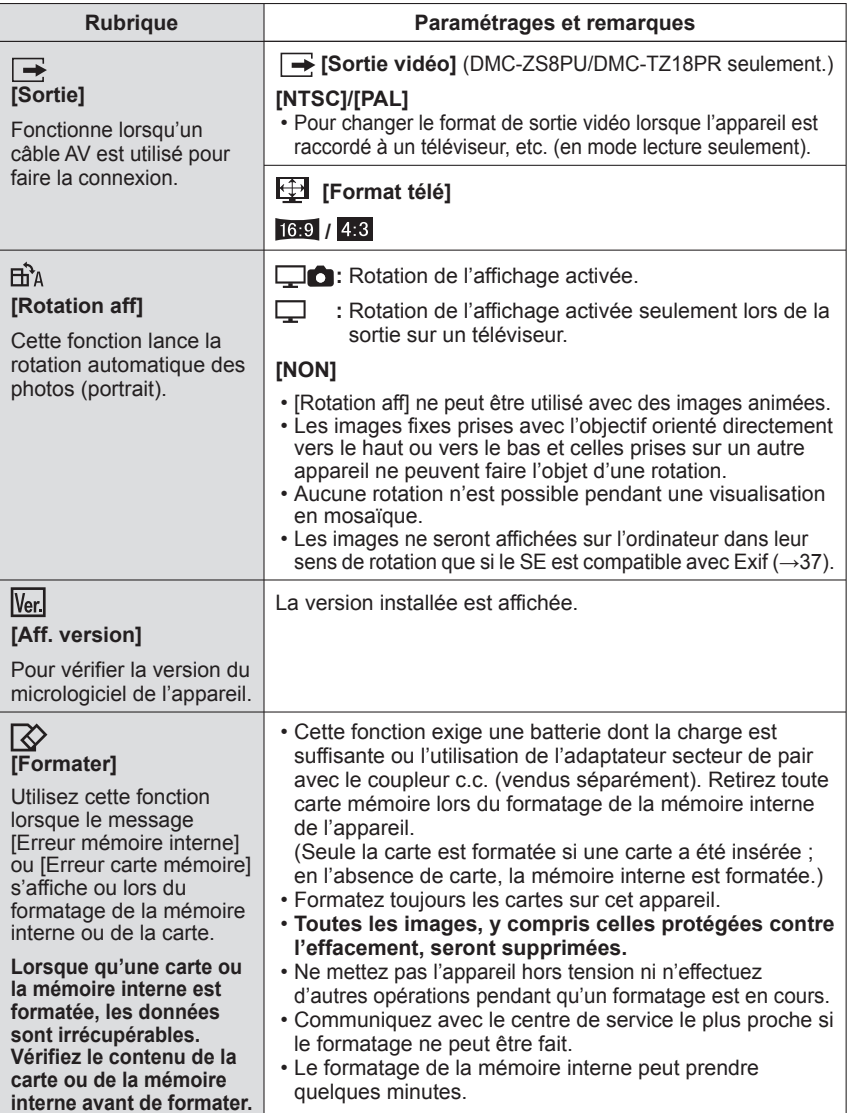

# <span id="page-12-0"></span>**Utilisation du menu de configuration [Config.] (Suite) Enregistrement – opérations de base**

Pour la procédure de réglage du menu [Config.] (→[17\)](#page-8-0)

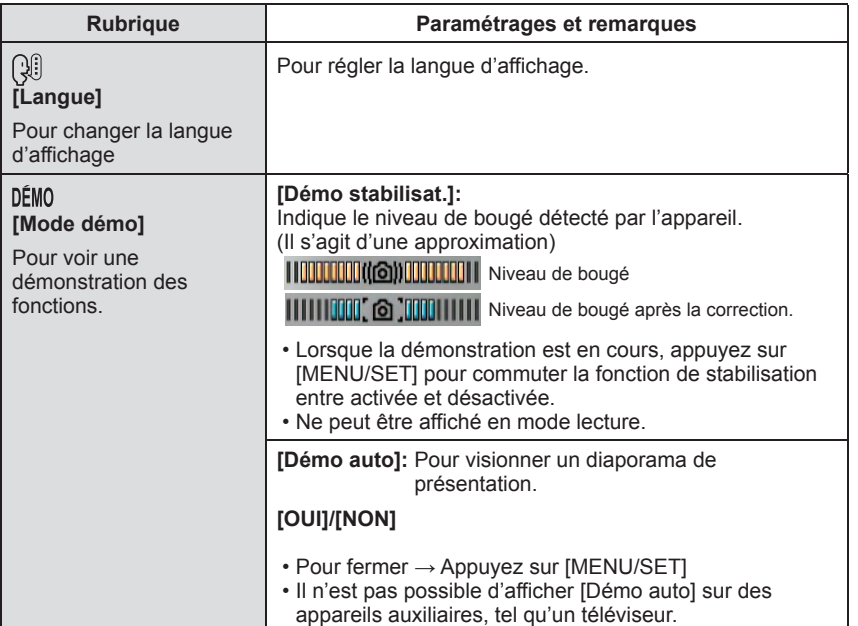

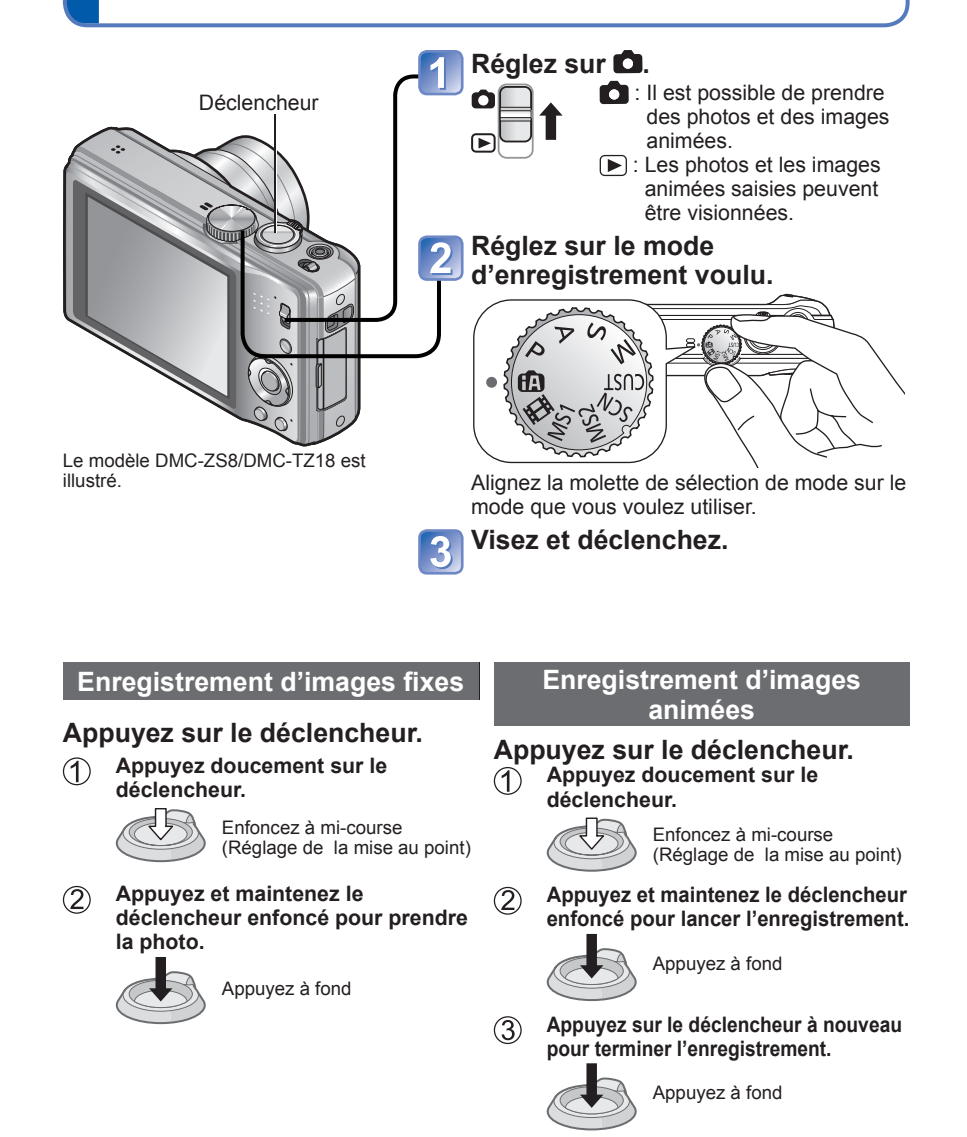

# <span id="page-13-0"></span>**Enregistrement – opérations de base (Suite)**

# ■**Comment tenir l'appareil photo**

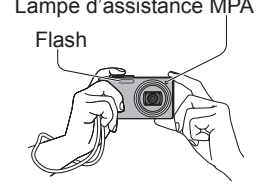

- Lampe d'assistance MPA Tenez-vous debout, les bras près du corps et les jambes écartées.
	- Ne touchez pas à l'objectif.
	- Ne couvrez pas le microphone pendant
	- l'enregistrement d'images animées. (→[8\)](#page-4-0) • Évitez d'obstruer le flash ou la lampe. Ne regardez
	- pas directement l'un ou l'autre de près.
	- Assurez-vous que l'appareil ne bouge pas au moment d'appuyer sur le déclencheur.
	- L'utilisation de la dragonne est recommandée pour éviter d'échapper l'appareil.

# **Molette de sélection de mode**

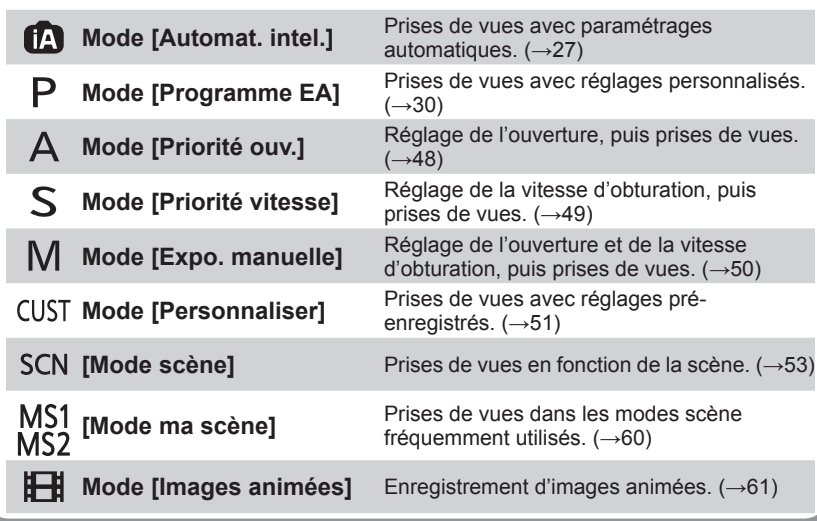

# **Prises de vues avec paramétrages automatiques Mode d'automatisation intelligente [Automat. intel.]**

#### **Mode d'enregistrement :**

Des paramétrages optimaux sont automatiquement effectués à partir d'informations portant, par exemple, sur le visage, le mouvement, la luminosité et la distance, lesquelles sont recueillies tout simplement en pointant l'appareil sur le sujet ; cela signifie qu'il est possible d'obtenir des photos claires sans avoir à effectuer les réglages vous-même, manuellement.

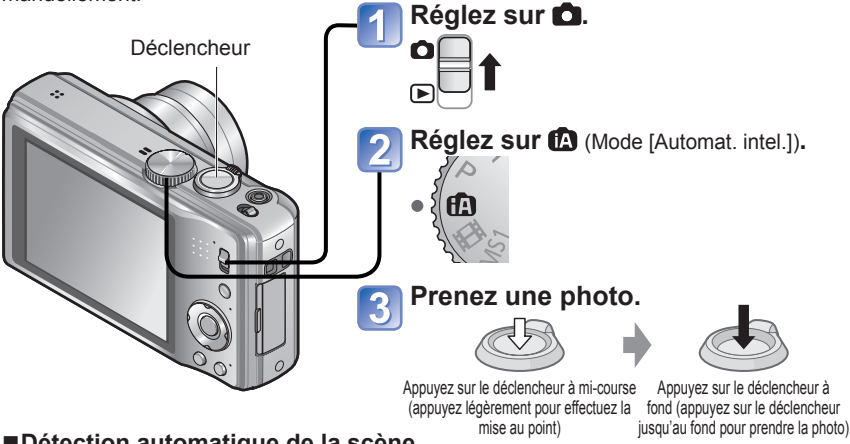

# ■**Détection automatique de la scène**

L'appareil détecte la scène lorsqu'il est pointé sur le sujet et effectue automatiquement les réglages optimaux.

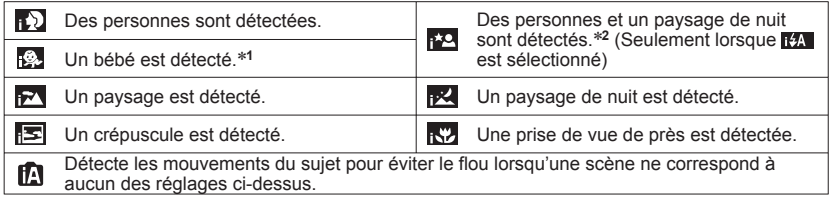

∗**<sup>1</sup>** lorsque le visage d'un bébé (moins de 3 ans) est enregistré avec la fonction de reconnaissance

\*<sup>2</sup> Il est recommandé d'utiliser un trépied et le retardateur.

Si l'appareil détecte automatiquement la scène et détermine que des personnes en sont le sujet  $\left(\frac{1}{2}, \frac{1}{2}\right)$ , la fonction de détection de visage est activée et les réglages de mise au point et d'exposition sont effectués en fonction des visages mémorisés.

●Dans les conditions suivantes, divers types de scènes pourraient être reconnus en présence d'un même sujet.

Visage contrasté, situation du sujet (grandeur, distance, couleur, mouvement), taux du zoom, crépuscule, aube, faible luminosité, bougé.

- ●Dans le cas où le type de scène désiré ne serait pas sélectionné, il est recommandé d'effectuer manuellement la sélection du mode d'enregistrement approprié.
- ●Il est recommandé d'utiliser un trépied et le retardateur dans les modes de détection et .

# <span id="page-14-0"></span>**Prises de vues avec paramétrages automatiques**

**Mode d'automatisation intelligente [Automat. intel.] (Suite)**

**Mode d'enregistrement :** 

## ■**Pour utiliser le flash**

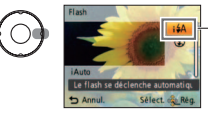

- Sélectionnez **(Auto)** ou @ (Désactivé).
- Lorsque <sup>14</sup> est utilisé, <sup>14</sup> , 14<sup>6</sup> (Auto/ Réduction des yeux rouges), **[45<sup>66</sup>** (Synchronisation lente/Réduction des yeux rouges) ou **ES** (Synchronisation lente) est sélectionné automatiquement selon le type de sujet et la luminosité. Pour plus de détails (→[40\)](#page-20-0).
- it is et its indiquent que la correction des yeux rouges est activée.
- La vitesse d'obturation est plus lente lorsque isse ou iss est sélectionné.

#### ● Distance focale (→[44\)](#page-22-0).

●Les rubriques de menu suivantes peuvent être paramétrées dans le mode d'automatisation intelligente :

- 
- Menu [Enr.]: [Taille image]∗**1**, [Rafale], [Mode couleur]∗**1**, [Visage]
- Menu [Config.]∗**2**: [Régl.horl.], [Heure mond.], [Bip]∗**1**, [Langue], [Démo stabilisat.] <sup>∗</sup>**1** Les rubriques pouvant être paramétrées peuvent être différentes de celles d'autres
- modes d'enregistrement. <sup>∗</sup>**2** Le paramétrage des autres rubriques du menu [Config.] reflètera les réglages effectués dans les autres modes d'enregistrement, tel que le mode [Programme EA], etc.

#### ●Compensation de la lumière en contre-jour

Le contre-jour se réfère à une source de lumière se trouvant derrière le sujet. Dans ce cas, le sujet s'assombrira. Cette fonction corrige le contre-jour en éclairant l'image entière automatiquement.

●Les paramétrages des fonctions suivantes sont fixes :

- [Prév.auto]: [2 S] [Mode de veille]: [5 MIN.] [Grille de réf.]: 田
- $\cdot$  [Éq.blancs]:  $[EAB] \cdot [Qualité]$ :  $\overline{H}$  (fine)  $\cdot$  [Sensibilité]: **[1** Iso]
- [Stabilisat.]: [OUI] [Mode MPA]: (détection de visage)∗**<sup>3</sup>**
- $\cdot$  [Lampe ass. MPA]: [OUI]  $\cdot$  [MPA rapide]: [OUI]  $\cdot$  [Mode mesure]:  $\overline{(\cdot)}$  (multiple)
- [Exposition i.]: [STANDARD] [Résolution I.]: [i.ZOOM]
- [Sans yeux r.]: [OUI] [MPA en continu]: [OUI]
- ∗**3** (MPA 23 points) lorsque les visages ne peuvent être reconnus.
- ●Les fonctions suivantes ne peuvent être utilisées :

[Histogramme], [Exposition], [Prise raf. auto], [Réglage], [Zoom num.], [Vit. obt. min.]

# **À propos du mode couleur vive**

Si [Mode couleur] est réglé sur [Festif], les images fixes seront plus claires et plus vives.

# **Détection de visage et reconnaissance de visage**

Lorsque l'appareil détecte automatiquement la scène et détermine que des personnes en sont le sujet ( $\left| \cdot \right\rangle$ ,  $\left| \cdot \right\rangle$ ,  $\left| \cdot \right\rangle$ ), la fonction Détection de visage est activée, et la mise au point et l'exposition sont alors ajustées pour les visages détectés. (→[63](#page-31-0))

#### ■**Reconnaissance de visage**

Le visage des personnes fréquemment prises en photo peut être mémorisé avec le nom de la personne, son âge et d'autres informations.

Si des photos sont prises avec la fonction [Visage] (→[63\)](#page-31-0) réglée sur [OUI], la priorité est donnée aux réglages de mise au point et d'exposition sur les visages près de ceux qui ont été mémorisés. De plus, l'appareil mémorise les visages détectés durant la phase de détection de visage, reconnaît automatiquement les visages fréquemment saisis en photo et les affiche sur l'écran de mémorisation de visage.

# **Détection MPA**

L'appareil peut poursuivre la mise au point même si le sujet sur lequel la mise au point a été verrouillée (verrouillage MPA) bouge.

# **Réglez [Mode MPA] sur Détection MPA.**

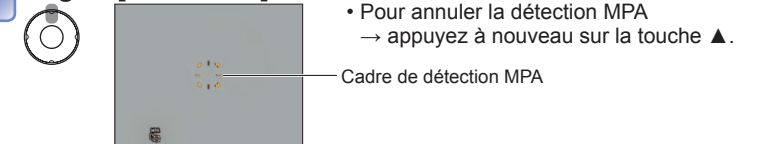

# **Alignez le cadre de détection MPA sur le sujet et verrouillez.**

 $\overline{\mathbf{2}}$ 

- Pour annuler le verrouillage MPA  $\rightarrow$  appuyez sur la touche  $\nabla$ .
- La scène optimale est détectée pour le sujet sur lequel la mise au point a été verrouillée (verrouillage MPA).
- Cadre de détection MPA Réussite du verrouillage MPA : jaune Échec du verrouillage MPA : rouge (clignote)

●La reconnaissance de visage est inopérante pendant l'utilisation de la détection MPA. ●Sous certaines conditions d'enregistrement, comme lorsque le sujet est petit ou lorsque l'endroit est sombre, [Détection MPA] peut ne pas fonctionner correctement.

# <span id="page-15-0"></span>**Prises de vues avec réglages manuels**

**Mode [Programme EA]**

### **Mode d'enregistrement :**

Utilisation du menu [Enr.] pour modifier les paramétrages et configurer vos conditions d'enregistrement.

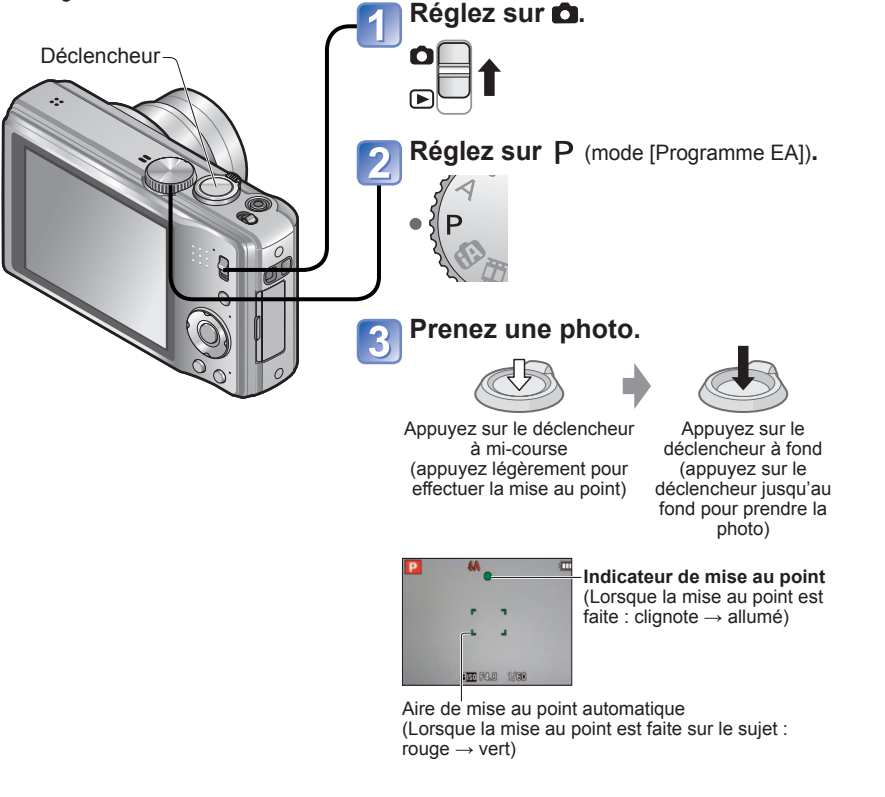

- ●Si un message vous avertit du bougé, utilisez la fonction [Stabilisat.], montez l'appareil sur un trépied ou utilisez le retardateur.
- ●Si la valeur de l'ouverture et la vitesse d'obturation sont affichées en rouge, cela indique que le réglage de l'exposition n'est pas adéquat. Utilisez le flash, changez le réglage de [Sensibilité] ou réglez [Vit. obt.<br>min.] sur une vitesse plus lente.

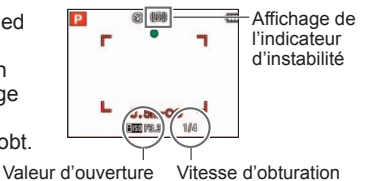

# **Mise au point et composition**

Cela s'avère utile lorsque le sujet n'est pas au centre de l'image.

# **Effectuez d'abord la mise au point sur le sujet.**

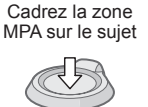

Enfoncez à mi-course

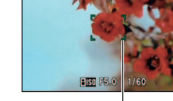

Zone de la mise au point automatique

**Rétablissez la composition souhaitée.**

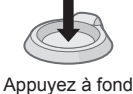

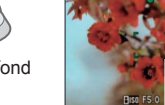

Zone de la mise au point automatique

- Certains suiets ou certaines scènes peuvent rendre la mise au point plus difficile :
	- Sujets en mouvement rapide, très lumineux ou sans contraste.
	- Prises de vues effectuées à travers une fenêtre ou près d'un objet source de lumière, dans un endroit sombre ou lorsque l'appareil est instable.
	- Lors d'une prise de vue trop rapprochée du sujet ou de sujets rapprochés et éloignés ensembles.

●L'indicateur de mise au point clignote et l'appareil émet un bip lorsque la mise au point n'est pas effectuée correctement. Utilisez la plage de mise au point affichée en rouge comme référence.

À l'extérieur de cette plage, il se peut que la mise au point ne s'effectue pas correctement même si l'indicateur de la mise au point s'allume normalement.

● La zone de mise au point automatique affichée est plus grande dans des conditions de faible éclairage ou lors de l'utilisation du zoom numérique.

Indicateur de mise au

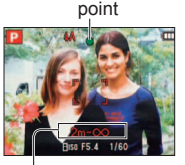

Plage de mise au point

# <span id="page-16-0"></span>**Prises de vues avec zoom**

# **Modes d'enregistrement : <br>
<b>MPASMMM**

Il est possible d'obtenir un taux d'agrandissement de 16x avec le « zoom optique » et de 33,8x avec le « zoom optique étendu » (photos seulement) avec une qualité d'image réduite. Pour un zoom supérieur, il est possible d'utiliser [i.ZOOM] ou [Zoom num.].

mouvement du barillet de l'objectif pendant la variation de la focale.

Prenez soin à ne pas gêner le

### ■**Types de zoom**

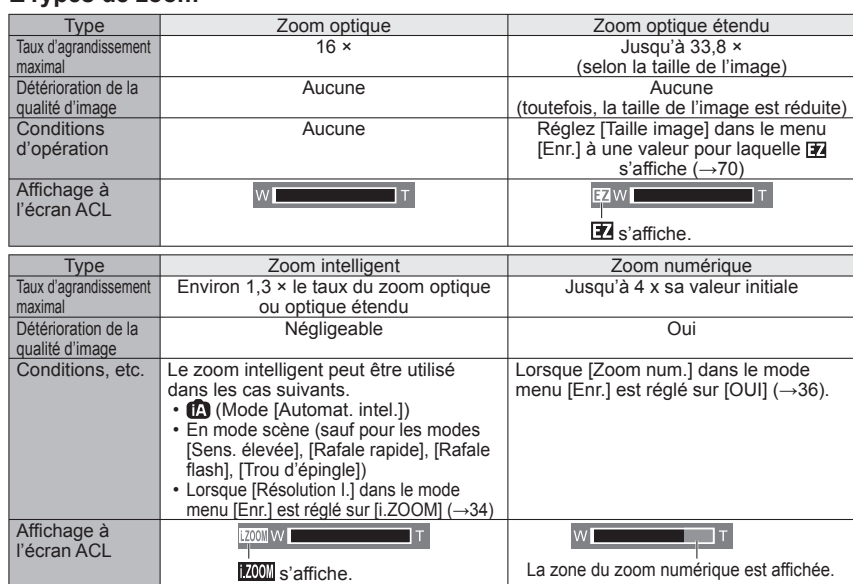

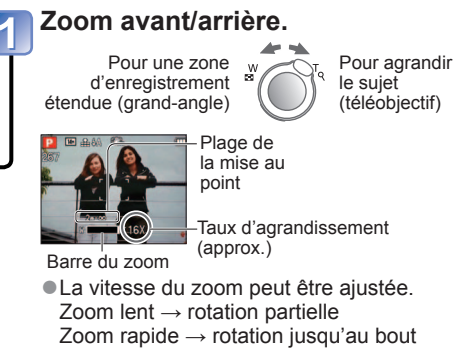

●Qu'est-ce que le zoom optique étendu (EZ) ?

Si, par exemple, le zoom est réglé à [3 M **[7**] (équivalent à 3 millions de pixels), la photo prise sera limitée à la partie centrale de taille 3 M d'une zone de 14 M (équivalent à 14,1 millions de pixels), ce qui signifie que l'image peut encore être agrandie.

- ●Le taux d'agrandissement et la barre du zoom affichés à l'écran ne sont donnés qu'à titre indicatif.
- ●Dans certains modes d'enregistrement, la fonction « Macro télé » (→[42\)](#page-21-0) est activée lorsque le taux d'agrandissement maximum du zoom a été atteint.
- ●Il se peut qu'une plus grande distorsion de l'image survienne lors de prises de vues à grand-angle de sujets rapprochés et que le contour des objets devienne davantage coloré lors de l'utilisation d'un taux de zoom élevé.
- ●Il se peut que l'appareil produise un bruit et vibre lors de la rotation du levier du zoom. Ceci n'est le signe d'aucune anomalie.
- ●Il n'est pas possible d'utiliser le zoom optique étendu dans les cas suivants : [Zoom macro], images animées, les modes scène [Transformation], [Sens. élevée], [Rafale rapide], [Rafale flash], [Trou d'épingle], et [Encadrement]
- ●Il n'est pas possible d'utiliser le zoom numérique dans les modes suivants :
- (Mode [Automat. intel.]), les modes scène ([Transformation], [Sens. élevée], [Rafale rapide], [Rafale flash], [Trou d'épingle], [Granularité], et [Encadrement])
- ●La fonction [Reprise zoom] mémorise le taux d'agrandissement et le garde en mémoire même après la mise hors marche de l'appareil.

# <span id="page-17-0"></span>**Prises de vues avec zoom (Suite)**

# **Modes d'enregistrement : [A P A S M M M M**

# **[i.ZOOM]**

L'appareil utilise une technologie de super résolution pour augmenter le taux d'agrandissement. Grace à cette technologie, le taux d'agrandissement peut être augmenté environ jusqu'à 1,3 x de sa valeur initiale, pratiquement sans détérioration de la qualité de l'image.

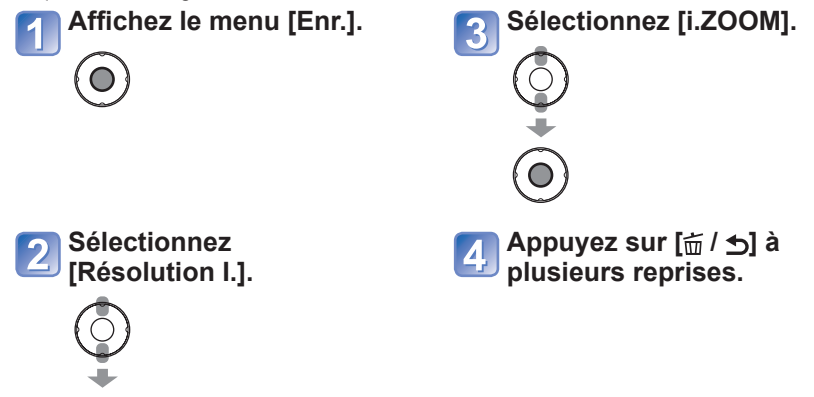

 **Touche de zoom facile : permet d'effectuer rapidement un zoom au taux maximal**

Taux maximal de zoom (téléobjectif) en une seule touche.

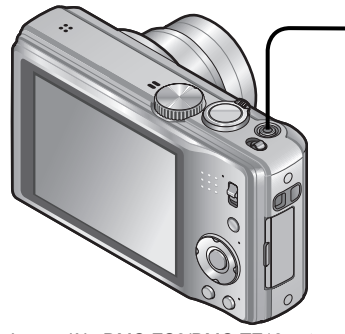

# **Appuyez pour modifier le taux d'agrandissement.**

Le taux change à chaque pression  $E_{200M}$  de la touche.

Le modèle DMC-ZS8/DMC-TZ18 est illustré.

# ■**Modification du taux d'agrandissement**

●Lorsque la taille de l'image est réglée sur 10,5 M ou plus

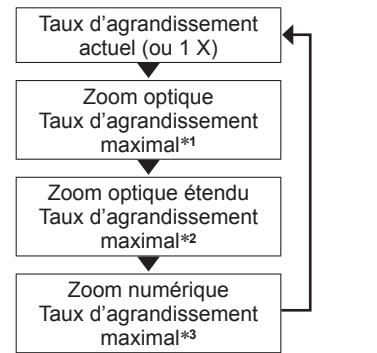

●Lorsque la taille de l'image est réglée sur 10 M **T** ou moins

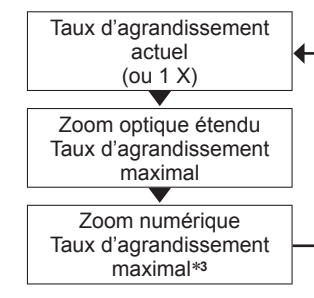

∗**<sup>1</sup>** Lors de l'activation de (i.ZOOM), le taux d'agrandissement maximal dépend des réglages de

\*2 La taille de l'image passe temporairement à [3M] (**[380**), [2.5M] (**[380**] / **[14]**) ou [2M] (**[380]**).<br>\*3 Lorsque [Zoom num.] dans le mode menu [Enr.] est réglé sur [OUI].

●La touche de zoom facile ne fonctionne pas durant l'enregistrement d'images animées.

●Lorsque [Résolution I.] est réglé sur [i.ZOOM], la technologie de super résolution est appliquée sur l'image.

●Le zoom intelligent peut être utilisé dans les cas suivants.

• **(A)** (Mode [Automat. intel.])

 $\bigcirc$ 

• En mode scène (sauf pour les modes [Sens. élevée], [Rafale rapide], [Rafale flash], [Trou d'épingle])

# <span id="page-18-0"></span>**Prises de vues avec zoom (Suite)**

# **Modes d'enregistrement : [A P A S M M M M**

# **[Zoom num.]**

Procure un taux d'agrandissement quatre fois plus élevé que le zoom optique/zoom optique étendu.

(Il est à noter que, avec le zoom numérique, plus le taux d'agrandissement est élevé, plus la qualité d'image est réduite.)

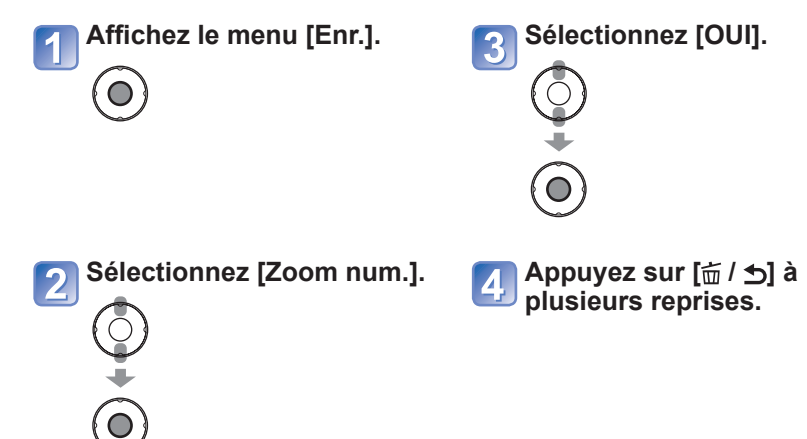

# **Visionnement des images [Lect. normale]**

### **Mode de lecture :**

Lorsqu'une carte mémoire est mise en place, les images sont lues à partir de celle-ci. Si aucune carte n'est mise en place, les images sont lues à partir de la mémoire interne de l'appareil.

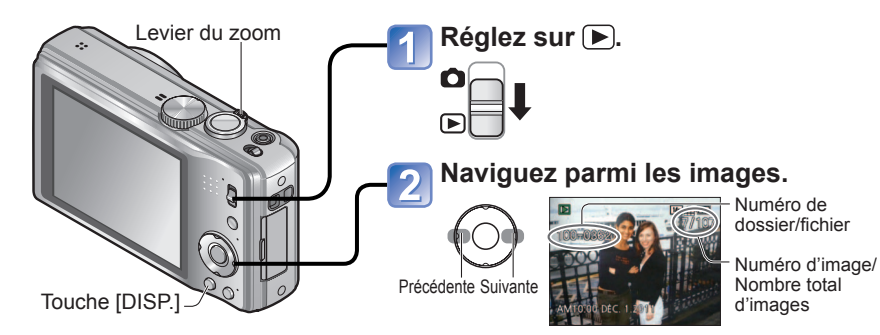

#### ■**Pour agrandir (Visualisation avec fonction zoom)**

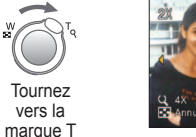

Position courante du zoom

- Chaque fois que vous tournez le levier de zoom vers la position téléobjectif, le taux d'agrandissement passe à l'un des quatres niveaux possibles après 1x, soit 2x, 4x, 8x et 16x. (La qualité de l'image devient plus basse à chaque niveau.)
- Pour réduire → tournez le levier du zoom vers la marque W.
- Pour déplacer la position du zoom → ▲▼◄►
- ●Maintenir la touche enfoncée pour un défilement avant/arrière rapide. Plus la touche est maintenue enfoncée, plus
- le défilement est rapide. (La vitesse peut varier selon les conditions de lecture.) ●Des images éditées sur ordinateur
- pourraient ne pas s'afficher sur cet appareil.
- ●Si le sélecteur d'enregistrement/lecture est basculé de **à P** pendant que l'appareil est en marche, le barillet de l'objectif se rétractera après environ 15 secondes.
- Cet appareil est conforme à la norme DCF (Design rule for Camera File system) établie par la Japan Electronics and Information Technology Industries Association (JEITA) et au format Exif (Exchangeable image file format). Les fichiers non-conformes à DCF ne peuvent être pris en charge par l'appareil.

# <span id="page-19-0"></span>**Effacement d'images**

## **Mode de lecture :**

Les images de la carte seront effacées s'il y a une carte insérée, sinon, les images de la mémoire interne seront effacées. Aucune image effacée ne peut être récupérée.

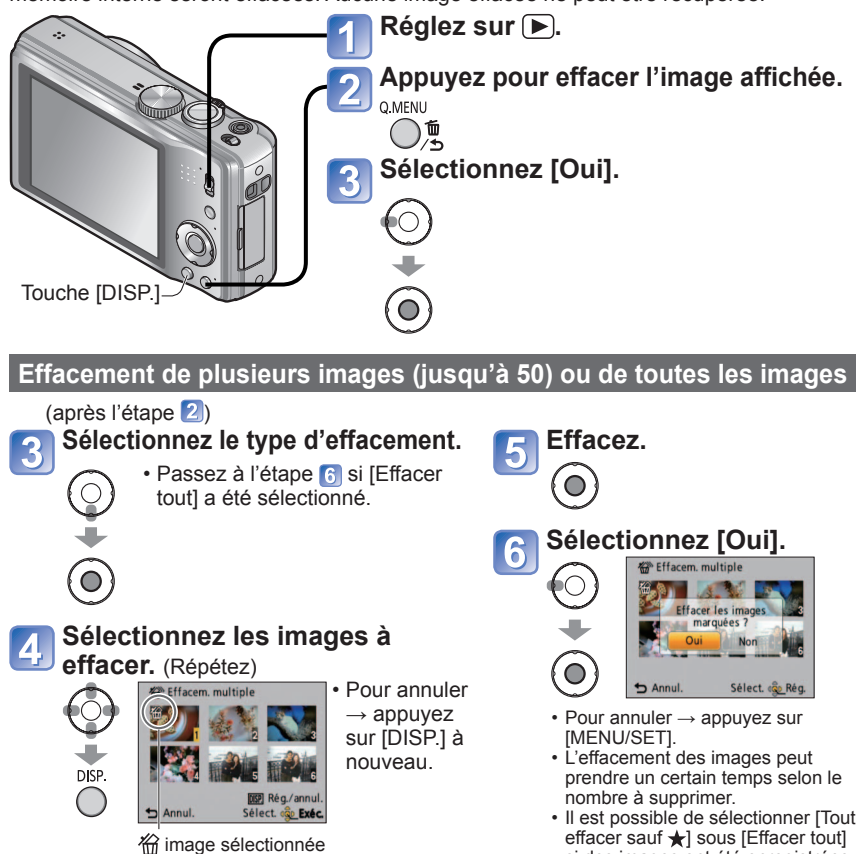

●Ne mettez pas l'appareil hors marche pendant qu'un effacement est en cours.

●Utilisez une batterie dont la charge est suffisante ou l'adaptateur secteur de pair avec le coupleur c.c. (vendus séparément).

si des images ont été enregistrées

dans [Mes favoris]

- ●Aucune image ne peut être effacée dans les conditions suivantes :
	- Images protégées
	- Le commutateur de la carte est dans la position « LOCK ».
	- Les images ne sont pas conformes à la norme DCF  $(\rightarrow 37)$  $(\rightarrow 37)$  $(\rightarrow 37)$

# **Changement de l'affichage relatif à l'enregistrement**

Il est possible de changer l'affichage des informations à l'écran ACL tels les histogrammes.

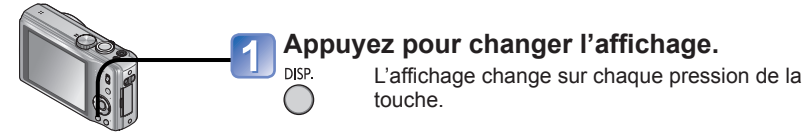

### ■ **Histogramme**

Affichage de la distribution de la luminosité sur l'image – Par exemple, si des crêtes apparaissent à la droite du graphique, cela signifie que la photo comporte plusieurs points de grande luminosité. (Guide) Une crête au centre représente une luminosité adéquate (exposition appropriée). L'histogramme peut être utilisé comme référence pour la correction de l'exposition

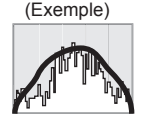

Normal → Lumineux

 $(\rightarrow 46)$  $(\rightarrow 46)$ , etc.

- L'histogramme affiché au moment de l'enregistrement est différent de celui au moment du visionnement, lequel s'affiche en orange, si l'enregistrement a été fait avec un flash ou sous un faible éclairage. De plus, l'histogramme peut être différent de ceux générés par une image créée à partir d'un logiciel de traitement de l'image.
- Ne s'affiche pas lors de l'utilisation des modes  $\bigcap$ . ([Automat. intel.]) et [Encadrement] ou lors d'un zoom de lecture.

## ■ **Grille de référence**

- Cette grille sert de référence pour l'équilibre et la composition.
- Seule la grille de référence  $\overline{m}$  est affichée dans le mode [Automat. intel.].
- Lorsque vous utilisez  $\mathbf{r}_i$ , les informations sur l'enregistrement et la grille de référence ne peuvent être affichées simultanément.

●Pendant le visionnement d'images animées ou un diaporama, le guide de fonctionnement est soit affiché soit non affiché.

# <span id="page-20-0"></span>**Prises de vues avec le flash**

# **Modes d'enregistrement : <br>
<b>M B M M M M**

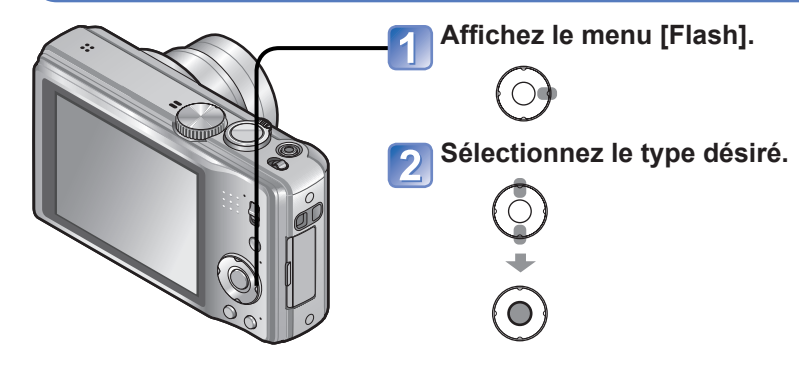

# ■ **Types disponibles dans chaque mode**

( $\circ$ : Disponible,  $-$ : Non disponible,  $\Box$ : Réglage par défaut)

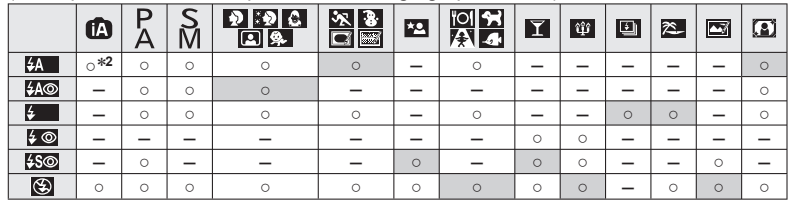

#### <sup>∗2</sup> Réglé sur <sub>i</sub> 4A, i 4A<sup>®</sup>, i 4S<sup>®</sup> ou i 4S selon le type de sujet et la luminosité.

• Ne peut être utilisé lors de l'enregistrement d'images animées, ni dans les modes scène  $\Sigma$ ,  $\Sigma$ ,  $\Sigma$ ,  $\Sigma$ ,  $\square$ ,  $\square$ ,  $\otimes$ ,  $\circledast$  ou  $\square$ 

### ■**Portée du flash lorsque [Sensibilité] est réglé sur [AUTO]**

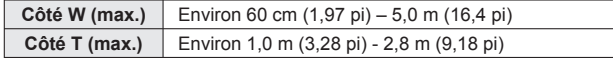

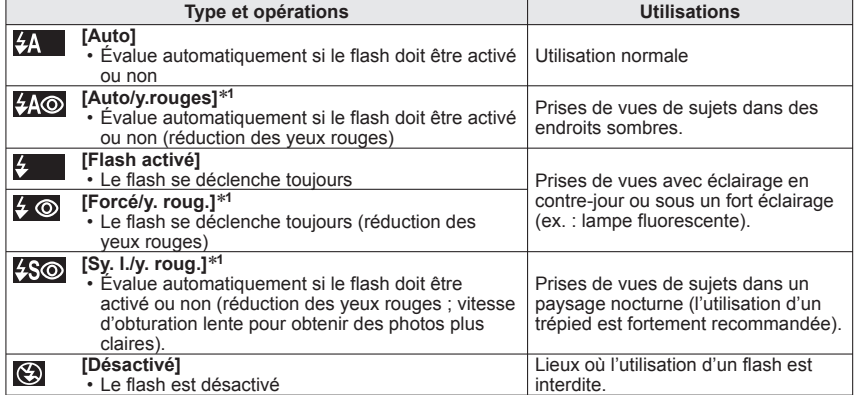

∗**<sup>1</sup>** Le flash est activé 2 fois. Assurez-vous de ne pas bouger avant le deuxième flash. Il est à noter que

l'intervalle entre les flashs varie selon la luminosité du sujet.<br>Si [Sans yeux r.] dans le menu [Enr.] est réglé sur [OUI], Ø s'affiche avec l'icône du flash et la correction des yeux rouges est automatiquement effectuée pour les images fixes. (Seulement lorsque [Mode MPA] est en mode  $\bullet$  (détection de visage))

●Les vitesses d'obturation sont les suivantes selon le mode :

- <del>{A</del> , {A ©, {∠ © } 1/60<sup>e∗3</sup> 1/4000<sup>e</sup> de seconde<br>• {\$ ©, (©) : 1<sup>e∗3,∗4</sup> 1/4000<sup>e</sup> de seconde
- 
- 
- , : 1**e**∗**3,**∗**4** 1/4000**e** de seconde ∗**<sup>3</sup>**Varie selon la [Vit. obt. min.] établie. ∗**<sup>4</sup>**Lorsque [Vit. obt. min.] est réglé sur [AUTO], et qu'un bougé est détecté lorsque [Stabilisat.] est réglé sur [OUI], la vitesse maximale est de 1/4 de seconde. Varie aussi selon le mode [Automat. intel.], [Mode scène] et le réglage du zoom.
- ●L'effet de la réduction des yeux rouges varie selon le sujet et dépend de facteurs tels que la distance du sujet, si celui-ci regarde l'appareil au moment du flash préliminaire, etc. Dans certains cas, l'effet de réduction des yeux rouges pourrait être négligeable.
- ●**Ne placez vos mains devant le flash (→[8\)](#page-4-0) et ne le regardez pas directement de près (de quelques centimètres). N'utilisez pas le flash pour éclairer des sujets rapprochés (la chaleur ou la lumière provenant du flash pourrait blesser une personne ou endommager des objets).**
- ●Le paramétrage du flash peut être modifié à la suite d'un changement du mode enregistrement.
- ●Les réglages du flash en mode scène sont rétablis aux valeurs par défaut lorsque le mode de scène est modifié.
- ●Le contour des photos peut devenir légèrement plus sombre si le flash est utilisé à des courtes distances sans zoom (près de max. W). Il est possible de corriger le problème en recourant à un bas taux de zoom.
- Aucune prise de vue n'est possible si ces indicateurs (ex. :  $\frac{1}{2}$ A) clignotent (recharge du flash en cours).
- ●Un éclairage insuffisant pourrait empêcher le réglage adéquat de l'exposition ou de l'équilibre des blancs.
- ●La recharge du flash peut prendre un certain temps si la batterie est faible ou si le flash a été déclenché plusieurs fois de suite.

# <span id="page-21-0"></span>**Prises de vues rapprochées**

# **Modes d'enregistrement : <b>PASM**

Pour agrandir le sujet, vous pouvez le photographier d'encore plus près que la plage de mise au point normale le permet (jusqu'à 3 cm (0,10 pi) pour grand-angle max.) en utilisant  $[MPA$  macro $]$  ( $MPA$ ).

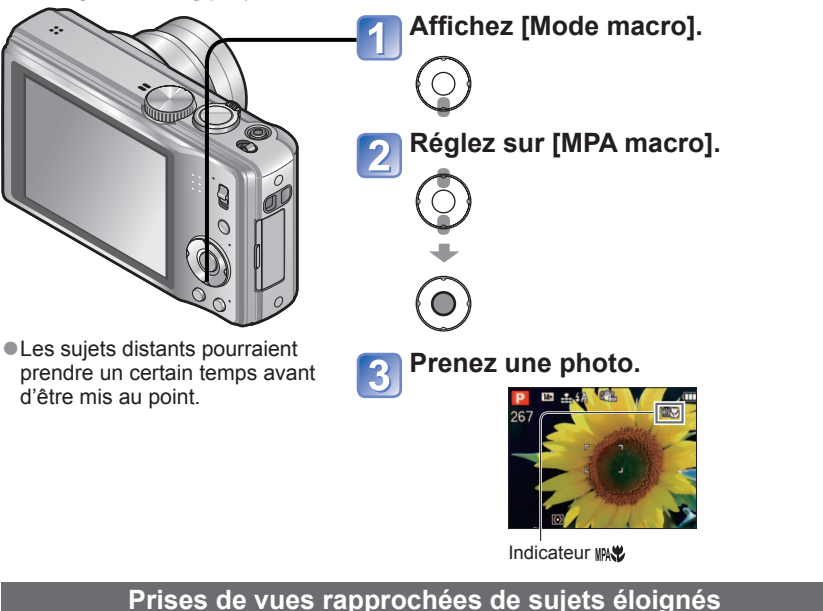

**Fonction « Macro télé »**

« Macro télé » fonctionne automatiquement lorsque le taux de grossissement du zoom optique ou du zoom optique étendu est près du réglage T maximum (16x ou plus pour le zoom optique). La mise au point est exécutable pour des distances aussi courtes que 1 m  $(3.28 \text{ pi})$ . (MPA $\frac{1}{2}$  commute à TELE $\frac{1}{2}$ )

### **Prises de vues de plus près [Zoom macro]**

Pour prendre des photos plus rapprochées du sujet, la fonction [Zoom macro] donne l'impression que le sujet est encore plus près qu'avec la fonction [MPA macro].

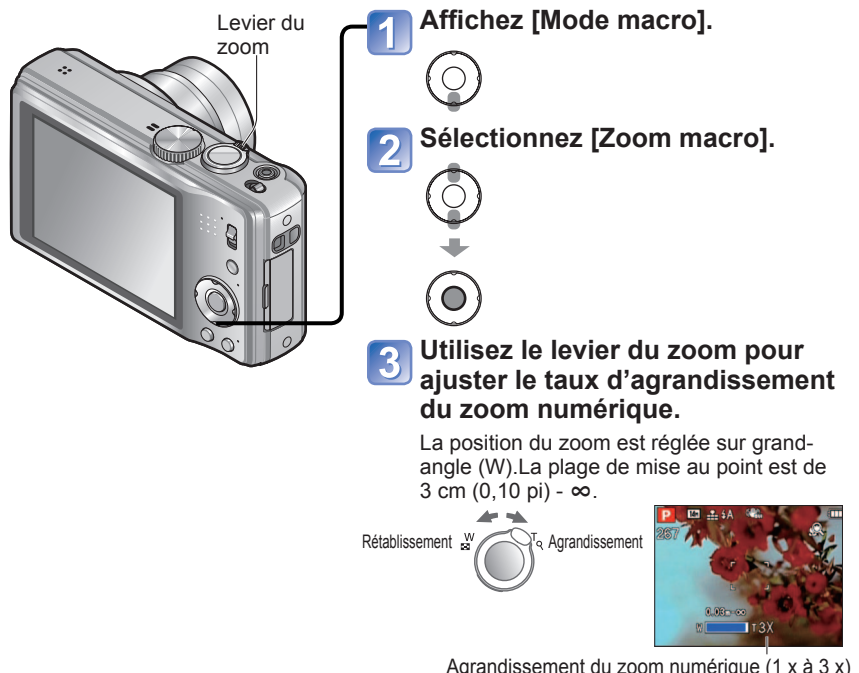

- ●Il est à noter qu'avec le zoom macro, plus le taux d'agrandissement est élevé, plus la qualité de l'image est réduite.
- ●Lorsque [Zoom macro] est réglé, le zoom optique étendu ou [i.ZOOM] ne fonctionne pas.
- ●Lorsque le mode [Détection MPA] est réglé, le zoom macro est désactivé.
- ●Il est recommandé d'utiliser un trépied et la fonction [Retardateur]. De plus, lors de l'enregistrement d'un sujet près de l'appareil, il est recommandé de régler [Flash] sur **3** [Désactivé].
- ●Il est fort probable que le déplacement de l'appareil après que la mise au point ait été effectuée, ait comme résultat des images avec une mise au point de piètre qualité si le sujet est près de l'appareil en raison de la marge reduite du réglage de la mise au point.
- ●Il se peut que la résolution soit réduite près des contours de l'image.

# <span id="page-22-0"></span>**Positionnement de l'appareil photo et du sujet dans la plage de mise au point**

# **Plage de mise au point**

Lorsqu'un sujet est trop près de l'appareil photo, la mise au point pourrait ne pas s'effectuer correctement. La distance d'enregistrement la plus courte diffère selon le rapport d'agrandissement et le réglage dans le mode d'enregistrement macro.

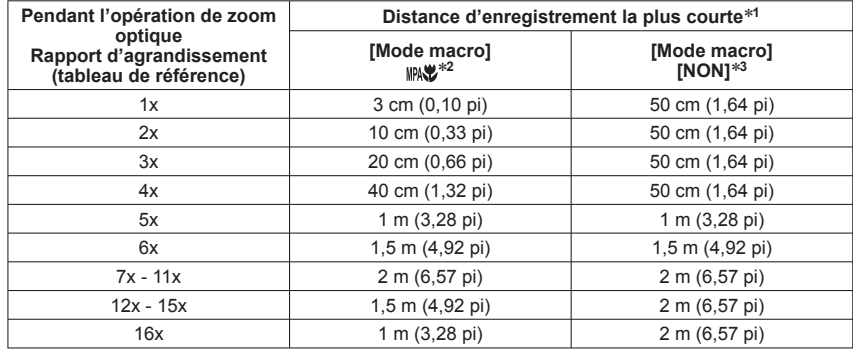

∗**<sup>1</sup>**La distance d'enregistrement la plus courte est celle à partir du devant de l'objectif jusqu'au sujet.

- \*<sup>2</sup>La plus courte distance d'enregistrement est la même avec les réglages suivants.
	- **n** (Mode [Automat. intel.])
	- Mode [Images animées]
- Dans les modes scène [Nourriture], [Lumière bougie], [Bébé], [Animal domes.], [Sens. élevée],
- [Rafale rapide], [Rafale flash], [Trou d'épingle], [Granularité], [Dynamique +] et [Sous-marin] <sup>∗</sup>**<sup>3</sup>**La plus courte distance d'enregistrement est la même avec les réglages suivants.
- Dans les modes scène [Portrait], [Carnation], [Transformation], [Aide panoramique], [Sports], [Fête], [Crépuscule], [Ciel étoilé], [Plage], [Neige] et [Encadrement]

●Les plages de mise au point varient d'un mode scène à l'autre.

# **Prises de vues avec le retardateur**

# **Modes d'enregistrement : [4] P A S M M3 M3 KM**

Il est recommandé d'utiliser un trépied. En réglant le retardateur à 2 secondes, cela est également efficace pour corriger l'instabilité lors de la pression sur le déclencheur.

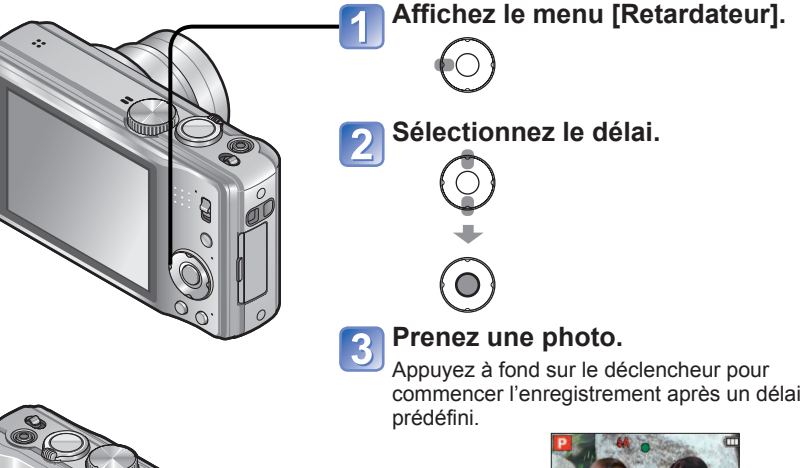

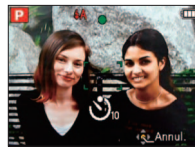

• Pour annuler pendant l'opération → appuyez sur [MENU/SET]

Indicateur du retardateur (Clignote pendant le délai fixé)

- ●La mise au point sera automatiquement ajustée avant l'enregistrement si le déclencheur est appuyé à fond.
- ●Dès que l'indicateur du retardateur arrête de clignoter, il peut s'illuminer pour la fonction de [Lampe ass. MPA].
- ●Cette fonction ne peut être utilisée dans les modes scène [Sous-marin] et [Rafale rapide] ou lors de l'enregistrement d'images animées.
- ●Il n'est pas possible de sélectionner [10 s] lorsqu'en mode scène [Autoportrait].

# <span id="page-23-0"></span>**Prises de vues avec compensation de l'exposition Modes d'enregistrement : PAS MMI COE**

Compense l'exposition lorsque vous ne parvenez pas à effectuer une exposition appropriée à cause de la différence de luminosité entre le sujet et l'arrière-plan.

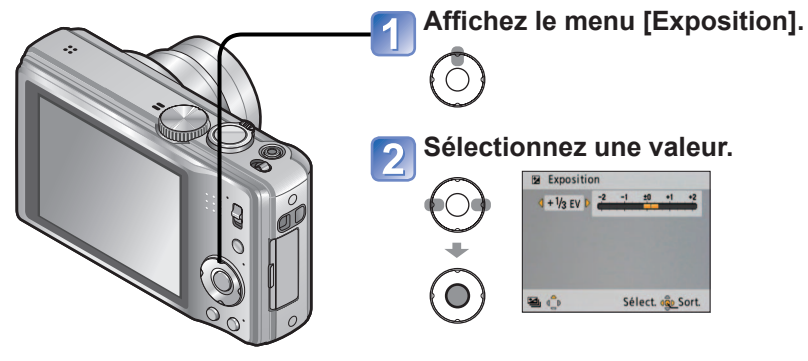

- Si l'image est trop sombre, réglez l'exposition dans la direction "+".
- Si l'image est trop claire, réglez l'exposition dans la direction "-".

# **Prises de vues en rafale avec modification automatique de l'exposition ([Prise raf. auto]) Modes d'enregistrement : <b>PASMMI**II

Permet de prendre 3 photos consécutives à des valeurs d'exposition différentes. Après la compensation de l'exposition, la valeur ajustée est réglée pour l'enregistrement.

 $\bigcap$ 

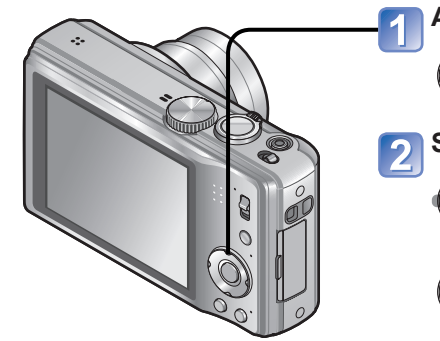

# **Affichez le menu [Prise raf. auto].**

Appuyer à plusieurs reprises sur ▲ pour commuter [Exposition] à [Prise raf. auto]

### **Sélectionnez une valeur.**

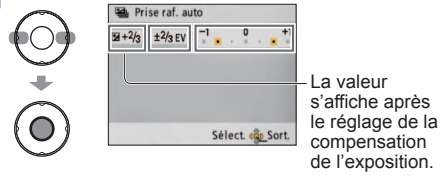

• La première photo est prise sans compensation, la deuxième est prise avec l'exposition réglée dans la direction "-", tandis que la troisième est prise avec l'exposition réglée dans la direction "+".

●Selon la luminosité, la compensation pourrait ne pas être possible.

- Après le réglage de l'exposition, la valeur de l'ajustement ( $\mathbb{Z}$ pla, par exemple) est affichée.
- ●La valeur de la compensation de l'exposition que vous réglez est conservée même lorsque l'appareil est mis hors marche.
- ●La compensation de l'exposition ne peut être utilisée en mode scène [Ciel étoilé].

●Ne peut être utilisé avec le flash.

- ●La fonction est désactivée après la mise hors marche de l'appareil.
- ●Lorsque [Prise raf. auto] est réglé, [Rafale] est annulé.
- ●Ne peut être utilisé dans les modes scène [Transformation], [Aide panoramique], [Rafale rapide], [Rafale flash], [Ciel étoilé], [Trou d'épingle], [Granularité] et [Encadrement] ou lors de l'enregistrement d'images animées.

# <span id="page-24-0"></span>**Réglage de l'ouverture et prises de vues Mode [Priorité ouv.] Mode d'enregistrement :**

Lors de l'enregistrement, il est possible de contrôler la plage de mise au point (profondeur de champ) selon vos besoins.

La vitesse d'obturation est automatiquement ajustée selon la valeur de l'ouverture réglée.

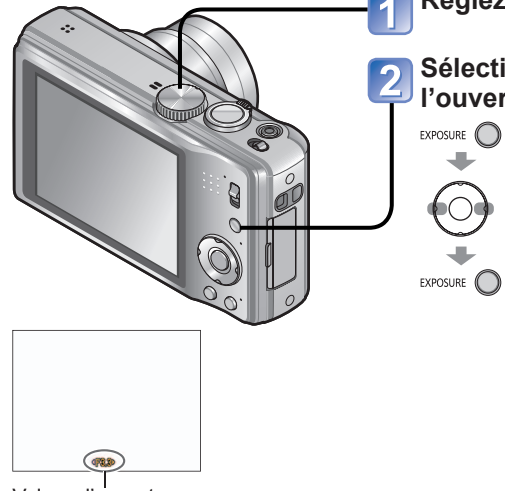

Valeur d'ouverture

**Réglez sur** (mode [Priorité ouv.])**.**

# **Sélectionnez la valeur de l'ouverture.**

- EXPOSURE **(C)** Lorsque la valeur de l'ouverture est augmentée, la plage de mise au point s'étend et l'image devient claire pour tout l'espace entre l'appareil et l'arrière-plan.
	- Lorsque la valeur de l'ouverture est réduite, la plage de mise au point rétrécit et l'arrière-plan peut devenir flou.
	- Les valeurs d'ouverture et de vitesse d'obturation s'affichent en rouge si l'image est trop sombre ou trop éclairée ou si la valeur de l'exposition réglée est inadéquate.

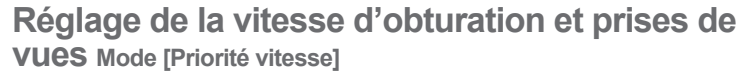

### **Mode d'enregistrement :**

Lors de l'enregistrement, il est possible de contrôler la vitesse d'obturation selon vos besoins.

L'ouverture est automatiquement ajustée selon la valeur de la vitesse d'obturation réglée.

EXPOSURE <sub>2</sub>

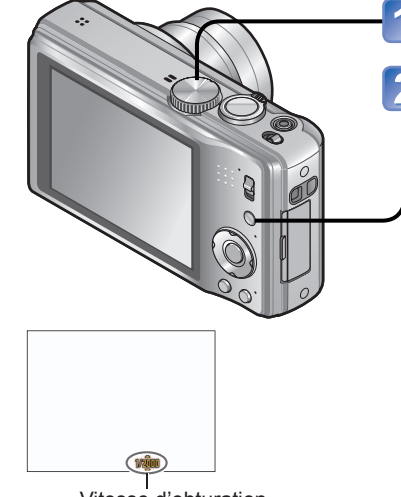

Vitesse d'obturation

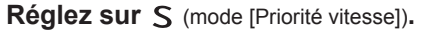

### **Sélectionnez la vitesse d'obturation.**

- EXPOSURE (  $\bullet$   $\cdot$  À une vitesse d'obturation rapide, les sujets apparaîtront figés.
	- À une vitesse d'obturation plus lente, les sujets apparaîtront flous.
	- Les valeurs d'ouverture et de vitesse d'obturation s'affichent en rouge si l'image est trop sombre ou trop éclairée ou si la valeur de l'exposition réglée est inadéquate.

●La luminosité à l'écran peut différer de celle de l'image fixe enregistrée.

●Si l'image est trop claire, augmentez la valeur de l'ouverture; si elle est trop sombre, réduisez la valeur.

●La luminosité à l'écran peut différer de celle de l'image fixe enregistrée.

●Lorsqu'une vitesse d'obturation lente est réglée, il est recommandé d'utiliser un trépied.

# <span id="page-25-0"></span>**Réglage de l'ouverture et de la vitesse d'obturation et prises de vues Mode [Expo. manuelle] Mode d'enregistrement :**

Ce mode permet d'effectuer les réglages de l'ouverture et de la vitesse d'obturation lorsque vous ne parvenez pas à effectuer une exposition appropriée en raison de la différence de luminosité entre le sujet et l'arrière-plan. De plus, des photos d'exposition longue (jusqu'à 60 secondes) peuvent être enregistrées.

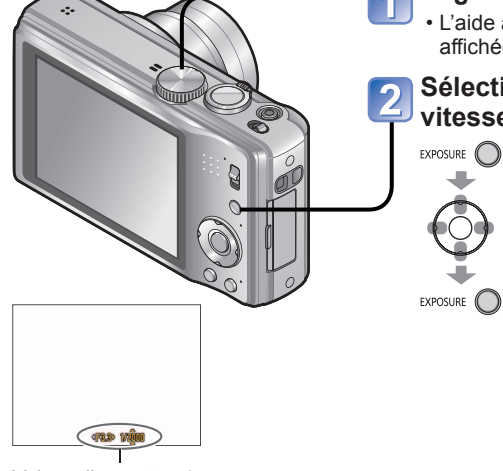

**Réglez sur** (mode [Expo. manuelle])**.**

• L'aide au réglage manuel de l'exposition est affichée.

# **Sélectionnez l'ouverture et de la vitesse d'obturation.**

- **EXPOSURE** ◆: Réglage de la valeur d'ouverture
	- ▲▼: Réglage de la vitesse d'obturation
	- Les valeurs d'ouverture et de vitesse d'obturation s'affichent en rouge si l'image est trop sombre ou trop éclairée ou si la valeur de l'exposition réglée est inadéquate.
	- Si le déclencheur est appuyé à mi-parcours, l'aide au réglage manuel de l'exposition s'affiche.

**Mémorisation des paramètres personnalisés et prises de vues Mode [Personnaliser] Mode d'enregistrement : (** 

Permet de mémoriser dans [Enr.] les paramétrages tels que votre mode d'enregistrement favori, les réglages du menu [Mém. rég. pers.], etc., et de les rappeler facilement au moyen de la molette de sélection de mode sur CUST.

# **[Mém. rég. pers.] Enregistrement de vos paramètres**

**Sélectionnez [Oui].**

 $\bigcirc$ 

Jusqu'à 3 paramétrages de l'appareil peuvent être enregistrés.

■ Mode d'enregistrement : **PASMM M** 

- **Sélectionnez le mode d'enregistrement à mémoriser et paramétrez les menus [Enr.] et [Config.], etc. Sélectionnez [Mém. rég.**
- **pers.] à partir du menu [Config.] (→[20](#page-10-0)).**
- **Sélectionnez le**
- **paramétrage à mémoriser.**

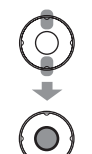

- ●Les paramétrages du retardateur ne sont pas mémorisés dans les paramétrages personnalisés.
- ●Les paramétrages suivants dans les menus [Config.] sont mémorisés en tant que paramétrages personnalisés.
	- [Grille de réf.] [Histogramme] [Reprise zoom] [Prév.auto]

Valeur d'ouverture/ Vitesse d'obturation

## ■**Aide au réglage manuel de l'exposition (approximation)**

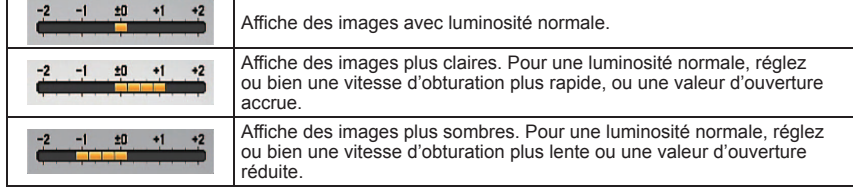

●La luminosité à l'écran peut différer de celle de l'image fixe enregistrée.

# <span id="page-26-0"></span>**Mémorisation des paramètres personnalisés et prises de vues Mode [Personnaliser] (Suite) Mode d'enregistrement : (**

## **[Personnaliser] Prises de vues avec réglages personnalisés**

Les réglages mémorisés dans [Mém. rég. pers.] peuvent être rappelés rapidement en réglant la molette de sélection de mode sur CUST.

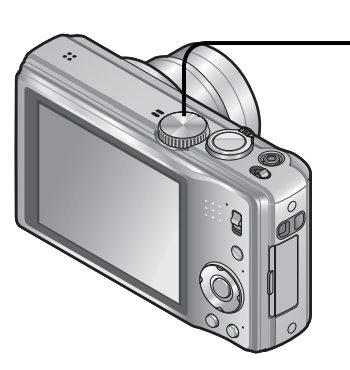

# **Réglez sur** (mode personnalisé)**.**

## **Sélectionnez un réglage personnalisé.**

• Utilisez les touches pour ◄► passer d'un écran à l'autre.

# **Prises de vues en fonction de la scène [Mode scène]**

## **Modes d'enregistrement :**

Le mode scène vous permet de prendre des photos avec des paramétrages optimaux selon le type de scène (exposition, couleurs, etc.).

 $\overline{2}$ 

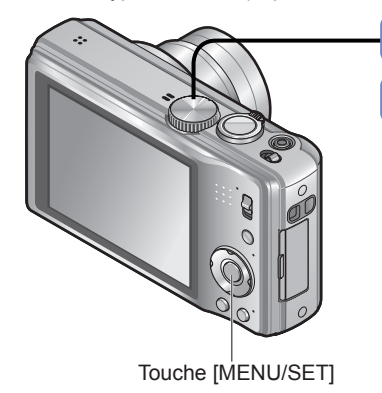

**Réglez sur SCN.** 

#### **Sélectionnez et réglez la scène voulue.**

Lorsque le menu de mode scène n'est pas affiché  $(\rightarrow 17)$  $(\rightarrow 17)$ 

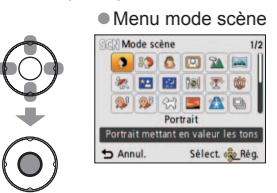

●Même si les réglages du menu [Enr.], etc., sont modifiés en mode [Personnaliser], le contenu du réglage personnalisé n'est pas modifié. Pour effectuer un changement au paramétrage mémorisé, effectuez-le en mode [Mém. rég. pers.].

●La sélection d'un mode scène inapproprié à la scène peut affecter le rendu chromatique de la photo.

[Sensibilité], [Mode mesure], [Exposition i.], [Vit. obt. min.], [Résolution I.], [Mode couleur]

<sup>●</sup>Les paramétrages suivants du mode [Enr.] sont établis automatiquement et ne peuvent être sélectionnés de manière manuelle :

# <span id="page-27-0"></span>**Prises de vues en fonction de la scène [Mode scène] (Suite)**

Comment sélectionner un type de scène (→[53](#page-26-0)) Utilisation du flash dans les modes scène (→[41](#page-20-0))

# **Modes d'enregistrement :**

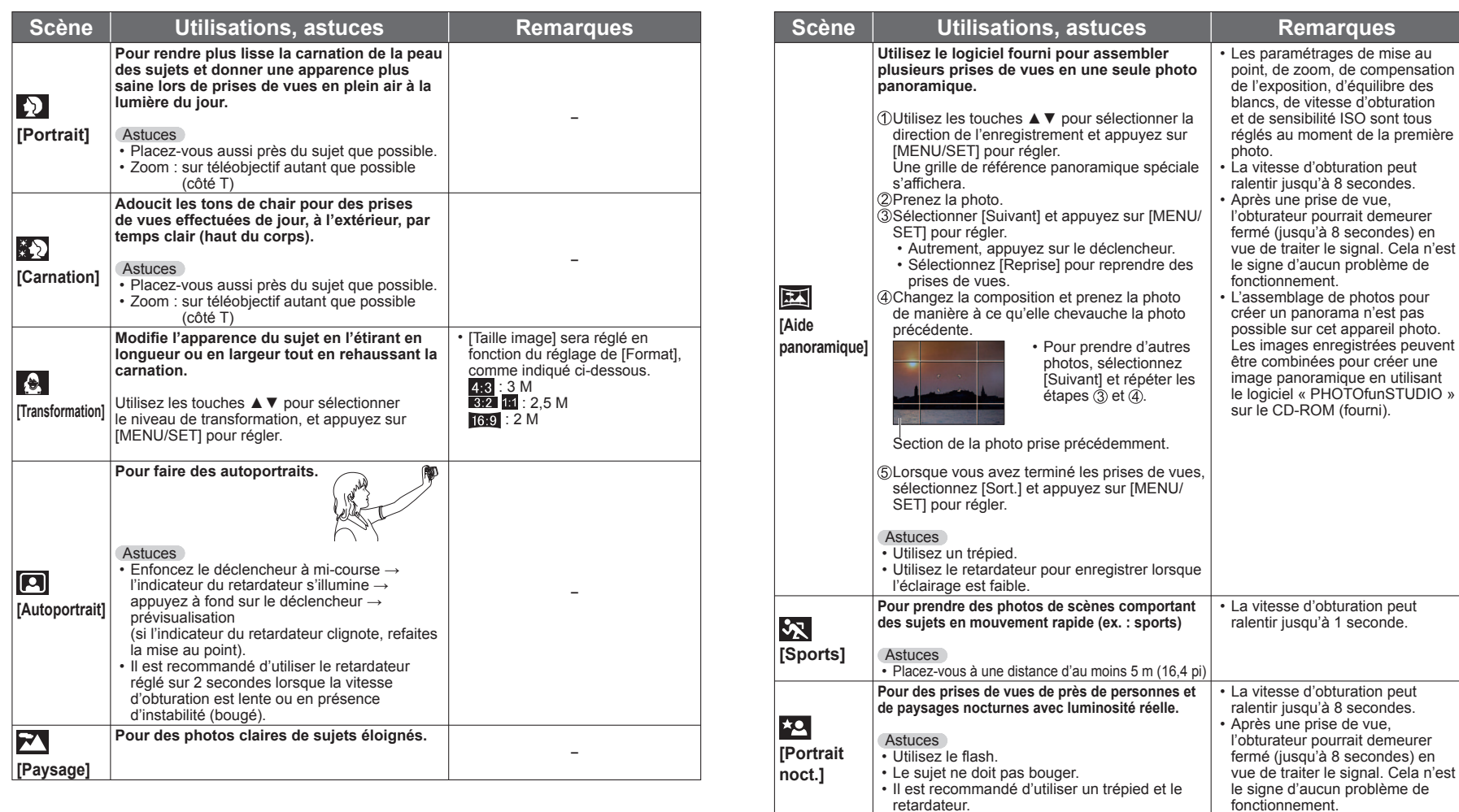

# <span id="page-28-0"></span>**Prises de vues en fonction de la scène [Mode scène] (Suite)**

# **Modes d'enregistrement :**

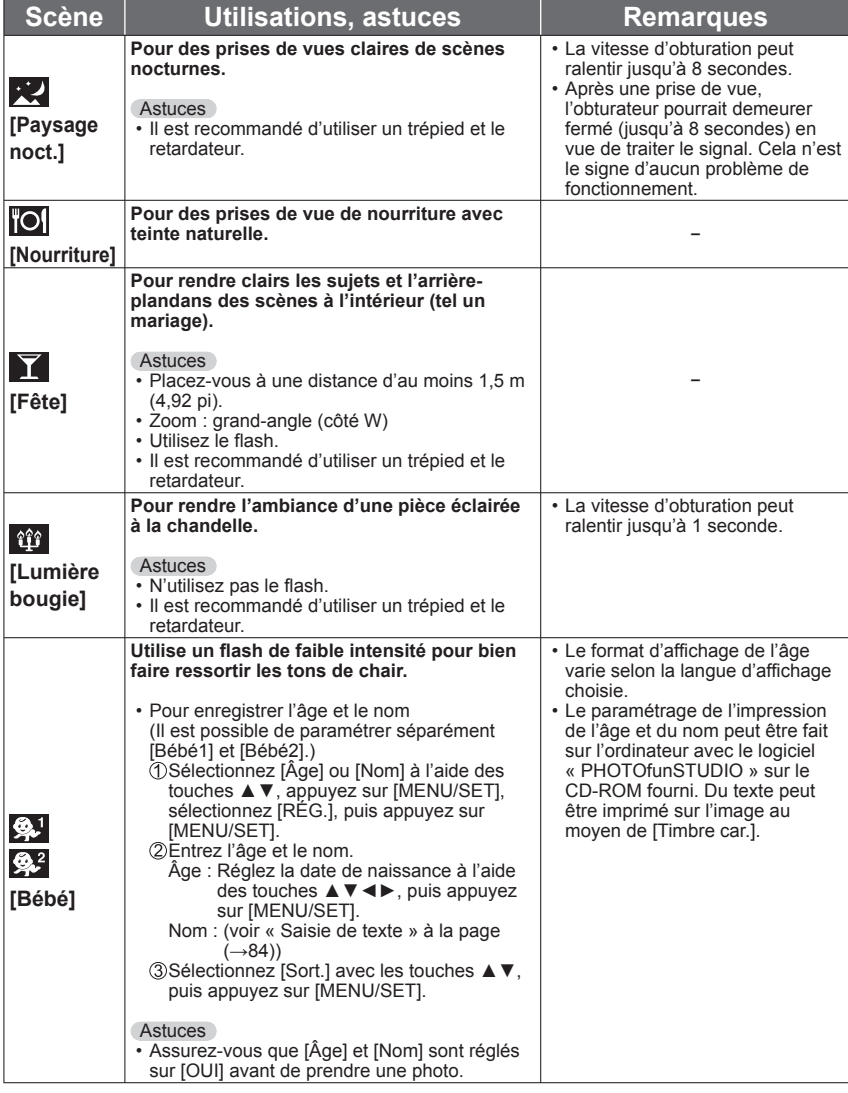

Comment sélectionner un type de scène (→[53](#page-26-0)) Utilisation du flash dans les modes scène (→[41\)](#page-20-0)

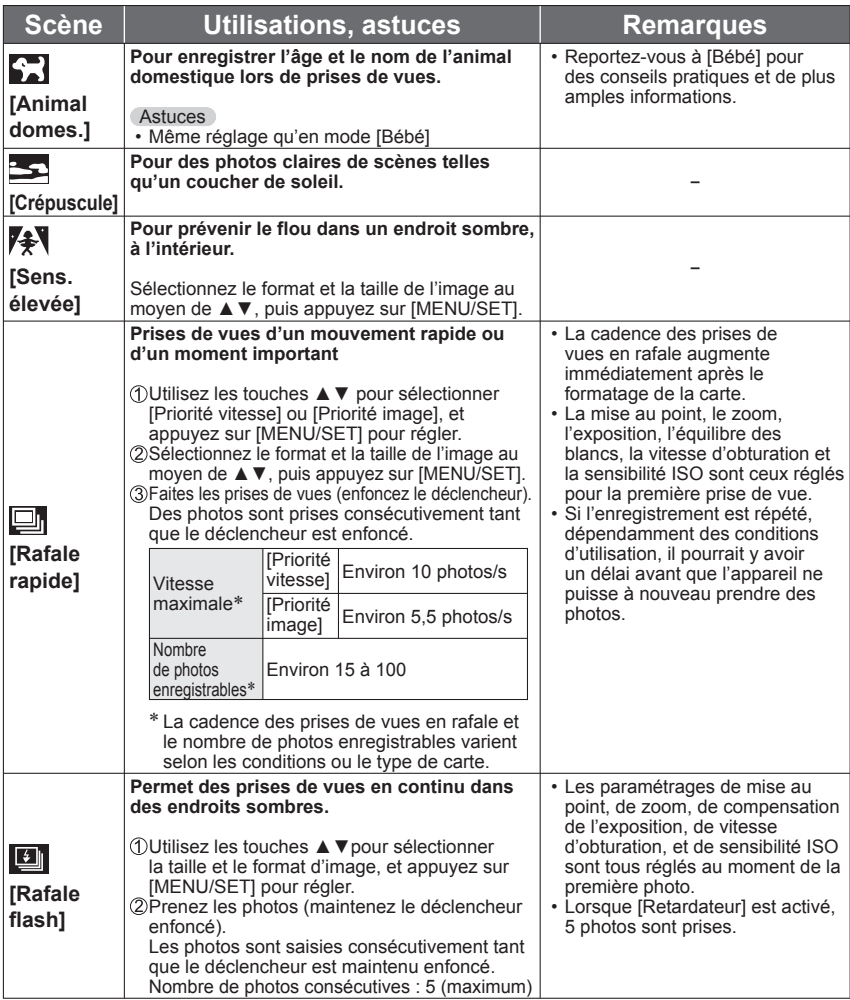

# <span id="page-29-0"></span>**Prises de vues en fonction de la scène [Mode scène] (Suite)**

**Modes d'enregistrement :** 

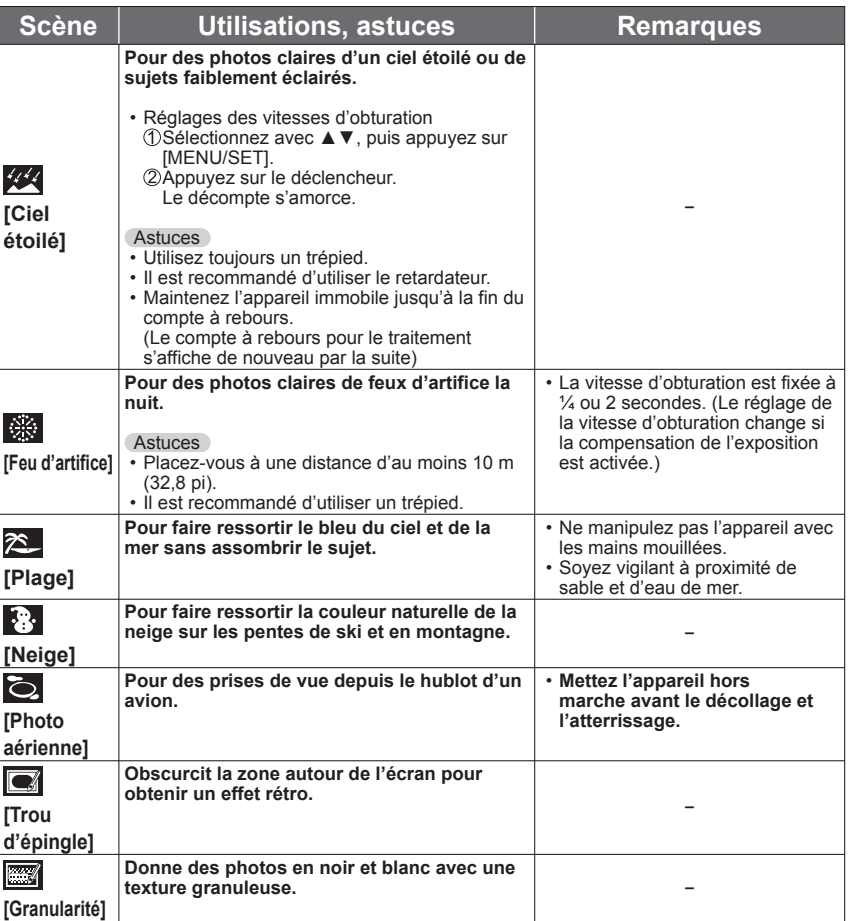

Comment sélectionner un type de scène (→[53](#page-26-0)) Utilisation du flash dans les modes scène (→[41](#page-20-0))

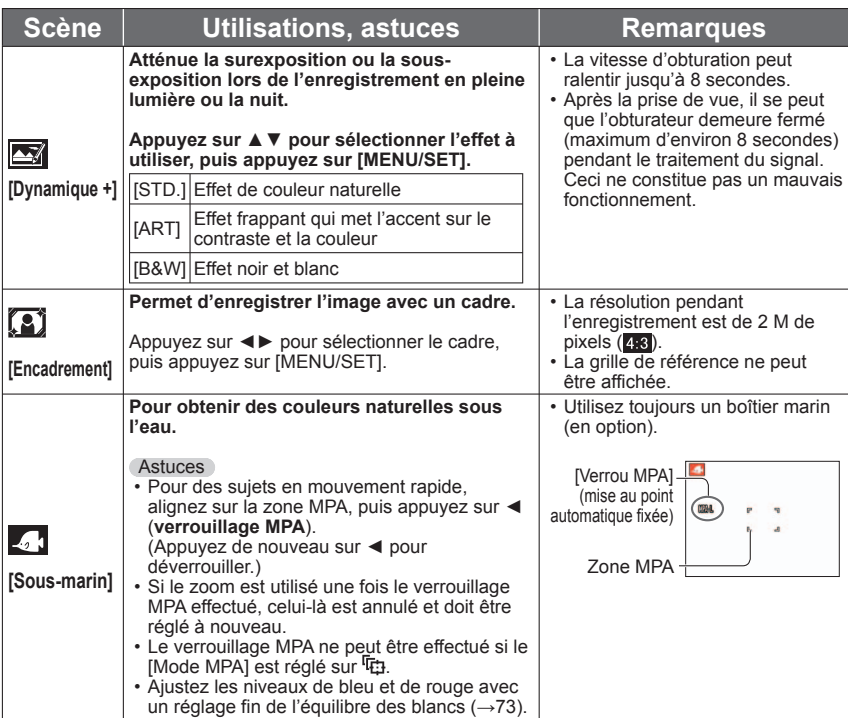

# <span id="page-30-0"></span>**Mémorisation des modes scène fréquemment utilisés [Mode ma scène] Modes d'enregistrement :**

Vous pouvez enregistrer le mode scène que vous utilisez le plus souvent à la position MS2 sur la molette de sélection de mode.

Une fois les paramétrages complétés, il est possible de prendre des photos dans les modes de scène préréglés simplement en sélectionnant MS1MS2 an moyen de la molette de sélection de mode.

M<sub>S</sub>1

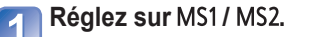

Si vous avez déjà effectué l'enregistrement du mode Ma scène, celui-ci est affiché en tant que mode scène mémorisé.

### **Sélectionnez et réglez la scène voulue.**

Lorsque le menu de mode scène n'est pas affiché  $(\rightarrow 17)$  $(\rightarrow 17)$  $(\rightarrow 17)$ 

**Enregistrement d'images animées** 

**Mode [Images animées] Mode d'enregistrement :** 

Lecture d'images animées (→[86](#page-43-0))

Permet l'enregistrement d'images animées avec piste sonore. (Le son est enregistré en monophonie∗**1** ou en stéréophonie∗**2**.) Le zoom peut également être utilisé pendant l'enregistrement.

∗**<sup>1</sup>** DMC-ZS8/DMC-TZ18

∗**<sup>2</sup>** DMC-ZS9

Microphone

**(Prenez soin de ne pas couvrir le microphone avec votre doigt.)**

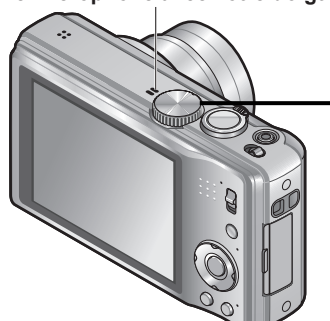

Le modèle DMC-ZS8/DMC-TZ18 est illustré.

Temps d'enregistrement restant (approximatif)

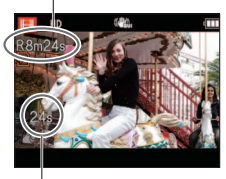

Temps d'enregistrement écoulé

**Réglez la molette de sélection de**  mode sur **Ell**.

### **Lancez l'enregistrement.**

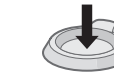

Appuyez à mi-course (Réglage de la mise au point)

Appuyez à fond sur le déclencheur (Amorce de l'enregistrement)

Il est possible d'utiliser le zoom lors de l'enregistrement d'images animées.

- Relâchez immédiatement le déclencheur après avoir appuyé sur celui-ci à fond.
- La vitesse d'exécution du zoom sera plus lente que d'ordinaire.
- La mise au point pourrait prendre un certain temps lors de l'enregistrement d'images animées avec le zoom.

## **Arrêtez l'enregistrement.**

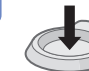

Appuyez à fond sur le déclencheur

●Selon le type de carte mémoire utilisé, un indicateur d'accès à la carte pourrait s'afficher pendant un certain temps après l'enregistrement, ceci n'est pas un mauvais fonctionnement.

- ●Il n'est pas possible d'utiliser le zoom facile pendant l'enregistrement d'images animées.
- ●Les fonctions suivantes ne sont pas disponibles.
- Zoom optique étendu, flash, [Visage] et [Rotation aff] pour les images fixes saisies à la verticale. ● En mode [Mode MPA], ■ (MPA 23 point) est fixe.
- 
- En mode [Stabilisat.], [OUI] est fixe.
- ●Lorsque la carte est saturée, l'enregistrement s'arrête automatiquement. De plus, l'enregistrement en cours pourrait être interrompu, selon la carte utilisée.
- ●Selon l'environnement d'enregistrement, l'écran pourrait devenir noir momentanément ou du bruit pourrait être enregistré en raison de la présence d'électricité statique.

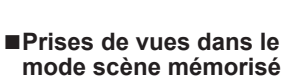

Réglez la molette de sélection de mode sur MS1/MS2, puis prenez une photo.

Touche [MENU/SET]

#### ■**Modification du mode scène mémorisé**

Effectuez à nouveau l'opération d'enregistrement du mode scène.

#### $\blacksquare$  MS1 et MS2

- Les deux représentent la même fonction. Les scènes utilisées fréquemment peuvent être préréglées à chacune des positions pour permettre de changer rapidement et simplement vers le mode scène voulu.
- ●Si tous les paramétrages d'enregistrement sont rétablis par la fonction [Restaurer] du menu [Config.], les scènes préréglées sont supprimées.

# <span id="page-31-0"></span>**Enregistrement d'images animées**

**Mode [Images animées] (Suite)**

## **Mode d'enregistrement :**

# **[Qualité enr.]**

Il est recommandé d'utiliser une carte SD de « Classe 6 »∗**1** ou plus pour l'enregistrement d'images animées.

∗**<sup>1</sup>** La classe d'une carte SD est une cote de débit mesurée lors de l'écriture continue.

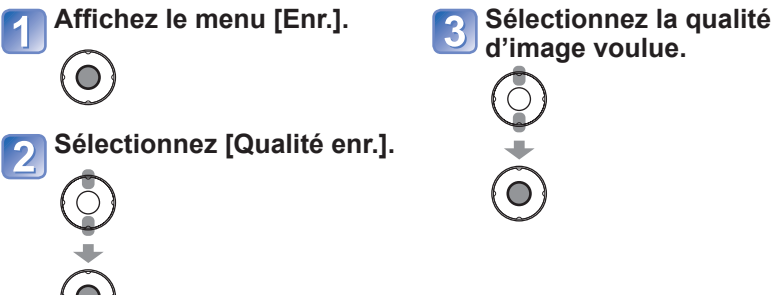

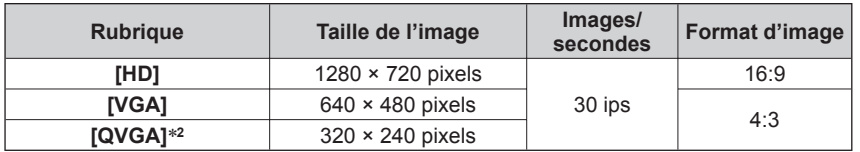

∗**2** [QVGA] est fixe lorsque les images sont enregistrées dans la mémoire interne.

- ●Si un adaptateur secteur est utilisé lors de l'enregistrement d'images animées et que l'adaptateur est débranché ou si une panne de courant survient, l'alimentation est coupée sur l'appareil et l'enregistrement est interrompu.
- ●Le visionnement sur d'autres dispositifs d'images animées enregistrées sur cet appareil pourrait ne pas être possible ou la qualité de l'image ou du son pourrait laisser à désirer. De plus, des informations erronées pourraient être indiquées.

# **Prises de vues avec fonction de reconnaissance de visage [Visage]**

**Modes d'enregistrement : [A] P A S M M M M KM** 

Par défaut, [Visage] est réglé sur [NON].

Lorsque des visages sont mémorisés, le réglage se commutera automatiquement sur [OUI].

### ■**Mode de fonctionnement**

### **Lors de l'enregistrement**

(Lorsque [Mode MPA] est réglé sur (Détection de visage))

• L'appareil optimise automatiquement la mise au point et l'exposition sur les sujets dont le visage a été mémorisé.

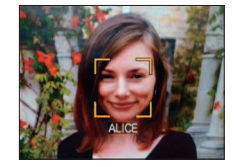

• Si le nom de la personne mémorisée a été réglé, celui-ci s'affiche à l'écran (jusqu'à 3 personnes).

#### **Durant la lecture**

- L'âge et le nom des personnes mémorisées s'affichent (si cette information a été entrée).
- Les noms s'affichent à l'écran s'ils avaient été réglés au moment de l'enregistrement (jusqu'à 3 personnes).
- Il est possible d'effectuer une lecture sélective uniquement des images de personnes mémorisées ([Sélection catégorie]).
- En mode rafale, les informations relatives à la reconnaissance de visage ne sont associées qu'à la première photo.
- ●Si vous enfoncez le déclencheur à mi-course, puis tournez l'appareil vers une autre personne à photographier, les informations de cette nouvelle personne peuvent être ajoutées à l'image.
- La reconnaissance de visage ne peut être utilisée dans les cas suivants. Pendant l'enregistrement d'images animées, dans les modes scène [Transformation], [Aide panoramique], [Paysage noct.], [Nourriture], [Rafale rapide], [Rafale flash], [Ciel étoilé], [Feu d'artifice], [Photo aérienne], [Granularité] et [Sous-marin].
- ●La fonction de reconnaissance de visage cherche les visages similaires à ceux mémorisés, mais aucune garantie n'est fournie quant à la reconnaissance d'une personne.
- ●Même si des informations de reconnaissance de visage sont enregistrées, les images saisies lorsque le nom est réglé sur [NON] ne sont pas utilisables pour la reconnaissance de visage de [Sélection catégorie].
- ●**L'information de reconnaissance de visage pour les images déjà enregistrées ne sera pas modifiée même si vous effectuez des modifications aux informations de visage.**
- Par exemple, si vous modifiez le nom d'une personne, les images enregistrées avant cette modification ne sont pas catégorisées pour la reconnaissance de visage de [Sélection catégorie].
- ●Pour modifier les informations des images déjà enregistrées, utilisez [REMPL.] (→[100\)](#page-50-0) sous [Mod. rec. vis.].

# <span id="page-32-0"></span>**Prises de vues avec fonction de reconnaissance de visage [Visage] (Suite)**

#### Procédure de réglage du menu [Enr.] (→[17\)](#page-8-0)

# **Modes d'enregistrement : [A P A S M M M M**

### **Mémorisation de visages**

Un total de six visages peuvent être mémorisés avec des informations telles le nom, et la date de naissance.

La mémorisation de plusieurs images de la même personne (jusqu'à 3) rend la reconnaissance de visage plus facile.

#### ■**Conseils d'enregistrement lors de la mémorisation de visages**

- Placez le sujet face à l'appareil les yeux ouverts et la bouche fermée, en s'assurant que les contours du visage, les yeux et les sourcils ne sont pas cachés par des cheveux au moment de la mémorisation.
- Assurez-vous qu'il n'y a pas trop d'ombre sur le visage à mémoriser. (Le flash est désactivé lors de la mémorisation de visage.)

#### ■**Si un visage n'est pas reconnu lors des prises de vues**

- Mémorisez le visage du sujet à l'intérieur et à l'extérieur, sous différents angles ou avec différentes expressions.
- Procédez à nouveau à la mémorisation du visage sur les lieux de la prise de vue.
- Lorsqu'une personne mémorisée n'est plus reconnue, corrigez en la mémorisant de nouveau.
- ●Dans certains cas, selon l'expression faciale et l'environnement, la reconnaissance de visage pourrait ne pas être possible ou ne pas fonctionner correctement même pour les visages enregistrés.

**Sélectionnez [Visage] à partir du menu [Enr.] (→[17\)](#page-8-0).** 

- **Sélectionnez [MÉMOIRE] avec les touches ▲▼, puis appuyez sur [MENU/SET].**
- **Sélectionnez [Nouveau] avec les touches ▲▼◄►, puis appuyez sur [MENU/SET].** 
	- Si 6 visages ont déjà été mémorisés, supprimez-en un avant de continuer. (→[66\)](#page-33-0)

### **Prenez la photo du visage.**

Prenez la photo en alignant le visage avec le guide.

Sélectionnez [Oui] avec les touches ◄, puis appuyez sur [MENU/SET].

- S'il s'agit d'une remémorisation, sélectionnez [Non]
- Des visages autres que ceux de personnes (animaux, etc.) ne peuvent être mémorisés.
- Sur pression de la touche [DISP.], une explication concernant les images de visages s'affiche.

#### **Sélectionnez la rubrique et effectuez les réglages.**  $\overline{5}$

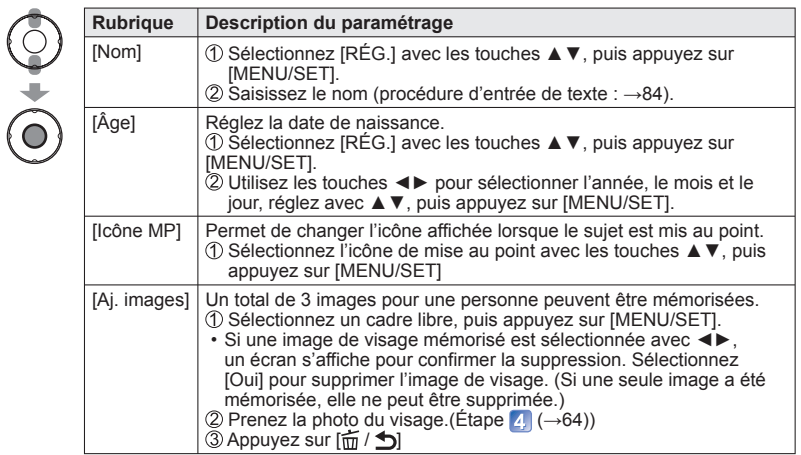

#### ■**Réglage de la fonction de reconnaissance de visage à [NON]**

 $\circ$  Sélectionnez [Visage] à partir du menu [Enr.]. ( $\rightarrow$ [17\)](#page-8-0) Sélectionnez [NON] avec les touches ▲▼, puis appuyez sur [MENU/SET].

<span id="page-33-0"></span>**Prises de vues avec fonction de reconnaissance de visage [Visage] (Suite) Modes d'enregistrement :** 

 **Modification ou suppression des informations des personnes mémorisées**

Les informations des personnes mémorisées peuvent être modifiées ou supprimées. **Sélectionnez [Visage] à partir du menu [Enr.]. (→[17\)](#page-8-0)**

- $\blacksquare$
- **Sélectionnez [Mémoire] avec les touches ▲▼, puis appuyez**   $\boxed{2}$ **sur [MENU/SET].**
- $\boxed{3}$

 $\frac{1}{0}$ 

**À l'aide des touches ▲▼◄►, sélectionnez la personne pour laquelle les informations sont à modifier ou à supprimer, puis appuyez sur [MENU/SET].**

**Sélectionnez la rubrique.** $\left| \bm{4} \right|$ 

# Procédure de réglage du menu [Enr.] (→[17](#page-8-0))

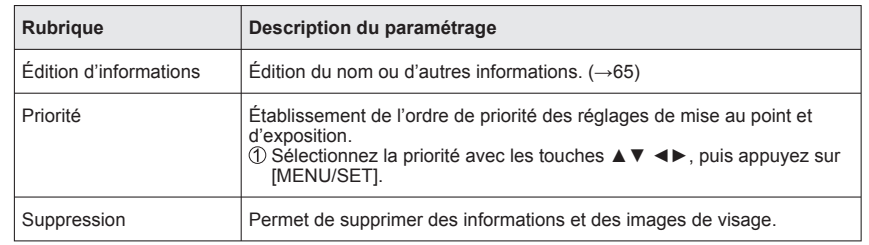

# <span id="page-34-0"></span>**Fonctions utiles en voyage** Pour la procédure de réglage du menu [Config.] (→[17](#page-8-0))

# **[Date voyage]**

Enregistrez la date où vous avez pris vos photos en entrant au préalable la date de départ.

■**Modes d'enregistrement : A<sup>\*</sup>PASMMM** 

∗ Enregistrement seulement. (Non réglable.)

- **Sélectionnez [Date voyage] à partir du menu [Config.]. (→[17](#page-8-0))**
- **Sélectionnez [Conf. voyage] avec les touches ▲▼, puis appuyez sur [MENU/SET].**
- **Sélectionnez [RÉG.] avec les touches ▲▼, puis appuyez sur [MENU/SET].**

**Sélectionnez la date de départ au moyen de ▲▼◄►, puis appuyez sur [MENU/SET].**

**Réglez la date de retour de la même façon.**

#### ■**Enregistrement de [Lieu]**

- $\circled{1}$  Sélectionnez [Lieu] à partir du menu [Date voyage]. ( $\rightarrow$ [17\)](#page-8-0)
- Sélectionnez [RÉG.], puis appuyez sur [MENU/SET].
- Entrez la destination.
	- Entrée de texte (→[84\)](#page-42-0)
- ●La date de voyage est calculée à partir de la date de départ réglée, et celle réglée dans l'horloge de l'appareil. Lorsque la destination est réglée sous [Heure mond.], les jours écoulés sont calculés sur la base de l'heure locale de la destination.
- ●Lorsque [Conf. voyage] est réglé sur [NON], le nombre de jours écoulés n'est pas enregistré. Il n'est pas affiché même si [Conf. voyage] est réglé sur [RÉG.] après l'enregistrement d'images.
- ●Si les paramétrages sont effectués avant la date de départ, le décompte des jours avant le départ est affiché en orange précédé du signe moins (-) (mais il n'est pas enregistré).
- ●Lorsque [Date voyage] est affiché en blanc accompagné du signe moins (-), la date de [Départ] est un jour à l'avance de la date du lieu de destination [Arrivée] (cette date est enregistrée).
- ●Pour imprimer le nombre de jours écoulés depuis le départ ou le lieu de destination, utilisez [Timbre car.] ou imprimez les photos avec le logiciel PHOTOfunSTUDIO sur le CD-ROM (fourni).

### **[Heure mond.]**

Réglez l'heure locale de votre destination.

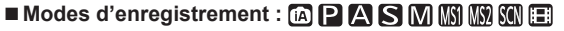

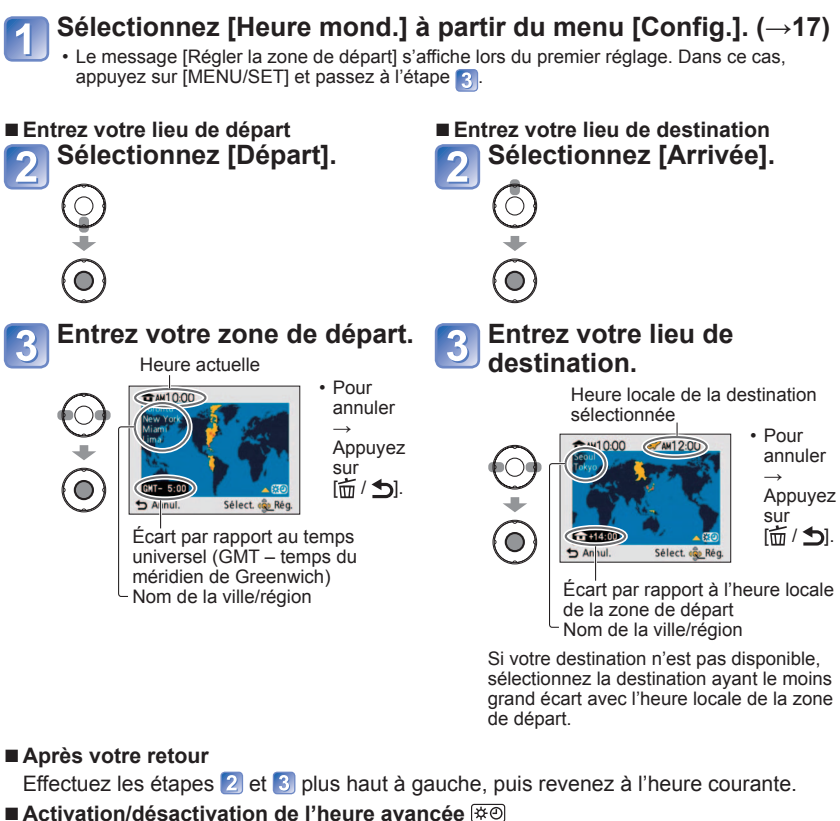

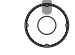

Appuyez sur  $\triangle$  à l'étape  $\left| \cdot \right|$ . (Appuyez de nouveau pour libérer)

- ●Au moment du passage à l'heure avancée, l'horloge est avancée de 1 heure. Si le paramétrage est annulé, l'heure courante est automatiquement rétablie.
- ●Les photos et les images animées prises après le réglage de la destination s'affichent avec l'étiquette  $\rightarrow$  (destination) pendant la lecture.

#### **[Format]**

<span id="page-35-0"></span>Il est possible de changer le format d'image en fonction du format à l'impression ou à l'affichage.

# ■ Modes d'enregistrement : **PASMMIN**

#### ■ Réglages : 4:3 / 3:2 / 16:9 / 1:1

●Les bords pourraient être rognés à l'impression. Vérifiez-les avant l'impression.

# **[Taille image]**

Réglez la taille (nombre de pixels) des images fixes. Le nombre de photos pouvant être enregistrées dépend de ce réglage et de celui de la qualité. (→71).

# ■**Modes d'enregistrement : [a] P A S M M M M KM**

#### ■**Réglages :**

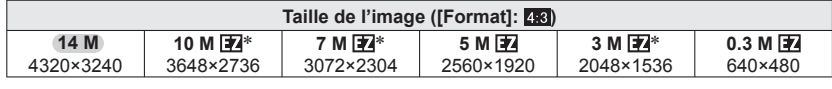

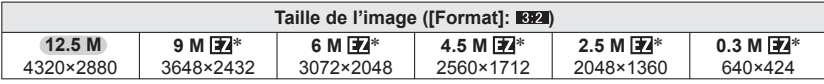

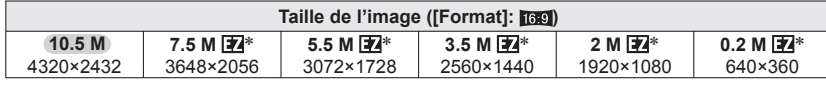

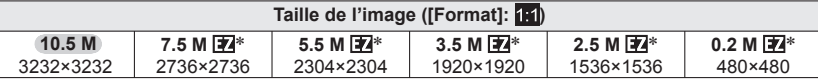

∗ Ce réglage n'est pas disponible sous (mode [Automat. intel.]).

●Un effet mosaïque peut apparaître dépendant du sujet et des conditions de prises de vues.

#### **Guide de réglage**

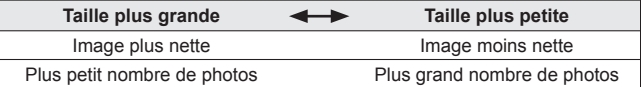

# **[Qualité]**

Sélectionnez la qualité de l'image.

# ■ Modes d'enregistrement : **PASMM M3**

■ **Réglages : Fine** (Haute qualité, priorité à la qualité) Standard (Qualité standard, priorité au nombre de photos)

●Le paramétrage est établi à  $\frac{1}{2}$  (standard) dans les modes scène suivants : ([Transformation], [Sens. élevée], [Rafale rapide] et [Rafale flash])

### **[Sensibilité]**

Réglez la sensibilité ISO (sensibilité à la lumière) manuellement. Il est recommandé de sélectionner une sensibilité plus élevée de manière à obtenir des images claires malgré un faible éclairement.

#### ■ Modes d'enregistrement : **PASM**

#### ■**Réglages : [AUTO] / [ISO intelligent] / [100] / [200] / [400] / [800] / [1600]**

#### **Guide de réglage**

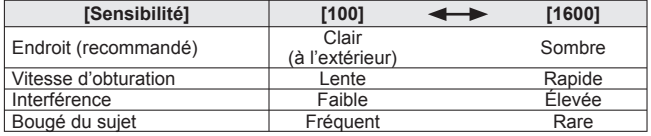

●[AUTO] est automatiquement réglé sur une plage allant jusqu'à 400 (1000 avec flash) en fonction de la luminosité du sujet.

● Lorsque réglé sur **F** iso, la valeur est automatiquement réglée dans une plage allant jusqu'à 1600 selon les mouvements et la luminosité du sujet.

# **[Éq.blancs]**

<span id="page-36-0"></span>Cette fonction permet de régler le chromatisme en fonction de la source de lumière dans le cas où le rendu des couleurs n'est pas naturel.

# ■ Modes d'enregistrement : **PASMMM III**

#### ■**Réglages : [ÉAB] (automatique) /**

- **(extérieur, ciel dégagé) /**
- **(extérieur, ciel couvert) /**
- **(extérieur, ombre) /**
- **(Éclairage à incandescence) /**
- *L* (utilise les valeurs établies dans  $P$  (set) /
- *<b>LASET* (réglage manuel)

●Portée de l'équilibre automatique des blancs [ÉAB] :

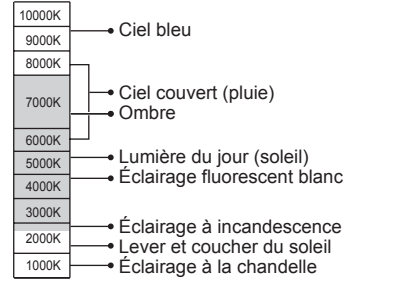

- ●Lors du réglage de [ÉAB] (réglage automatique de l'équilibre des blancs), la couleur est réglée en fonction de la source d'éclairage. Cependant, si la scène est trop claire ou trop sombre ou si d'autres conditions extrêmes s'appliquent, les photos peuvent apparaître rougeâtres ou bleutées. L'équilibre des blancs peut ne pas fonctionner correctement s'il y plusieurs sources d'éclairage.
- ●Nous vous recommandons de régler sur [ÉAB] ou [ ] lors de prises de vues sous un éclairage fluorescent.
- ●Le réglage de l'équilibre des blancs est fixé à [ÉAB] dans les modes scène suivants: [Paysage], [Portrait noct.], [Paysage noct.], [Nourriture], [Fête], [Lumière bougie], [Crépuscule], [Rafale flash], [Ciel étoilé], [Feu d'artifice], [Plage], [Neige], [Photo aérienne], [Granularité] et [Sous-marin]

#### ■ Réglage fin de l'équilibre des blancs (à l'exclusion de [ÉAB])

Un réglage plus fin de l'équilibre des blancs peut être effectué si les couleurs n'apparaissent pas telles que prévues.

 Sélectionnez l'équilibre des blancs devant faire l'objet d'un réglage fin, puis appuyez sur la touche [DISP.] pour afficher l'écran [Réglage].

 Faites le réglage avec ► si les rouges dominent ou avec ◄ si les bleus dominent. Appuyez sur [MENU/SET].

- Les réglages demeurent en mémoire même après la mise hors marche de l'appareil.
- Les réglages demeurent activés même lorsqu'un flash est utilisé.
- Lorsque l'effet couleur [Mode couleur] (→[79\)](#page-39-0) est réglé sur [N/B], [SÉPIA], [FROID] ou [CHAUD], il n'est pas possible de procéder à un réglage fin de l'équilibre des blancs.
- En mode scène [Sous-marin], il est possible d'effectuer un réglage fin de l'équilibre automatique des blancs [ÉAB].
- Si des réglages fins ne sont pas effectués, sélectionnez le point central.
- Des réglages fins peuvent être effectués séparément pour chaque élément de l'équilibre des blancs.
- Les réglages de l'équilibre des blancs sont annulés si l'équilibre des blancs est réglé manuellement.

#### ■ Réglage manuel de l'équilibre des blancs (**b**set)

**10 Sélectionnez Estate appuyez sur IMENU/SETI.** 

- Orientez l'appareil sur un objet blanc (une feuille de papier, par exemple) et appuyez sur [MENU/SET].
- Le réglage de l'équilibre des blancs est conservé en mémoire même après la mise hors marche de l'appareil.
- Il pourrait être impossible de régler adéquatement l'équilibre des blancs si le sujet est trop lumineux ou trop sombre. Dans un tel cas, ajustez la luminosité, puis essayez de régler l'équilibre des blancs à nouveau.

# **[Mode MPA]**

<span id="page-37-0"></span>La méthode d'alignement de la mise au point peut être changée en fonction de la position du sujet et du nombre de sujets.

# ■**Modes d'enregistrement : <b>PASM** 3 **M**

# $\blacksquare$ **Réglages :**  $\Omega$  /  $\blacksquare$  /  $\blacksquare$  /  $\blacksquare$  /  $\blacksquare$

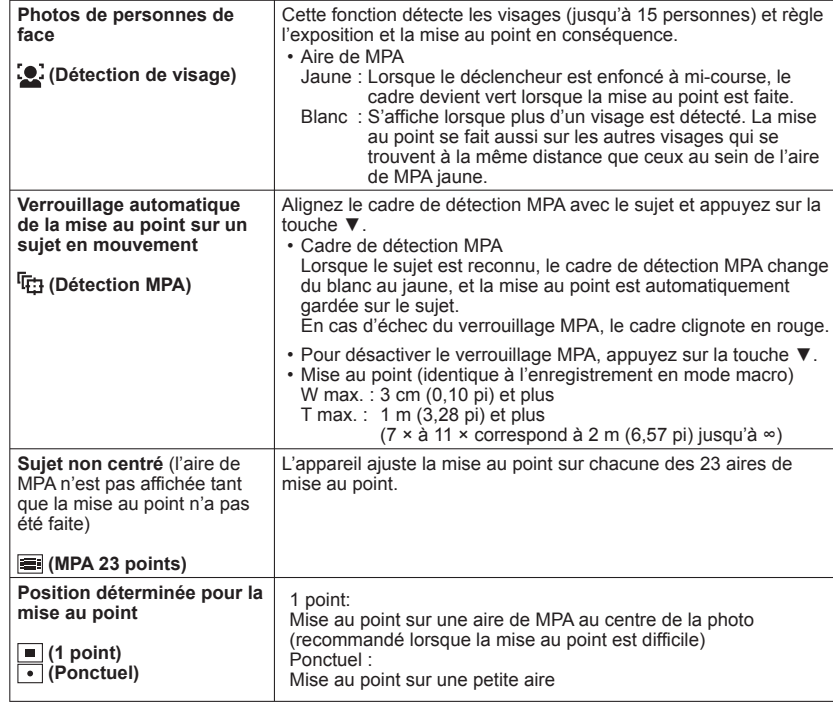

- ●Dans les modes scène [Ciel étoilé] et [Feu d'artifice], le réglage du mode MPA est fixé  $\hat{a} = (1 \text{ point}).$
- $\bullet$  Utilisez  $\bullet$  (1 point) si la mise au point s'avère difficile avec  $\bullet$  (Ponctuel).
- La fonction de  $\bullet$  (Détection de visage) ne peut être activée dans les situations suivantes :

Modes scènes [Aide panoramique], [Paysage noct.], [Nourriture], [Photo aérienne] ou [Sous-marin]

- ●Dans le cas où l'appareil considérerait un sujet non humain comme étant un visage sous (Détection de visage), changez le paramétrage.
- ●Dans le cas où les conditions empêcheraient la reconnaissance de visage, comme lorsque le sujet bouge trop rapidement, le mode MPA passe à  $\blacksquare$  (23 aires de mise au point).
- Sous certaines conditions d'enregistrement, comme lorsque le sujet est petit ou lorsque l'endroit est sombre, la détection MPA peut ne pas fonctionner adéquatement.
- $\bullet$  Si la détection MPA ne fonctionne pas, la mise au point est réglée sur  $\bullet$  (1 point).
- ●Il n'est pas possible d'utiliser dans les cas suivants :
- Dans les modes scène [Aide panoramique], [Ciel étoilé], [Feu d'artifice], [Trou d'épingle], [Granularité], ou [Dynamique +].

# **[MPA rapide]**

<span id="page-38-0"></span>La mise au point se fait en continu en fonction du mouvement du sujet lorsque le flou de l'appareil photo est minime même si le déclencheur n'est pas enfoncé (cela augmente la consommation d'énergie).

# ■ Modes d'enregistrement : **PASMMM**

#### ■**Réglages : [OUI]/[NON]**

- ●La mise au point peut prendre un certain temps si la longueur focale passe rapidement de la position grand-angle (W) à la position télé (T) ou si l'appareil est soudainement rapproché du sujet.
- ●Enfoncez le déclencheur à mi-course si la mise au point s'avère difficile.
- Cette fonction sera désactivée [NON] dans les cas suivants.

Dans les modes scène [Portrait noct.], [Paysage noct.], [Ciel étoilé] et [Feu d'artifice]. ●[MPA rapide] ne peut être utilisé lorsque la détection MPA est en cours.

# **[Visage]**

Pour plus de détails (→[63\)](#page-31-0).

# **[Mode mesure]**

Il est possible de changer de mode pour mesurer la luminosité lors de la correction de l'exposition.

# ■**Modes d'enregistrement : PASM**

#### ■**Réglages :**

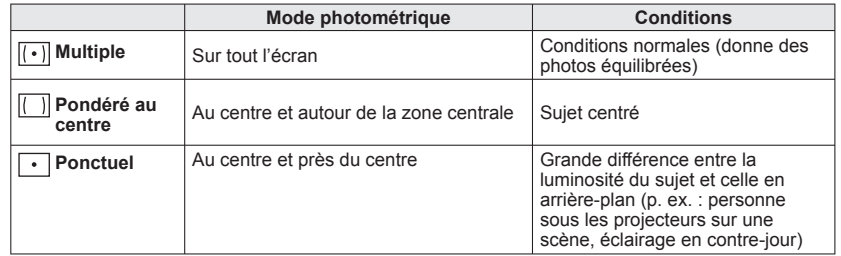

# **[Exposition i.]**

Cette fonction règle automatiquement le contraste et l'exposition pour donner un rendu chromatique plus naturel dans les situations où il y a un fort contraste entre l'arrière-plan et le sujet.

■ Modes d'enregistrement : **• A S M H** 

### ■**Réglages : [BAS]/[STANDARD]/[ÉLEVÉ]/[NON]**

- ●[BAS], [STANDARD] et [ÉLEVÉ] indiquent la plage maximum de correction.
- ●Lorsque [Exposition i.] est activé, la couleur de i( change.
- ●Même si [Sensibilité] est réglé sur [100], si [Exposition i.] a été activé, il se peut que les prises de vues se fassent à une sensibilité ISO plus élevée que celle qui a été sélectionnée.

# **[Vit. obt. min.]**

Règle la vitesse d'obturation à sa valeur minimum. Il est recommandé d'utiliser des vitesses d'obturation plus lentes pour réussir des photos claires sous un faible éclairage.

#### ■**Mode d'enregistrement :**

## ■**Réglages : [AUTO] [1/250] [1/125] [1/60] [1/30] [1/15] [1/8] [1/4] [1/2] [1]**

- ●Une vitesse d'obturation plus lente permet l'obtention de photos plus claires mais augmente le risque de bougé; aussi, est-il recommandé d'utiliser un trépied et le retardateur.
- ●Puisque les images fixes peuvent être plus foncées lors de l'utilisation de valeurs plus élevées que [1/250], nous recommandons de prendre des images fixes dans des endroits éclairés (si l'image fixe sera foncée au moment que vous appuyez à mi-course sur le déclencheur, ( $\Box$  clignote en rouge).

L'icône  $\Box$  s'affiche pour des vitesses d'obturation autres que [AUTO].

### **[Résolution I.]**

La technologie de super résolution permet l'enregistrement d'images fixes aux contours plus nets et plus clairs. De plus, lorsque [i.ZOOM] est réglé, le taux d'agrandissement peut être augmenté jusqu'à environ 1,3x sans détérioration de la qualité de l'image.

#### ■**Modes d'enregistrement : <b>PASM**

#### ■**Réglages : [OUI]/[i.ZOOM]/[NON]**

 $\bullet$ À propos du zoom intelligent ( $\rightarrow$ [34\)](#page-17-0)

- Le réglage est fixé sur li.ZOOMI dans **(2)** (mode l'Automat. intel.]).
- ●Le réglage est fixé sur [OUI] dans les modes scène [Sens. élevée] et [Rafale rapide], sur [NON] dans le modes scène [Rafale flash] et [Trou d'épingle], et sur [i.ZOOM] dans tous les autres modes scène.

# **[Zoom num.]**

<span id="page-39-0"></span>Multiplie le taux d'agrandissement du zoom optique ou du zoom optique étendu jusqu'à 4 fois. Pour plus de détails (→[36\)](#page-18-0)

# ■ Modes d'enregistrement : **PASMMIN**

#### ■**Réglages : [OUI]/[NON]**

●Ceci est réglé sur [OUI] lorsque [Zoom macro] est utilisé.

# **[Rafale]**

Permet de prendre des photos consécutives à une cadence rapide. Pour prendre des photos consécutives, maintenez le déclencheur enfoncé.

### ■**Modes d'enregistrement : APASMMM**

#### ■**Réglages :**

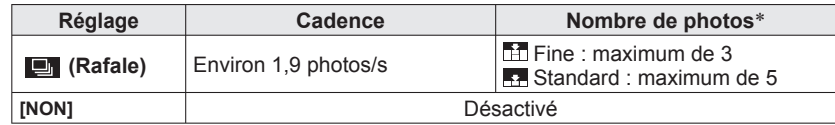

∗ Avec le retardateur : fixé à 3 photos.

●Les réglages de mise au point, d'exposition et de l'équilibre des blancs sont établis à partir de la première prise de vue. Selon les fluctuations de la luminosité du sujet, la seconde prise de vue et les prises subséquentes pourraient être enregistrées sous une exposition plus claire ou plus sombre.

●La cadence des prises de vues en rafale pourrait être réduite si la sensibilité est trop élevée ou si la vitesse d'obturation est réduite dans une situation de faible éclairage. ●Le réglage [Prise raf. auto] est annulé.

●Les réglages demeurent mémorisés même après la mise hors marche de l'appareil.

●Les prises de vues en rafale ne sont pas possibles dans les modes scène [Aide panoramique], [Rafale flash], [Rafale rapide], [Ciel étoilé], [Feu d'artifice],

[Trou d'épingle], et [Encadrement].

# **[Mode couleur]**

Cette fonction règle les effets couleur.

# ■**Modes d'enregistrement : APASME**

#### ■**Réglages : [STANDARD]/[NATUREL]** (doux)**/[ÉCLATANT]** (net)**/[N/B]/[SÉPIA]/ [FROID]** (plus bleu)**/[CHAUD]** (plus rouge)**/[Festif]** (**a** seulement)

●Si de l'interférence est apparente dans des endroits sombres, sélectionnez [NATUREL]. ● En mode m ([Automat. intel.]), il n'est possible de régler que [STANDARD], [Festif], [N/B] ou [SÉPIA].

# **[Lampe ass. MPA]**

<span id="page-40-0"></span>La lampe s'allume dans des conditions de faible éclairage en vue de faciliter la mise au point.

# ■ Modes d'enregistrement : **PASMM M3**

de nuit, etc.)

■ Réglages : [OUI] : La lampe s'allume sur pression à mi-course du déclencheur. (**Exx** et une plus grande zone de mise au point s'affiche.) **[NON] :** Lampe désactivée (pour des photos d'animaux

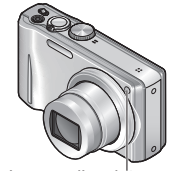

#### ■La lampe d'assistance à la MPA a une portée effective de 1,5 m (4,92 pi). • Évitez de placer la main ou des doigts devant la lampe ou de la

regarder directement de près. ●Le paramétrage est fixé sur [NON] dans les modes scène suivants. [Autoportrait], [Paysage], [Paysage noct.], [Crépuscule], [Feu d'artifice], [Photo aérienne], [Sous-marin]

Lampe d'assistance **MPA** 

# **[Timbre date]**

Des images fixes peuvent être prises avec la date et l'heure d'enregistrement inscrites sur l'image fixe.

### ■ Modes d'enregistrement: **PASMM M**

#### ■**Réglages: [SANS H]/[AVEC H]/[NON]**

- ●L'inscription de la date sur les photos ne peut être supprimée.
- ●La date n'est pas inscrite lors du réglage de [Rafale] ou des modes scène [Aide panoramique], [Rafale rapide] ou [Rafale flash].
- ●Ne demandez pas l'impression des dates en confiant l'impression à un laboratoire d'impression ou lors d'impression sur imprimante si la fonction de timbre date a été activée. (Les dates imprimées pourraient se chevaucher.)

# **[Régl.horl.]**

Permet le réglage de l'horloge. Fonction identique à celle du menu de configuration.

# **[Sans yeux r.]**

Détecte automatiquement la présence des yeux rouges et corrige les données d'image lors de l'enregistrement avec la réduction des yeux rouges causés par le flash ( $\mu$  )  $\sigma$  $4$ S $\circ$ ).

■ Modes d'enregistrement : **P A S M M M3 M3** 

### ■**Réglages : [OUI]/[NON]**

●Ce réglage ne fonctionnera que si le [Mode MPA] est  $\bullet$  (Détection de visage). ● La correction pourrait ne pas être possible selon les conditions. **ELorsque [OUI] a été sélectionné, 2 est affiché sur l'icône du flash.** 

# **[Stabilisat.]**

Détecte automatiquement l'instabilité et prévient le bougé.

- Modes d'enregistrement : **PASMMIN**
- ■**Réglages : [OUI]/[NON]**
- ●Réglages fixés sur [OUI] dans le mode scène [Autoportrait] et sur [NON] dans le mode scène [Ciel étoilé].
- ●Conditions dans lesquelles le stabilisateur optique de l'image peut ne pas avoir d'effet : Instabilité trop grande, taux d'agrandissement élevé (y compris la plage du zoom numérique), sujets à mouvement rapide, à l'intérieur ou dans un endroit sombre (en raison d'une vitesse d'obturation lente)
- ●Ce paramétrage est fixé sur [OUI] durant l'enregistrement d'images animées.

# <span id="page-41-0"></span>**Utilisation du menu [Enr.] pour les images animées**

**Mode d'enregistrement:** 

Procédure de réglage du menu [Enr.] ( $\rightarrow$ [17\)](#page-8-0)

### **[Qualité enr.]**

Pour plus de détails (→[62\)](#page-31-0)

# **[MPA en continu]**

Permet à la mise au point de s'effectuer continuellement lors de l'enregistrement d'images animées ou règle la position de la mise au point au début de l'enregistrement.

- Réglages : [OUI] : La mise au point est effectuée en fonction des mouvements du sujet lors de l'enregistrement d'images animées.
	- **[NON] :** La position de la mise au point est réglée au début de l'enregistrement d'images animées. Utilisez ce réglage pour conserver la position de la mise au point pour des sujets à mouvement avant/arrière minime.

### **[Coupe-vent]**

Diminue l'enregistrement des bruits du vent lors de l'enregistrement par vents forts.

## ■**Réglages: [OUI]/[NON]**

●Lorsque [Coupe-vent] est réglé sur [OUI], les sons de faible intensité seront éliminés et la qualité sonore sera différente de celle des enregistrements effectués dans des conditions normales.

# **Utilisation du menu rapide**

Les rubriques de différents menus peuvent être appelées rapidement.

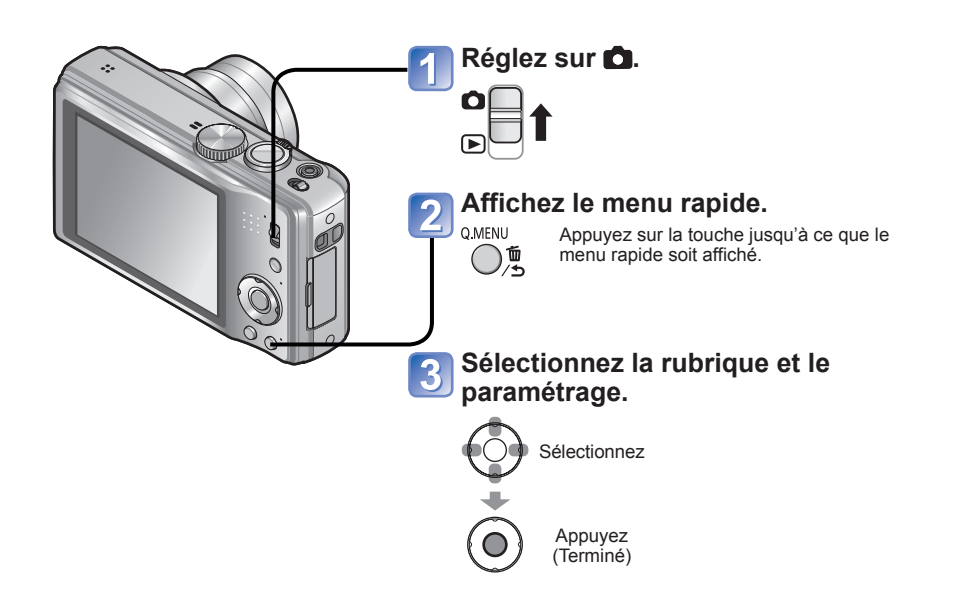

 $82$  vQT3H44  $83$ 

# <span id="page-42-0"></span>**Saisie de texte**

Utilisez les touches du curseur pour entrer les noms de personnes pour la reconnaissance de visage et les modes scène [Bébé] et [Animal domes.] ou pour enregistrer des destinations sous [Date voyage] etc.

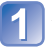

**Appuyez sur ▲▼◄► pour sélectionner des caractères.**

### **Appuyez sur [MENU/SET] à plusieurs reprises jusqu'à ce que le caractère désiré s'affiche.**

ABC DEF **COMME**  $\approx$ GHI KL MNO PQRS TUV WXYZ Effacer Rég. والنصير التصنير التصنير  $b$  Annul. Sélect. « Entr • Les caractères sont insérés là où le curseur a été positionné. • Pour modifier le type de caractère  $\rightarrow$  Appuyez sur  $\left[\frac{x_1}{x_2}\right]$  à plusieurs reprises jusqu'à ce que le type de caratère s'affiche.

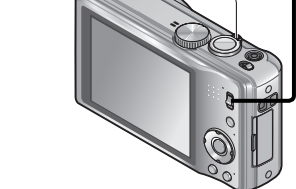

Levier du zoom

■**Pour restaurer**

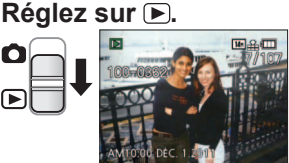

Il est possible d'afficher 12 (ou 30) images à la fois (écrans multiples ou mosaïque) ou

# **Sélectionnez les écrans multiples.**

Date d'enregistrement Numéro de l'image

Les écrans défilent sur chaque rotation dans la direction W

**Visualisation sous forme de liste** 

toutes les images prises à une certaine date (calendrier).

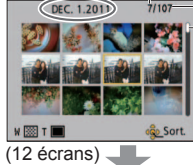

Nombre total d'images

- Barre de défilement

Tournez le levier vers T. ■**Pour passer de l'affichage 12/30 écrans à** 

**(mosaïque/calendrier) Mode de lecture :** 

**l'affichage d'un seul écran** Sélectionnez l'image avec ▲▼◄►, puis appuyez sur [MENU/ SETI.

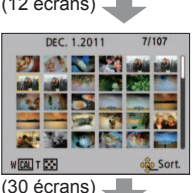

Date sélectionnée (Première image pour cette date)

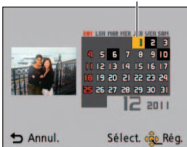

• Sélectionnez la semaine avec ▲▼ et la date avec ◄►, puis appuyez sur [MENU/SET] pour afficher les images enregistrées à cette date sur un écran en mosaïque (12 images).

(Écran calendrier)

●À l'écran calendrier, seul le mois de la date de l'enregistrement des images est indiqué. Les

images prises sans réglage de l'horloge seront identifiées par la date du 1er janvier 2011. ●Les images animées affichées avec [!] ne peuvent être visionnées.

●Les images prises avec des paramétrages relatifs à la destination établis dans [Heure mond.] sont affichées à l'écran calendrier aux dates correspondant à celles dans le fuseau horaire de la destination en question.

# Position du curseur

#### ■**Édition du texte**

- Appuyez sur ▲▼◄► pour amener le curseur sur le texte à éditer.
- Il est également possible d'utiliser le levier du zoom pour repositionner le curseur.
- Appuyez sur ▲▼◄► pour sélectionner [Effacer], puis appuyez sur [MENU/ SETI.
- Appuyez sur ▲▼◄► pour saisir les corrections, puis appuyez sur [MENU/SET].

**Après avoir terminé la saisie du texte, appuyez sur ▲▼◄► pour sélectionner [Rég.], puis appuyez sur [MENU/SET].**

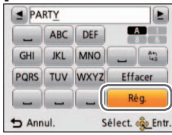

●Un maximum de 30 caractères peuvent être entrés. (Les noms sous [Visage] ne peuvent comporter plus de 9 caractères.)

●La position d'entrée du curseur peut être déplacée vers la gauche et la droite avec le levier du zoom.

# <span id="page-43-0"></span>**Visionnement d'images animées**

### **Mode de lecture :**

Le visionnement d'images animées se fait de la même manière que les images fixes.

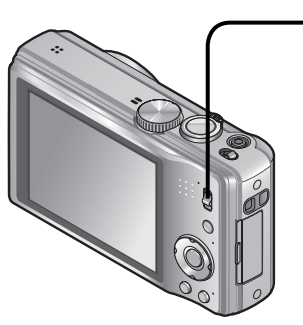

■**Opérations pendant la lecture d'images animées**

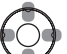

- ▲ : Pause/lecture ▼ : Arrêt ◄ : Marche arrière rapide (2 paliers)
	- Marche arrière image par image (dans le mode pause) ►: Avance rapide
	- (2 paliers) Avance image par image (dans le mode pause)
- Appuyez sur ▲ durant la marche arrière ou l'avance rapide pour rétablir la vitesse de lecture normale.
- Il est possible de régler le volume au moyen du levier du zoom.

Réglez sur **D**.

**Sélectionnez la séquence d'images animées, puis lancez la lecture.**

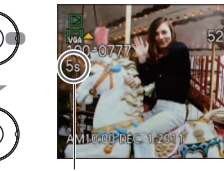

Durée de la séquence d'images animées∗

∗ Lors de l'amorce de la visualisation, le temps écoulé s'affiche dans le coin supérieur droit de l'écran. Exemple : après 3 minutes et 30 secondes : [3m30s]

# **Méthodes de visionnement [Mode lecture]**

#### **Mode de lecture :**

Les images enregistrées peuvent être visionnées de plusieurs façons.

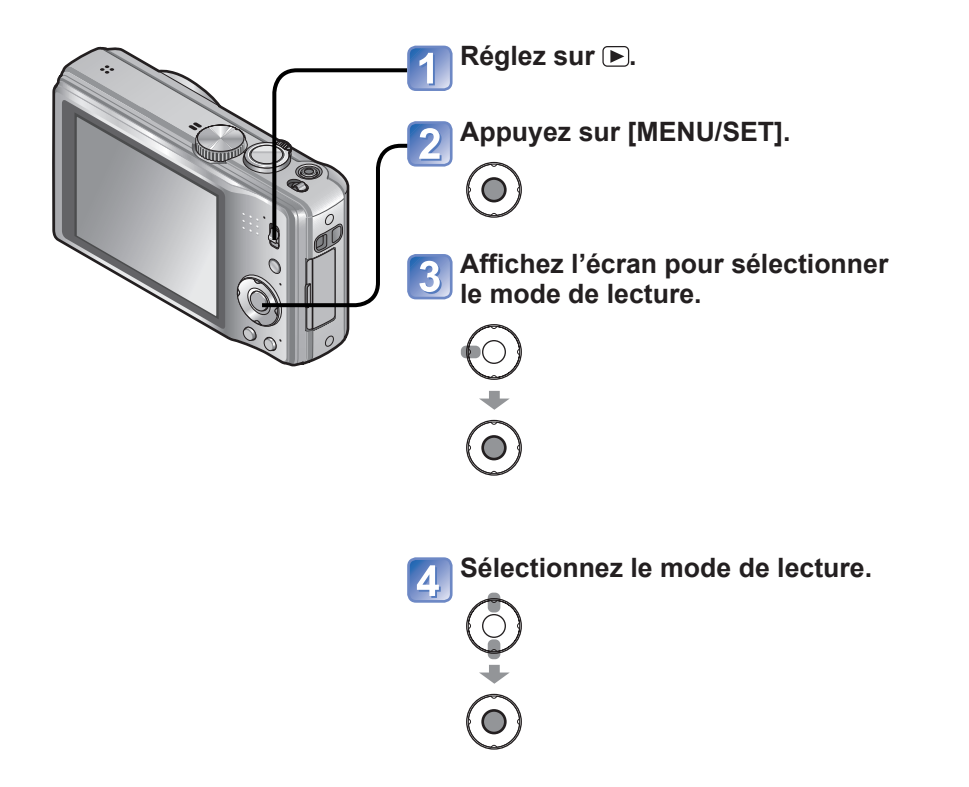

● En l'absence de carte, les images seront lues depuis la mémoire interne.

●Le mode de lecture est établi automatiquement sur [Mode lecture] lorsque l'appareil est mis en marche et que le sélecteur d'enregistrement/lecture est réglé sur  $\mathbb F$  ou lors de la commutation du mode [ENR.] au mode [LECT.].

# <span id="page-44-0"></span>**Méthodes de visionnement [Mode lecture] (Suite)**

**Mode de lecture :** 

Pour plus de détails sur la procédure de commutation au mode de lecture  $(\rightarrow 87)$  $(\rightarrow 87)$  $(\rightarrow 87)$ 

# **[Diaporama]**

Défilement automatique des images fixes en séquence et fond musical. Ce mode de visualisation est recommandé lorsque les photos sont affichées à l'écran d'un téléviseur.

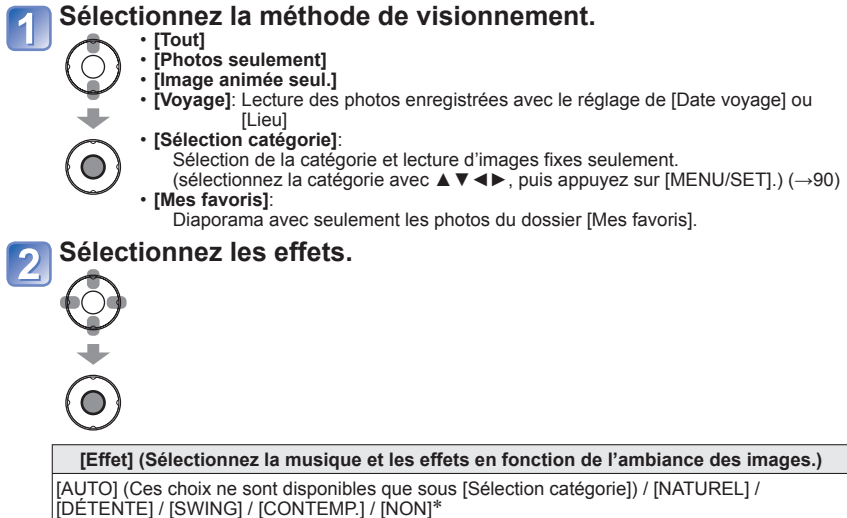

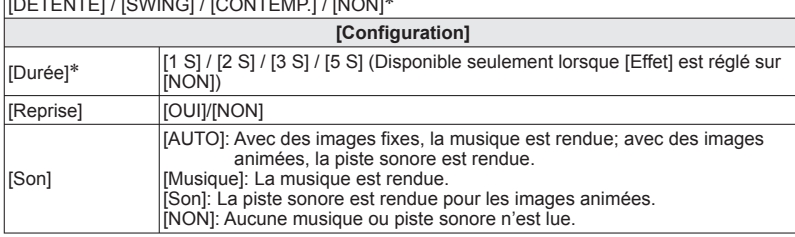

\* Si [Image animée seul.] a été sélectionné à l'étape 1, [Effet] est établi à [NON]. Aussi, il n'est pas possible de régler la durée.

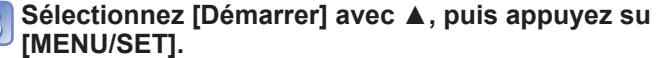

#### ■**Opérations possibles pendant un diaporama**

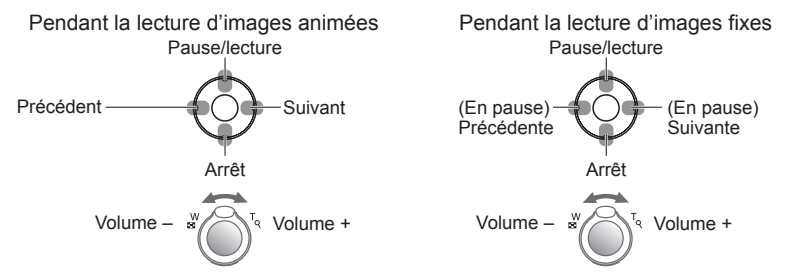

- ●Lorsque [CONTEMP.] est sélectionné, l'image peut apparaître en noir et blanc comme effet à l'écran.
- ●Des effets de musique ne peuvent être ajoutés.

3

# <span id="page-45-0"></span>**Méthodes de visionnement [Mode lecture] (Suite)**

**Mode de lecture :** 

Pour plus de détails sur la procédure de commutation au mode de lecture (→[87\)](#page-43-0)

## **[Lecture filtrée]**

Il est possible de préciser la sélection d'images à visualiser en les triant selon des catégories ou en les limitant aux images favorites et de ne visualiser que ces images.

## **Sélectionnez le mode de raffinement à l'aide de ▲▼, puis appuyez sur [MENU/SET]**

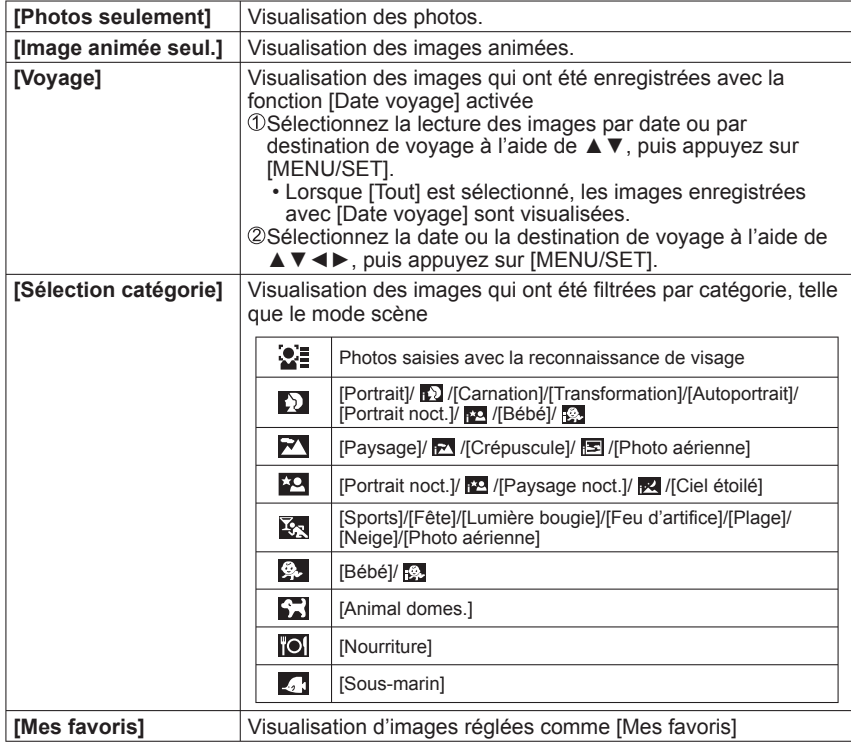

### **[Calendrier]**

Cette fonction permet de sélectionner une date sur l'écran calendrier pour ne visionner que les images prises ce jour-là. (→[85\)](#page-42-0)

# **Utilisation du menu [Lecture]**

**Mode de lecture :** 

Procédure de réglage du menu [Lecture] (→[17\)](#page-8-0).

Il est possible de régler l'image enregistrée pour le téléchargement sur des sites de partage d'images, d'éditer l'image et d'établir une protection sur l'image.

- Selon le mode de lecture, certaines rubriques du menu [Lecture] ne sont pas affichées.
- De nouvelles images sont crées après l'édition à l'aide d'outils tels que [Timbre car.] et [Redimen.]. Avant de procéder à l'édition d'images, assurez-vous qu'il reste suffisamment d'espace libre sur la mémoire interne de l'appareil ou sur la carte mémoire.

## **[Sélection téléchargement]**

Il est possible de sélectionner des images aux fins de téléchargement sur des sites de partage d'images (Facebook ou YouTube).

- Seules des images fixes peuvent être téléchargées sur Facebook et seules des images animées peuvent être téléchargées sur YouTube.
- Il n'est pas possible de paramétrer le téléchargement d'images enregistrées dans la mémoire interne. Copiez les images sur une carte mémoire (→[101](#page-50-0)) avant de procéder aux paramétrages [Sélection téléchargement].

# **Appuyez sur ▲▼ pour sélectionner [SIMPLE] ou [MULTI], puis appuyez sur [MENU/SET].**

#### **Sélectionnez une image et effectuez les paramétrages.**  $\vert$  2

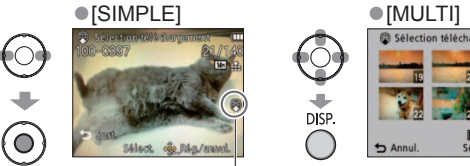

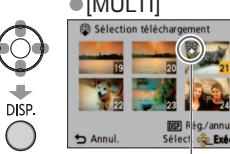

• Pour annuler → appuyez de nouveau sur [DISP.] • Pour régler → Appuyez sur [MENU/SET].

Paramétrage du Paramétrage du<br>téléchargement sur le Web déléchargement sur le Web

- téléchargement sur le Web
- Appuyez sur ◄ pour sélectionner [Oui], puis appuyez sur [MENU/SET].

# <span id="page-46-0"></span>**Utilisation du menu [Lecture]** (Suite)  $\frac{1}{2}$  Procédure de réglage du menu [Lecture] (→[17\)](#page-8-0)

### **Mode de lecture :**

#### ■**Téléchargement sur des sites de partage d'images**

Lors du paramétrage [Sélection téléchargement], l'outil de téléchargement intégré fait automatiquement des copies sur la carte mémoire en place dans l'appareil. Connectez l'appareil à un ordinateur avant d'effectuer le téléchargement. (→[103\)](#page-51-0) Pour de plus amples détails, reportez-vous à la  $(\rightarrow 105)$  $(\rightarrow 105)$ .

#### ■**Pour effacer tous les réglages**

Sélectionnez [ANNUL.] à l'étape 1, puis sélectionnez [Oui].

●Pourrait ne pas être compatible avec des images prises sur d'autres appareils. ●N'est pas disponible sur des cartes d'une capacité inférieure à 512 Mo.

 **[Édit. titre]**

Il est possible d'ajouter des titres à vos images fixes préférées.

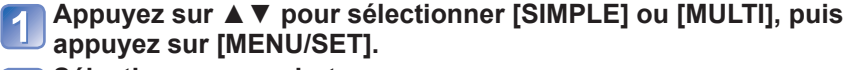

# **Sélectionnez une photo.**

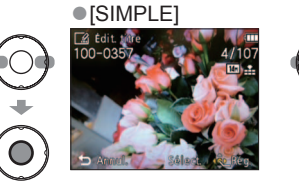

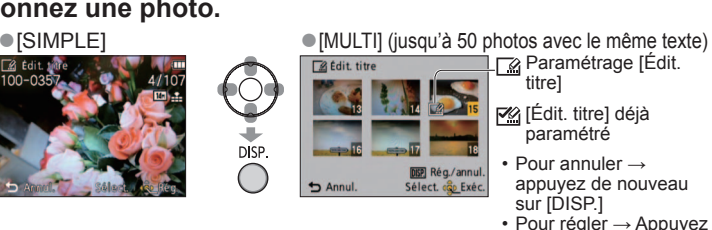

sur **IMENU/SETI.** 

#### **Saisissez les caractères.** (Entrée de texte (→[84\)](#page-42-0)) 3

- Pour supprimer un titre, supprimez tous les caractères dans l'écran de saisie des caractères.
- ●Ne peut être utilisé avec des photos prises sur un autre appareil ou avec des images animées.
- ●Pour imprimer le texte, utilisez [Timbre car.] ou le logiciel PHOTOfunSTUDIO sur le CD-ROM fourni.

### **[Timbre car.]**

Cette fonction permet d'inscrire sur les photos l'heure et la date d'enregistrement, l'information sur le lieu d'enregistrement ou le texte enregistré dans les modes scène [Bébé], [Animal domes.] ou sous [Date voyage] ou [Édit. titre].

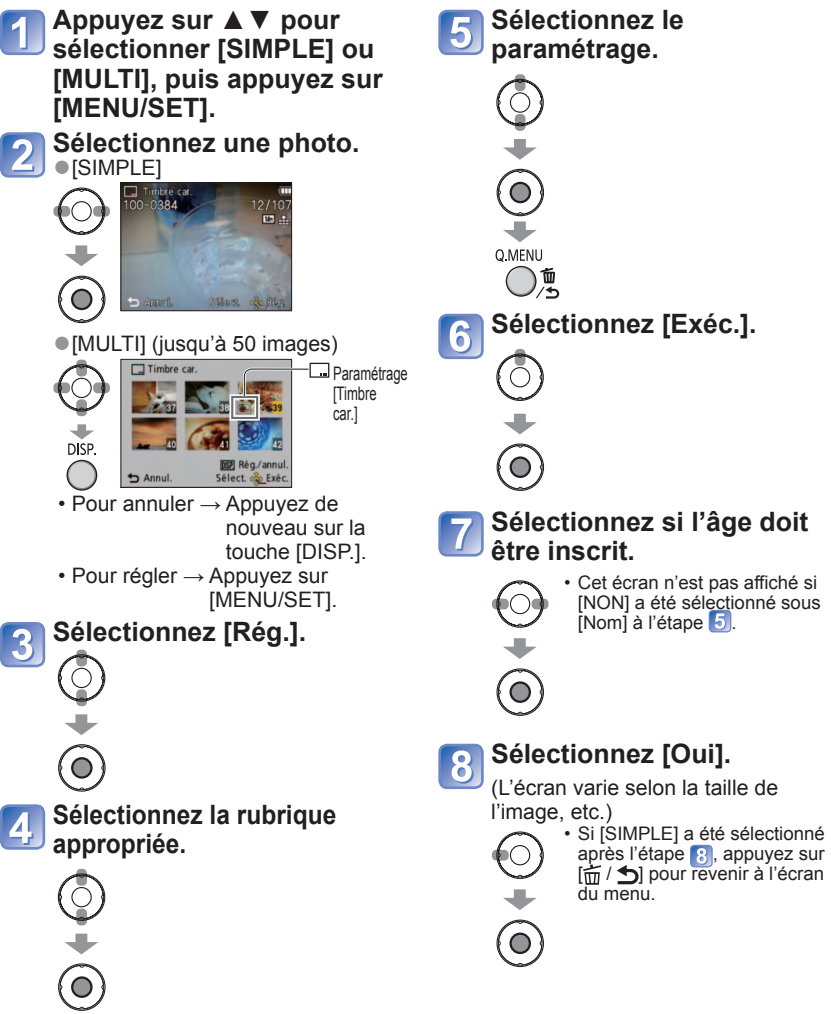

### <span id="page-47-0"></span>**Mode de lecture :**

#### ■**Rubriques pouvant être inscrites sur les images**

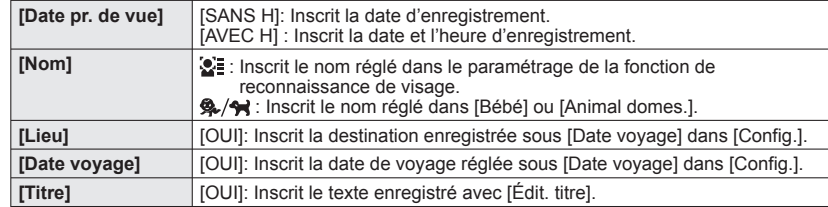

• Les rubriques [NON] ne peuvent pas avoir de timbre.

●Cette fonction ne peut être utilisée avec des images prises sur d'autres appareils, prises sans que l'horloge n'ait été réglée ou avec des images animées.

- ●Des caractères peuvent être coupés avec certaines imprimantes.
- ●Il pourrait être difficile de lire le texte inscrit sur des images de 0,3 M ou moins.
- ●**Ne demandez pas l'impression des dates en confiant l'impression à un laboratoire photo ou à une imprimante si la fonction de timbre date a été activée. (Les dates imprimées pourraient se chevaucher.)**

Procédure de réglage du menu [Lecture] (→[17\)](#page-8-0)

# **[Redimen.]**

La taille de l'image (résolution) peut être réduite de manière à faciliter son envoi par courriel, etc.

(Les images fixes enregistrées à la plus faible résolution ne peuvent être réduites davantage.)

■**[SIMPLE]**

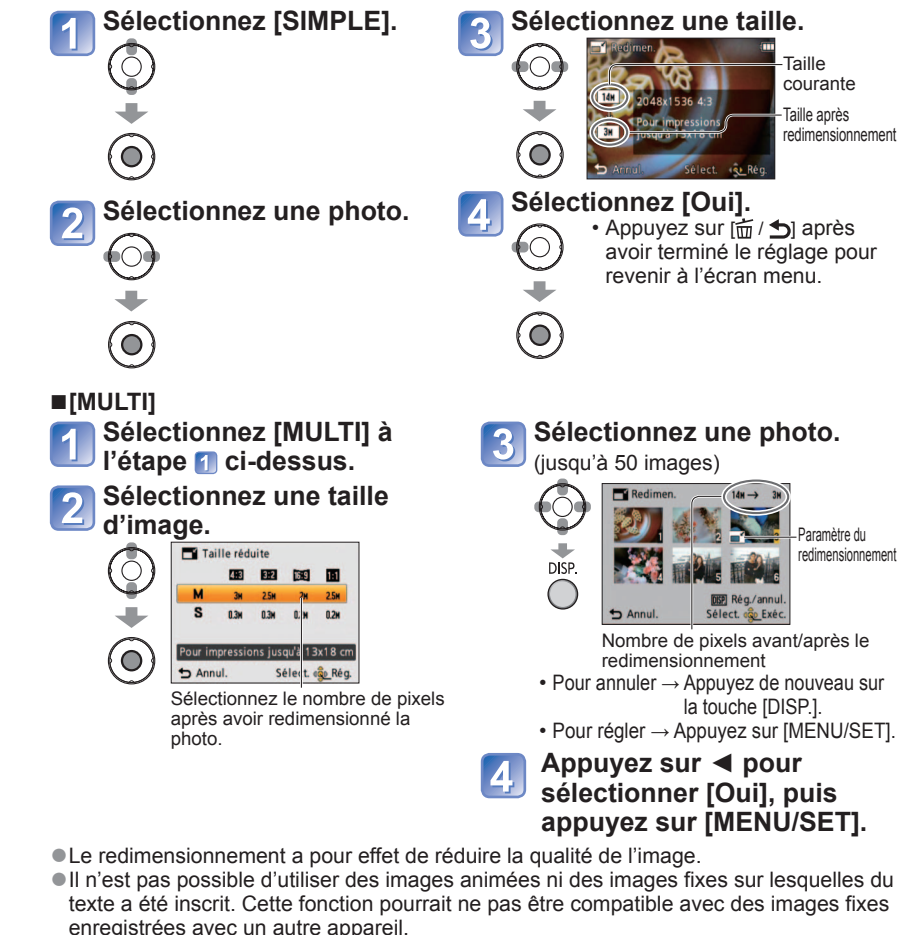

Procédure de réglage du menu [Lecture] (→[17\)](#page-8-0)

<span id="page-48-0"></span>**Mode de lecture :** 

# **[Cadrage]**

Cette fonction permet d'agrandir et de cadrer vos photos.

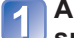

**Appuyez sur ◄► pour sélectionner une image, puis appuyez sur [MENU/SET].**

**Sélectionnez une zone à cadrer.**  $\overline{\mathbf{2}}$ 

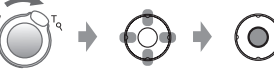

Agrandissement Changement de position Cadrage

### **Appuyez sur ◄ pour sélectionner [Oui], puis appuyez sur [MENU/SET].**

●La qualité d'image est réduite à la suite d'un cadrage.

- ●Il n'est pas possible d'utiliser des images animées ni des images fixes sur lesquelles du texte a été inscrit. Cette fonction pourrait ne pas être compatible avec des images fixes enregistrées avec un autre appareil.
- ●Les informations de reconnaissance de visage originales ne seront pas copiées lors du recadrage des images fixes.

# **[Mes favoris]**

En identifiant vos images préférées au moyen d'une étoile  $(\bigstar)$ , vous pouvez lancer un [Diaporama] ou la [Lecture filtrée] de ces seules images ou encore supprimer toutes les images sauf vos préférées.

**Sélectionnez [SIMPLE] ou [MULTI].**

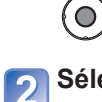

 $\circledcirc$ 

**Sélectionnez une image et effectuez les paramétrages.**

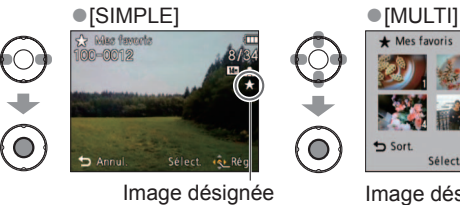

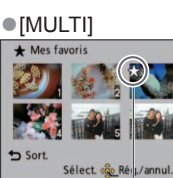

• Pour annuler  $\rightarrow$  Appuyez de nouveau sur [MENU/SET]

comme favorite

Image désignée comme favorite

#### ■**Pour tout annuler**

Sélectionnez [ANNUL.] à l'étape **1**, puis sélectionnez [Oui].

■**Pour annuler l'opération**

Appuyez sur [MENU/SET].

●Il pourrait ne pas être possible de désigner comme favorites des images prises sur d'autres appareils.

<span id="page-49-0"></span>**Mode de lecture :** 

# **[Rég. impr.]**

Il est possible d'effectuer des réglages liés à l'impression des photos, du numéro de la photo et de la date lorsque l'impression est faite dans un environnement compatible avec DPOF. (Demandez au laboratoire photo de vérifier la compatibilité.) Pour de plus amples informations, visitez http://panasonic.jp/dc/dpof\_110/white\_e.htm (en anglais seulement)

#### **Sélectionnez [SIMPLE] ou [MULTI].** Õ  $\circ$ **Sélectionnez une photo.**  $\overline{\mathbf{2}}$ ●[SIMPLE] ●[MULTI] **OD Rég. imp**  $\circ$ **О** Ó Sélect. da **Sort Établissez le nombre de photos.** 3 (Recommencez les étapes 2 et 3 lorsque [Multi] a été sélectionné (jusqu'à 999 photos)).<br>
SIMPLE]  $\bigcirc$ [SIMPLE] Date du Date du PB Rég. imp  $\bar{Q}$  $\bigcirc$ réglage de réglage de l'impression l'impression نائب Nombre à Nombre à <u>(၀</u> imprimer imprimer  $12m$  $\circ$ Annul • Réglage d'impression de la date/annulation  $\rightarrow$  appuyez sur [DISP.]. ■**Pour tout annuler**

Sélectionnez [ANNUL.] à l'étape 1, puis sélectionnez [Oui].

●Selon le type d'imprimante, les paramétrages de l'imprimante pourraient avoir préséance sur ceux de l'appareil photo.

- ●Paramétrage impossible pour les fichiers non compatibles avec la norme DCF.
- ●Certaines informations DPOF établies sur un autre équipement ne peuvent être utilisées. Le cas échéant, supprimez toutes les informations DPOF, puis rétablissez-les sur cet appareil.
- ●Les paramètres d'impression de la date ne peuvent être établis pour les images sur lesquelles du texte a été inscrit avec la fonction [Timbre car.].
- ●Il n'est pas possible paramétrer l'impression de la date pour des images fixes prises avec [Timbre date].

Procédure de réglage du menu [Lecture] (→[17\)](#page-8-0)

# **[Protéger]**

Il est possible de protéger les images contre l'effacement.

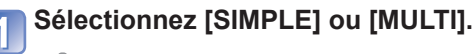

#### **Sélectionnez une image et effectuez les paramétrages.**  $\overline{\mathbf{2}}$

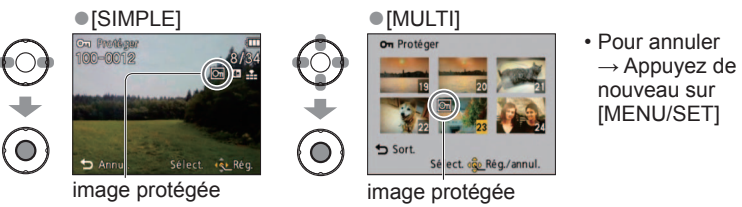

### ■**Pour tout annuler**

 $\overline{Q}$ 

 $\circ$ 

Sélectionnez [ANNUL.] à l'étape 1, puis sélectionnez [Oui].

### ■**Pour annuler l'opération**

Appuyez sur [MENU/SET].

●Pourrait ne pas être effectif si la carte a été utilisée dans d'autres appareils.

#### Procédure de réglage du menu [Lecture] (→[17\)](#page-8-0)

### <span id="page-50-0"></span>**Mode de lecture :**

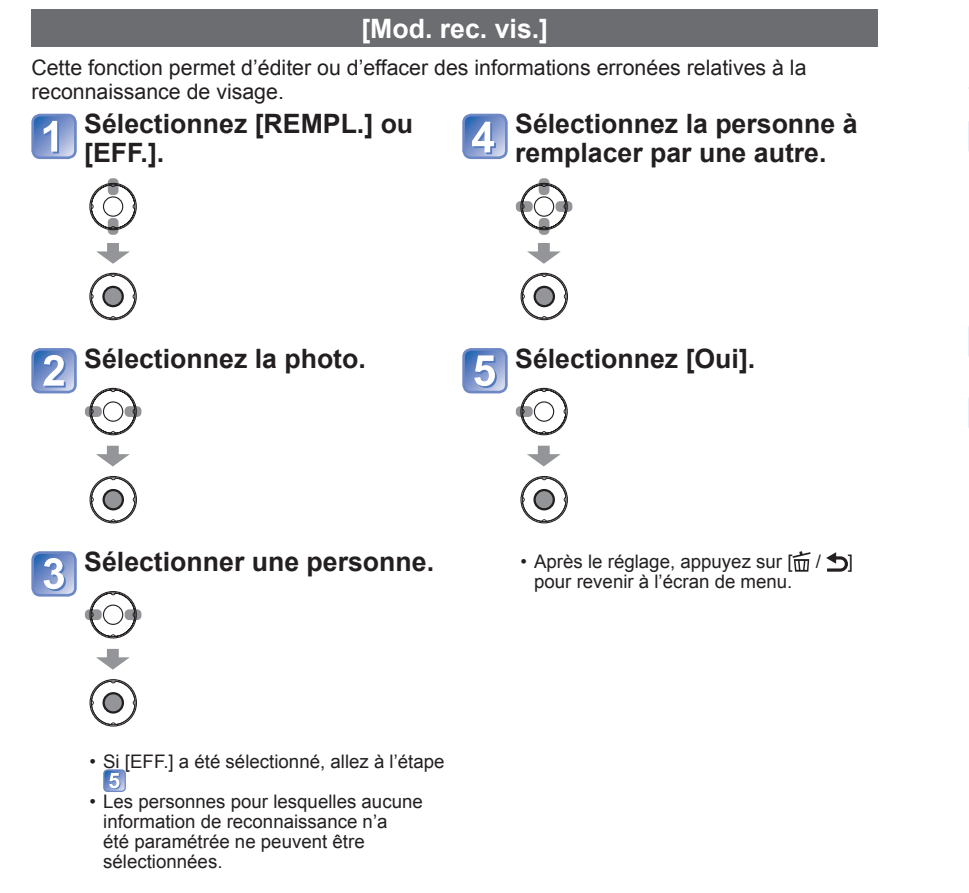

●Lorsque des informations de reconnaissance de visage sont effacées, elles ne peuvent être récupérées.

- ●Les photos dont les informations de reconnaissance de visage ont été effacées ne peuvent être catégorisées lors de la lecture avec [Sélection catégorie].
- ●Les informations de reconnaissance ne peuvent être éditées pour les photos protégées.

# **[Copie]**

Il est possible de transférer des images de la mémoire interne vers une carte mémoire et vice versa.

### **Sélectionnez les modalités de la copie (sens).**

nana : Pour copier toutes les images de la mémoire interne sur la carte (passez à l'étape 3).

**DAM**: Pour copier 1 image à la fois de la carte sur la mémoire interne.

# **Sélectionnez une image avec les touches ◄ ►, puis appuyez**  sur [MENU/SET] (pour **卧面**).

#### **Sélectionnez [Oui].**  $\overline{3}$

- Pour annuler→ appuyez sur [MENU/SET]
- Une fois toutes les images de la mémoire interne copiées sur la carte mémoire, l'affichage revient automatiquement à l'écran de lecture.

# Ő

O

 $\overline{Q}$ 

Ő

●La copie des images peut prendre quelques minutes. Ne mettez pas l'appareil hors marche ni n'effectuez d'autres opérations pendant qu'une copie est en cours.

●Si des noms identiques (numéros de dossier/fichier) se trouvent sur le support de destination de la copie, un nouveau dossier est créé lors de la copie de la mémoire interne sur une carte ( $\sqrt{N+50}$ ). Des fichiers portant le même nom ne seront pas transférés d'une carte sur la mémoire interne (SAN).

●Les paramètres suivants ne sont pas copiés. Réglez-les à nouveau après la copie. - [Rég. impr.] - [Protéger] - [Mes favoris]

●Seules les images enregistrées avec un appareil photo numérique Panasonic (LUMIX) peuvent être copiées.

# <span id="page-51-0"></span>**Raccordement à un PC**

Il est possible de transférer (copier) sur un PC des images fixes et des images animées en y connectant l'appareil photo.

• Certains ordinateurs peuvent effectuer la lecture directement à partir de la carte mémoire de l'appareil photo.

Pour plus de détails, consultez le manuel de votre ordinateur.

• Si les cartes mémoire SDXC ne sont pas prises en charge par le PC, un message s'affichera vous demandant de formater la carte. (Ne formatez pas la carte. Cela effacerait toutes les données.) Si la carte n'est pas reconnue, reportez-vous au site d'assistance suivant.

http://panasonic.net/avc/sdcard/information/SDXC.html

• Les images copiées peuvent ensuite être imprimées ou envoyées par courriel en utilisant le logiciel « PHOTOfunSTUDIO » inclus sur le CD-ROM fourni.

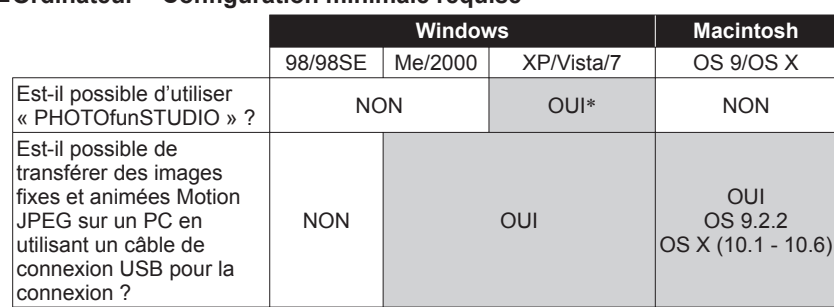

### ■**Ordinateur – Configuration minimale requise**

- Il n'est pas possible de connecter via USB un PC fonctionnant sous Windows 98/98SE ou une version antérieure ou un ordinateur Macintosh fonctionnant sous Mac OS 8.x ou une version antérieure ; par contre, le transfert d'images fixes/ animées sera possible si un lecteur/enregistreur de carte SD compatible est utilisé.
- ∗Il est nécessaire que Internet Explorer, version 6.0 ou plus récente, soit installé. La configuration du PC pourrait faire en sorte que la lecture ou le fonctionnement ne soit pas adéquat.

### **Transfert d'images fixes et d'images animées**

#### **Préparatifs :**

- Chargez suffisamment la batterie. Ou encore, utilisez l'adaptateur secteur de pair avec le coupleur c.c. (vendus séparément).
- Introduisez la carte et mettez l'appareil en marche. Lorsque vous importez des images à partir de la mémoire interne de l'appareil, retirez toute carte mémoire.

Vérifiez l'orientation du port et insérez la fiche en ligne droite. (Tout dommage au port peut entraîner un mauvais fonctionnement.)

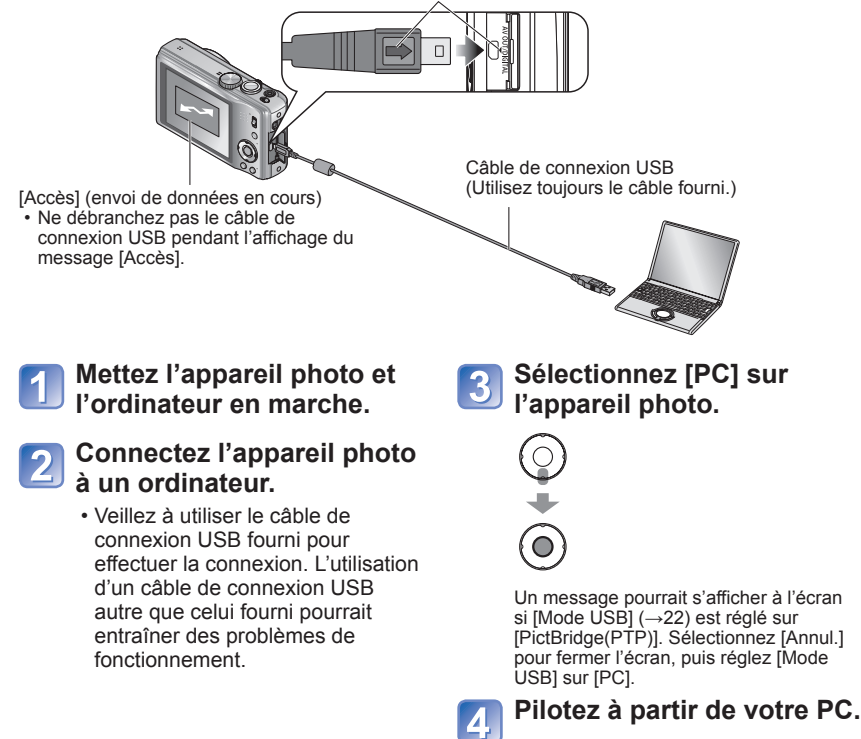

#### ■**Annulation de la connexion**

Cliquez sur **« Retirer le périphérique en toute sécurité »** sur la barre d'état du système Windows.

# <span id="page-52-0"></span>**Raccordement à un PC (Suite)**

Vous pouvez sauvegarder des images sur votre ordinateur en glissant-déposant les dossiers et fichiers dans des dossiers séparés sur votre PC.

### ■ **Noms de dossiers et de fichiers sur l'ordinateur**

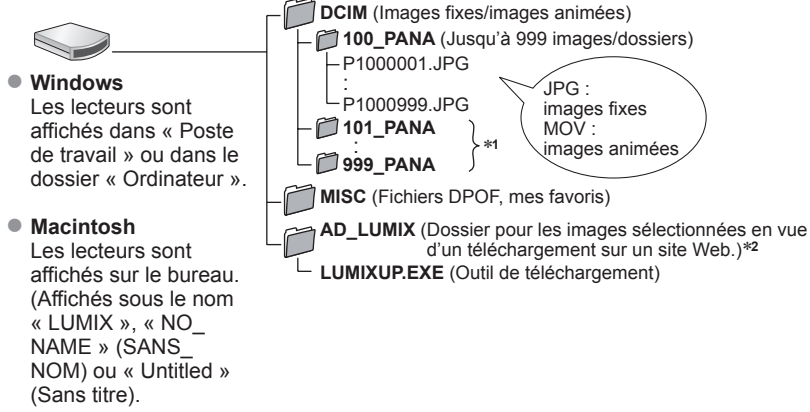

- ∗**1** De nouveaux dossiers sont créés dans les conditions suivantes :
	- Lorsque des images sont placées dans des dossiers contenant déjà un fichier numéro 999.
	- Lorsque la carte mémoire contient déjà un dossier portant le même numéro (y compris des images prises sur d'autres appareils, etc.)<br>• Lors d'un enregistrement après avoir réglé [Renum fichier]
	-
- \*<sup>2</sup> Si les fichiers du dossier AD\_LUMIX ou de ses sous-dossiers sont supprimés, les images ne peuvent être téléchargées vers des sites de partage d'images.

# ■**Avec Windows XP, Windows Vista, Windows 7 ou Mac OS X**

L'appareil peut être relié à un ordinateur même si [Mode USB] (→[22\)](#page-11-0) est réglé sur [PictBridge(PTP)].

- Seules des images peuvent être acheminées.
- L'importation pourrait ne pas être possible si la carte contient 1 000 images ou plus.
- ●N'utilisez pas un câble de connexion USB autre que celui fourni.
- ●Mettez l'appareil hors marche avant d'insérer ou de retirer une carte mémoire.
- ●Des bips se font entendre lorsque la batterie devient faible durant la communication. Coupez immédiatement la communication entre l'appareil et l'ordinateur (rechargez la batterie avant de rétablir la communication).
- ●Le fait de régler [Mode USB] sur [PC] élimine le besoin de refaire ce paramétrage chaque fois que l'appareil est relié à l'ordinateur.
- ●Pour de plus amples détails, reportez-vous au manuel de l'utilisateur de l'ordinateur.

# **Utilisation de « PHOTOfunSTUDIO » pour copier des images sur un ordinateur**

Après importation de photos sur un ordinateur, il est possible de les imprimer ou de les joindre à un courriel.

●Reportez-vous à la notice d'emploi séparée pour de plus amples renseignements sur l'environnement opérationnel et l'installation.

# **Téléchargement sur des sites de partage d'images**

Avec l'outil de téléchargement intégré (Lumix - Téléchargeur d'images), il est possible de télécharger des images fixes et des images animées sur des sites Web de partage d'images (Facebook et YouTube).

Il n'est pas nécessaire de copier les images sur un ordinateur ni d'installer de logiciels spécialisés.

Le téléchargement à partir de l'appareil photo est des plus facile lorsqu'un ordinateur est connecté au réseau, et ce, même si vous n'êtes pas dans votre environnement informatique habituel.

• Cet outil n'est pris en charge que par des ordinateurs ayant comme système d'exploitation Windows XP, Windows Vista et Windows 7. (Pour consulter le manuel portant sur Lumix – Téléchargeur d'images, utilisez l'Explorateur de Windows.)

#### **Préparatifs :**

- Utilisez [Sélection téléchargement] pour sélectionner les images à télécharger.
- Branchez l'ordinateur à Internet.
- Créez un compte pour le site de partage d'images et préparez vos renseignements pour l'ouverture d'une session.

# **Double-cliquez sur « LUMIXUP.EXE » pour le démarrer.**

• Si vous avez installé « PHOTOfunSTUDIO » à partir du CD-ROM fourni, l'outil de téléchargement (Lumix – Téléchargeur d'images) pourrait démarrer automatiquement.

# **Sélectionnez la destination du téléchargement.**

- Complétez les étapes qui suivent selon les instructions affichées à l'écran d'ordinateur.
- ●Du fait que les services et spécifications de Facebook et de YouTube sont susceptibles d'être modifiés, l'utilisation des services en ligne ne peut être garanti dans l'avenir. Les services et les écrans disponibles peuvent être modifiées sans préavis. (Ce service est disponible en date du 1er décembre 2010.)
- ●Ne téléchargez pas des images protégées par des droits d'auteur sauf si vous détenez ces droits ou que vous en avez obtenu la permission de la part de leur détenteur.
- $104$  vQT3H44  $105$

# <span id="page-53-0"></span>**Impression**<br> *Impression*<br> *Imprimante.*

Certaines imprimantes peuvent imprimer directement à partir de la carte mémoire de l'appareil. Pour de plus amples détails, reportez-vous au manuel d'utilisation de

Il est possible de connecter l'appareil photo directement à une imprimante compatible avec PictBridge.

#### **Préparatifs :**

- Chargez suffisamment la batterie. Ou encore, utilisez l'adaptateur secteur de pair avec le coupleur c.c. (vendus séparément).
- Introduisez la carte et mettez l'appareil en marche. Lorsque vous importez des images à partir de la mémoire interne de l'appareil, retirez toute carte mémoire.
- Établissez le paramétrage de l'imprimante (qualité d'impression, etc.).
- Ne déconnectez pas le câble de connexion USB lorsque l'icône de déconnexion de câble  $\mathbb{X}$  est affichée (pourrait ne pas être affichée avec certaines imprimantes).

Vérifiez l'orientation du port et insérez la fiche en ligne droite. (Tout dommage au port peut entraîner un mauvais fonctionnement.)

**Mettez l'appareil photo et l'imprimante en marche.**

## **Connectez l'appareil photo à l'imprimante.**

- Assurez-vous d'utiliser le câble de connexion USB fourni. L'utilisation d'un câble autre que celui fourni pourrait entraîner des problèmes de fonctionnement.
- **Sélectionnez [PictBridge(PTP)] sur l'appareil photo.**

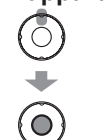

Ō

 $\overline{O}$ 

Lorsque le message [Connexion au PC en cours...] s'affiche, annulez la connexion et réglez [Mode USB] (→[22\)](#page-11-0) sur [Sélect.connex.] ou [PictBridge(PTP)].

**Appuyez sur ◄► pour sélectionner l'image à imprimer, puis appuyez sur [MENU/SET].**

#### **Sélectionnez [Démarrer**  5 **impr.]**

• Paramètres de l'impression (→[108\)](#page-54-0)

#### ■**Pour annuler l'impression** Appuyez sur [MENU/SET].

Câble de connexion USB (Utilisez toujours le câble fourni.)

- ●N'utilisez pas un câble de connexion USB autre que celui fourni.
- ●Déconnectez le câble de connexion USB après la fin de l'impression.
- ●Mettez l'appareil hors marche avant d'insérer ou de retirer une carte mémoire.
- ●Des bips se font entendre lorsque la batterie devient faible durant la communication. Annulez l'impression et débranchez le câble de connexion USB (rechargez la batterie avant de rétablir la connexion).

**Impression de plusieurs photos (multiple)**

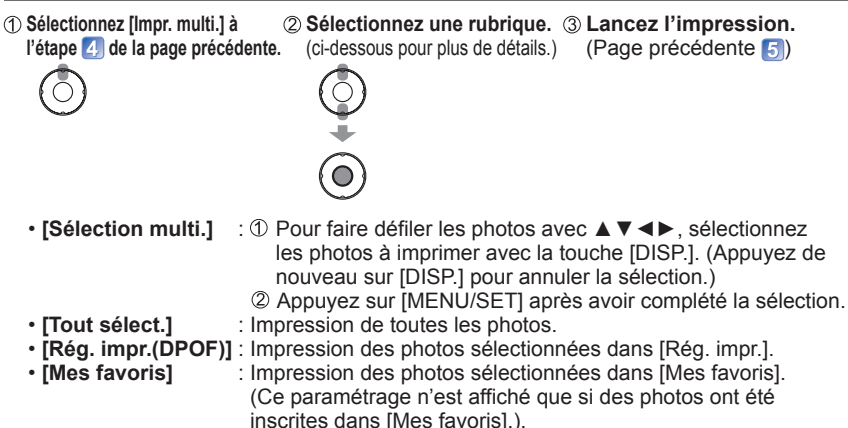

● Sélectionnez [Oui] si l'écran de confirmation de l'impression apparaît.

- ●L'affichage d'un orange pendant une impression indique un message d'erreur.
- ●Le travail d'impression peut être segmenté s'il comporte plusieurs photos. (Le nombre de feuilles restantes indiqué pourrait être différent du nombre fixé.)
	-

### **Impression de la date et du texte**

#### ■**Impression de la date sans [Timbre car.]**

●Impression dans un laboratoire photo : Seule la date de prise de vue peut être imprimée. Demandez au laboratoire photo d'imprimer les photos avec la date.

- Le fait d'établir à l'avance les paramétrages [Rég. impr.] sur l'appareil permet de fixer le nombre de copies et l'impression de la date avant de confier la carte au laboratoire.
- Si les photos sont imprimées au format 16:9, vérifiez à l'avance que le laboratoire prend ce format en charge.
- ●Sur un ordinateur : Les paramétrages relatifs à l'impression de la date et du texte peuvent être faits avec le logiciel « PHOTOfunSTUDIO » sur le CD-ROM fourni.
- ●Sur une imprimante : Les dates de prises de vues peuvent être imprimées en réglant [Rég. impr.] sur l'appareil photo ou en réglant [Impres.avec date] (→[110](#page-55-0)) sur [OUI] lors du raccordement à une imprimante compatible avec l'impression de la date.

# **Paramétrage de l'impression sur l'appareil photo**

(Faites les paramétrages avant de sélectionner [Démarrer impr.])

**Sélectionnez la rubrique. Sélectionnez le réglage.**

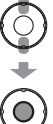

 $\mathbb{Q}$ 

 $\bigcirc$ 

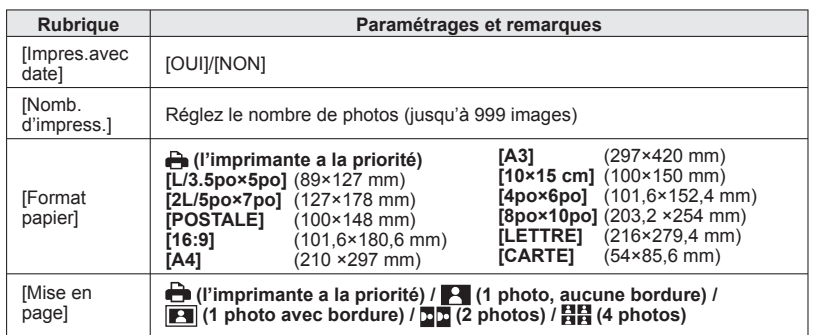

- ●Certaines rubriques non prises en charge par l'imprimante pourraient ne pas être affichées.
- ●Pour imprimer « 2 photos » 凹凹 ou « 4 photos » 日日 sur une même feuille, réglez le nombre de tirages à 2 ou 4.
- ●Pour imprimer sur des formats de papier ou des mises en page non pris en charge par cet appareil photo, réglez sur  $\bigoplus$  et faites les réglages sur l'imprimante. (Consultez le manuel d'utilisation de l'imprimante.)
- ●[Impres.avec date] et [Nomb. d'impress.] ne sont pas affichés lorsque les paramétrages [Rég. impr.] ont été sélectionnés.
- ●Même si les paramétrages [Rég. impr.] ont été effectués, il est possible que les dates ne soient pas imprimées selon le laboratoire d'impression ou l'imprimante utilisée.
- ●Lorsque [Impres.avec date] est réglé sur [OUI], vérifiez les réglages de la date sur l'imprimante (les réglages de l'imprimante pourraient avoir la priorité).

# <span id="page-54-0"></span>**Impression (Suite) Visualisation sur un écran de télévision**

#### **Préparatifs :**

- Réglez le format d'image sur le téléviseur.  $(\rightarrow 23)$  $(\rightarrow 23)$
- Mettez l'appareil photo et le téléviseur hors marche.

Il est possible de visualiser des images sur l'écran d'un téléviseur en connectant l'appareil photo à un téléviseur au moyen du câble AV (fourni).

●Consultez également le manuel d'utilisation du téléviseur.

Vérifiez l'orientation du port et insérez la fiche en ligne droite. (Tout dommage au port peut entraîner un mauvais fonctionnement.)

- **Connectez l'appareil**
- **photo à un téléviseur.**

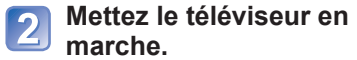

●Réglez sur l'entrée auxiliaire.

**Mettez l'appareil photo en**  3 **marche.**

**Réglez le sélecteur**  [4 **d'enregistrement/lecture**   $\mathbf{S}$ **ur**  $\boxed{\blacktriangleright}$ .

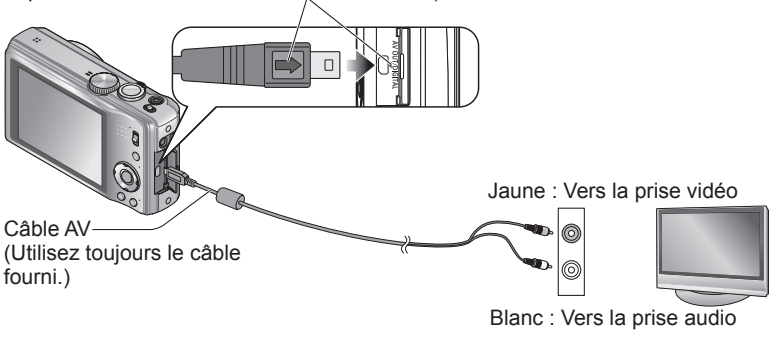

## ■**Avec un téléviseur ou un enregistreur DVD avec fente pour carte SD**

Insérez la carte dans la fente pour carte mémoire SD.

- Seuls les images fixes sont prises en charge.
- Pour visionner des images animées sur d'autres téléviseurs, veuillez connecter l'appareil photo au téléviseur au moyen du câble AV (fourni).
- Si une carte SDHC ou SDXC est utilisée, veillez à la mettre en place dans un équipement pouvant la prendre en charge.

●N'utilisez pas un câble AV autre que celui fourni.

- ●Il est possible de visionner des images sur des téléviseurs dans d'autres pays (régions) où sont utilisés les système NTSC ou PAL. Pour ce faire, paramétrez [Sortie] dans le menu [Config.]. (→[23\)](#page-11-0) (DMC-ZS8PU/DMC-TZ18PR seulement.)
- ●Les photos ayant subi une rotation dans le mode portrait pourraient être moins nettes.
- ●Changez les réglages d'affichage sur le téléviseur si les formats d'image ne sont pas adéquatement affichés sur un téléviseur haute définition ou à grand écran.

# <span id="page-55-0"></span>**Affichage à l'écran ACL** Appuyez sur la touche [DISP.] pour modifier le mode d'affichage (→[39\)](#page-19-0).

# **À l'enregistrement À la lecture**

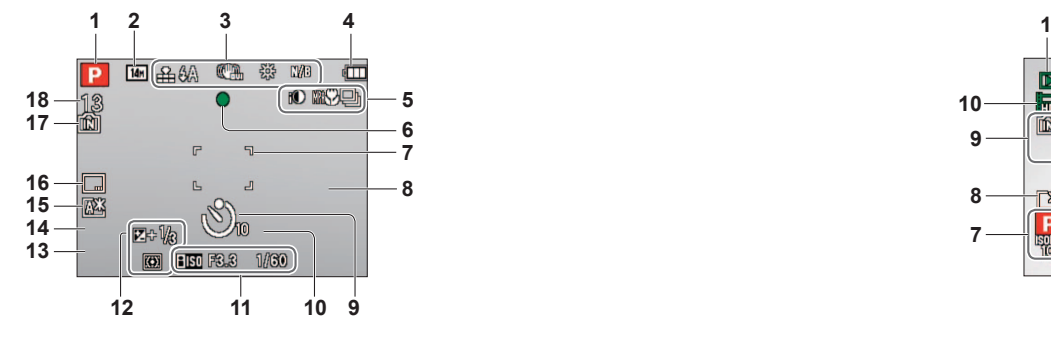

- **1** Mode enregistrement  $(\rightarrow 26)$  $(\rightarrow 26)$  $(\rightarrow 26)$
- **2** Taille de l'image  $(\rightarrow 70)$  $(\rightarrow 70)$ Qualité d'enregistrement (→[62\)](#page-31-0)
- **3** Qualité  $(\rightarrow 71)$  $(\rightarrow 71)$  $(\rightarrow 71)$ Flash  $(\rightarrow 40)$  $(\rightarrow 40)$  $(\rightarrow 40)$ Stabilisateur optique de l'image (→[80\)](#page-40-0)/ Avis d'instabilité ( $\rightarrow$ [30\)](#page-15-0) Équilibre des blancs  $(→72)$  $(→72)$ Mode couleur  $(\rightarrow 79)$  $(\rightarrow 79)$  $(\rightarrow 79)$
- **4** Indicateur de l'état de la batterie (→[15\)](#page-7-0)
- **5** Mode prises de vues en rafale  $(\rightarrow 78)$  $(\rightarrow 78)$ Prises de vues en rafale avec réglage automatique de l'exposition  $(\rightarrow 47)$  $(\rightarrow 47)$ Enregistrement macro  $(\rightarrow 42)$  $(\rightarrow 42)$  $(\rightarrow 42)$ Exposition intelligente  $(→77)$  $(→77)$ Coupe-vent  $(\rightarrow 82)$  $(\rightarrow 82)$  $(\rightarrow 82)$
- **6** Indicateur de mise au point  $(\rightarrow 31)$  $(\rightarrow 31)$  $(\rightarrow 31)$
- **7** Aire de mise au point automatique (MPA)  $(\rightarrow 31)$  $(\rightarrow 31)$  $(\rightarrow 31)$
- **8** Histogramme (→[39\)](#page-19-0)
- **9** Mode retardateur (→[45\)](#page-22-0)

**10**  $0.5m - \infty$ **EZWI** 

Plage de mise au point (→[44\)](#page-22-0) Zoom  $(\rightarrow 32)/Z$  $(\rightarrow 32)/Z$  $(\rightarrow 32)/Z$ oom macro  $(\rightarrow 43)$  $(\rightarrow 43)$ 

- **11** Sensibilité ISO (→[71](#page-35-0)) Valeur d'ouverture/ Vitesse d'obturation (→[30,](#page-15-0) [48](#page-24-0), [49](#page-24-0), [50\)](#page-25-0) Vitesse d'obturation minimum  $(→77)$  $(→77)$  $(→77)$
- **12** Compensation de l'exposition (→[46\)](#page-23-0) Détection MPA (→[29](#page-14-0), [74\)](#page-37-0) Lampe d'assistance à la mise au point automatique  $(\rightarrow 80)$  $(\rightarrow 80)$ Mode de mesure  $(\rightarrow 76)$  $(\rightarrow 76)$
- **13** Date/heure actuelles (→[16\)](#page-8-0)
- **14** Âge en ans/mois (→[56,](#page-28-0) [65](#page-32-0)) Réglages du lieu de destination  $(\rightarrow 68)$  $(\rightarrow 68)$  $(\rightarrow 68)$
- **15** Jours de voyage écoulés (→[68\)](#page-34-0) Mode ACL  $(\rightarrow 20)$  $(\rightarrow 20)$ Temps d'enregistrement écoulé (→[61](#page-30-0)) XXhXXmXXs∗
- **16** Timbre date  $(\rightarrow 81)$  $(\rightarrow 81)$  $(\rightarrow 81)$
- **17** Support de sauvegarde  $(\rightarrow 14)$  $(\rightarrow 14)$ État de l'enregistrement
- **18** Nombre d'images enregistrables (→[15](#page-7-0)) Temps d'enregistrement disponible (→[61](#page-30-0)) RXXhXXmXXs∗
- ∗ [h], [m] et [s] indiquent « heure (heure) », « minute (minute) » et « seconde (seconde) ».

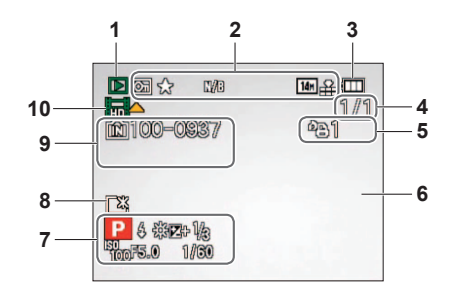

- **1** Mode lecture  $(\rightarrow 87)$  $(\rightarrow 87)$  $(\rightarrow 87)$
- **2** Image protégée (→[99\)](#page-49-0) Favorites (→[97](#page-48-0)) Affichage du texte inséré (→[93](#page-46-0)) Timbre date  $(\rightarrow 81)$  $(\rightarrow 81)$ Mode couleur  $(\rightarrow 79)$  $(\rightarrow 79)$ Taille de l'image  $(\rightarrow 70)$  $(\rightarrow 70)$ Qualité d'image  $(\rightarrow 71)$  $(\rightarrow 71)$
- **3** Indicateur de l'état de la batterie ( $\rightarrow$ [15\)](#page-7-0)
- **4** Numéro de l'image/ nombre total des images  $(\rightarrow 37)$  $(\rightarrow 37)$ Temps d'enregistrement disponible (→[86\)](#page-43-0) XXhXXmXXs∗**<sup>1</sup>**
- **5** Quantité d'images à imprimer (→[98](#page-49-0))

#### **6** Histogramme  $(\rightarrow 39)$  $(\rightarrow 39)$

- **7** Destination∗**<sup>2</sup>** (→[68\)](#page-34-0) Nom<sup>\*2</sup> (→[56,](#page-28-0) [65\)](#page-32-0) Titre∗**<sup>2</sup>** (→[92\)](#page-46-0) Données sur l'enregistrement Heure et date de la prise de vue Réglages du lieu de destination ( $\rightarrow$ [69](#page-34-0))
- **8** Mode ACL  $(\rightarrow 20)$  $(\rightarrow 20)$  $(\rightarrow 20)$ Jours de voyage écoulés (→[68](#page-34-0))
- 9 Numéro de dossier/fichier (→[22,](#page-11-0) [37](#page-18-0), [104\)](#page-52-0) Support de sauvegarde  $(\rightarrow 14)$  $(\rightarrow 14)$ Icône d'avis de câble déconnecté (→[106\)](#page-53-0) Durée de la séquence d'images animées  $(36)$ XXhXXmXXs∗**<sup>1</sup>**

**10** Images animées (→[86](#page-43-0))

- ∗**1** [h], [m] et [s] indiquent « heure (heure) », « minute (minute) » et « seconde (seconde) ».
- ∗**<sup>2</sup>** L'ordre de priorité d'affichage est le suivant : information sur le lieu, titre, destination, nom réglé sous ([Bébé]/[Animal domes.]) et nom mémorisé sous ([Visage]).

Les affichages illustrés sont donnés à titre d'exemple seulement. L'affichage actuel peut varier.

# <span id="page-56-0"></span>Affichage de messages<br>
Description des messages pouvant s'afficher et des mesures à prendre.

#### **[Cette carte mémoire ne peut être utilisée.]**

- ●Une carte MultiMedia a été mise en place.
- $\rightarrow$  Ce type de carte n'est pas pris en charge par l'appareil photo.

#### **[Certaines images ne peuvent pas être effacées] [Cette image ne peut pas être effacée]**

●Les images non conformes à DCF (→[37](#page-18-0)) ne peuvent être effacées.

→ Faites une copie de sauvegarde des données dont vous avez besoin sur un ordinateur ou un autre dispositif de stockage, puis utilisez la fonction [Formater] sur l'appareil photo.  $(\rightarrow 23)$  $(\rightarrow 23)$ 

#### **[Aucune autre sélection ne peut être effectuée]**

●Le nombre maximum d'images pouvant être effacées d'un seul coup a été dépassé.

- ●Plus de 999 images ont été réglées en tant que favorites.
- ●Un trop grand nombre d'images a été sélectionné en même temps alors que des réglages multiples pour [Édit. titre], [Timbre car.] et [Redimen.] avaient été effectués.

#### **[Réglage impossible sur cette image]**

●Impossible de paramétrer [Rég. impr.], [Édit. titre] ou [Timbre car.] avec des images non conformes à la norme DCF.  $(\rightarrow 37)$  $(\rightarrow 37)$ .

#### **[Éteindre puis rallumer l'appareil photo] [Erreur système]**

- ●L'objectif ne fonctionne pas adéquatement.
- → Remettez l'appareil en marche.(Si le problème persiste, communiquez avec le revendeur ou le centre de service le plus proche.)

#### **[Certaines images ne peuvent pas être copiées] [La copie ne peut pas être achevée]**

- ●Les images ne peuvent être copiées dans les conditions suivantes :
- → Lors de la copie à partir de la carte, une image portant le même nom dans la mémoire interne a été repérée.
- $\rightarrow$  Le fichier n'est pas conforme à la norme DCF. ( $\rightarrow$ [37\)](#page-18-0)
- $\rightarrow$  L'image a été prise ou retouchée sur un autre appareil.

#### **[Espace insuffisant dans la mémoire interne] [Mémoire insuffisante sur la carte]**

●Il n'y a plus d'espace libre dans la mémoire interne ou sur la carte SD. Lorsque vous copiez des images de la mémoire interne vers la carte SD (copie en lot), les images seront copiées jusqu'à ce que la carte soit pleine.

#### **[Erreur mémoire interne] [Formater mém. interne ?]**

●S'affiche lors du formatage de la mémoire interne sur un ordinateur, etc.  $\rightarrow$  Reformatez la mémoire directement sur l'appareil. Les données seront supprimées.

#### **[Erreur carte mémoire] [Formater cette carte?]**

- ●Le format de la carte n'est pas pris en charge par cet appareil.
- → Faites une copie de sauvegarde des données dont vous avez besoin sur un ordinateur ou un autre dispositif de stockage, puis utilisez la fonction [Formater] sur l'appareil photo.  $(\rightarrow 23)$  $(\rightarrow 23)$

#### **[Réinsérer la carte SD] [Essayer avec une autre carte]**

- ●L'accès à la carte a échoué.
- $\rightarrow$  Remettez la carte en place.
- ●Insérez une autre carte.

#### **[Erreur carte mémoire. État non utilisable sur cet appareil photo. Formater cette carte?]**

●La carte n'est pas conforme à la norme SD.

●Si des cartes d'une capacité égale ou supérieure à 4 Go sont utilisées, seules des cartes SDHC ou SDXC sont prises en charge.

#### **[Erreur lecture]/[Erreur écriture] [Vérifier la carte]**

- La lecture des données a échoué.
- $\rightarrow$  Vérifiez si la carte a été mise en place adéquatement ( $\rightarrow$ [12\)](#page-6-0).
- ●L'écriture de données a échoué.
- → Mettez l'appareil hors marche et retirez la carte. Réinsérez la carte et remettez l'appareil en marche.
- ●Il se pourrait que la carte soit endommagée.

●Insérez une autre carte.

#### **[Les images animées enregistrées ont été effacées à cause de la limitation de la vitesse d'écriture de la carte]**

- ●Si l'enregistrement est interrompu même lorsqu'une carte de la classe de vitesse recommandé est utilisée (→[14\)](#page-7-0), c'est que la vitesse d'écriture a baissé. Dans une telle éventualité, il est recommandé de créer une copie de secours des données qui se trouvent sur la carte et de formater la carte  $(\rightarrow 23)$  $(\rightarrow 23)$ .
- ●Avec certaines cartes, il peut arriver que l'enregistrement d'images animées soit automatiquement arrêté.

#### **[Un dossier ne peut pas être créé]**

- Le nombre de dossiers a atteint 999.
- → Faites une copie de sauvegarde des données dont vous avez besoin sur un ordinateur ou un autre dispositif de stockage, puis utilisez la fonction [Formater] sur l'appareil photo.  $(\rightarrow 23)$  $(\rightarrow 23)$  $(\rightarrow 23)$ . Si vous exécutez [Renum.fichier], le numéro de dossier est rétabli à 100. ( $\rightarrow$ [22](#page-11-0)).

#### **[L'image est affichée au format 16:9] [L'image est affichée au format 4:3]**

- ●Le câble AV (fourni) est connecté à l'appareil photo.
- → Pour faire disparaître le message immédiatement → Appuyez sur [MENU/SET].
- → Pour changer le format d'image → Changez [Format télé] (→[23](#page-11-0)).
- ●Le câble de connexion USB (fourni) n'est connecté qu'à l'appareil photo.
- $\rightarrow$  Le message disparaît lorsque le câble est aussi connecté à un autre dispositif.

#### **[Cette batterie ne peut pas être utilisée]**

●Utilisez une batterie Panasonic authentique.

- La batterie n'est pas détectée en raison de bornes souillées.
- $\rightarrow$  Nettoyez les bornes de la batterie.

# <span id="page-57-0"></span>**Dépannage**

#### **Batterie, alimentation**

#### **L'appareil ne fonctionne pas même si l'appareil est en marche.**

●La batterie est mal positionnée (→[12\)](#page-6-0) ou doit être rechargée.

#### **L'écran ACL s'éteint même si l'appareil est en marche.**

 $\bullet$  [Mode de veille] est activé. ( $\rightarrow$ [21](#page-10-0))

 $\rightarrow$  Enfoncez le déclencheur à mi-course pour désactiver. ●La batterie doit être chargée.

**L'appareil se met hors marche dès qu'il est mis en marche.**

● La batterie doit être chargée.

 $\bullet$  [Mode de veille] est activé. ( $\rightarrow$ [21](#page-10-0))

→ Enfoncez le déclencheur à mi-course pour désactiver.

#### **Enregistrement**

#### **Aucune image ne peut être enregistrée.**

●Le sélecteur d'enregistrement/lecture n'est pas réglé sur (enregistrement). ●La mémoire interne/carte est saturée. → Libérez de l'espace en effaçant des images (→[38\)](#page-19-0).

#### **Les images enregistrées sont blanchâtres.**

●L'objectif est sale (traces de doigt, etc.).

→ Mettez l'appareil en marche pour extraire le barillet de l'objectif et nettoyez la surface de l'objectif avec un linge doux et sec.

●L'objectif est embué.

#### **Les images enregistrées sont soit trop claires soit trop sombres.**

●**Réglez l'exposition (→[46](#page-23-0)).**

●**[Vit. obt. min.] est réglée sur une haute vitesse, ex. [1/250] (→[77](#page-38-0)).**

#### **Deux ou trois photos sont prises en une seule pression du déclencheur.**

●L'appareil photo est dans le mode [Prise raf. auto], [Rafale] (→[78](#page-39-0)) ou encore dans le mode scène [Rafale rapide] ( $\rightarrow$  [57](#page-28-0)) ou [Rafale flash] ( $\rightarrow$  [57\)](#page-28-0).

#### **La mise au point n'est pas précise.**

- ●Le mode sélectionné n'est pas approprié à la distance du sujet. (La plage de la mise au point varie selon le mode d'enregistrement.)
- ●Le sujet se trouve hors de la plage de la mise au point.
- ●Le problème est causé par l'instabilité de l'appareil ou le mouvement du sujet (→[80\)](#page-40-0).

Vérifiez ces articles (→114 - [119\)](#page-59-0) tout d'abord. (Le rétablissement des paramètres par défaut peut régler certains problèmes. Essayez d'utiliser la fonction [Restaurer] sous [Config.] dans le mode d'enregistrement  $(\rightarrow 22)$  $(\rightarrow 22)$ .)

#### **Enregistrement (Suite)**

#### **Les photos enregistrées sont floues. Le stabilisateur optique de l'image n'arrive pas à corriger le problème.**

- ●La vitesse d'obturation est plus lente dans les endroits faiblement éclairés et le stabilisateur optique de l'image est moins efficace dans de telles conditions.
- $\rightarrow$  Tenez l'appareil bien fermement avec les deux mains, en collant les bras contre le corps.
- ●Utilisez un trépied et le retardateur (→[45](#page-22-0)) lorsqu'une vitesse d'obturation lente est réglée sous [Vit. obt. min.].

#### **Il n'est pas possible d'utiliser [Prise raf. auto].**

●L'espace mémoire disponible est limité à deux photos ou moins.

#### **Les photos enregistrées semblent granuleuses (résolution grossière) ou il y a présence d'interférence.**

●La sensibilité ISO est élevée ou la vitesse d'obturation est lente.

 (Par défaut, la sensibilité est réglée sur AUTO - de l'interférence pourrait apparaître sur des photos prises à l'intérieur).

- $\rightarrow$  Réduisez la sensibilité ( $\rightarrow$ [71](#page-35-0)).
- $\rightarrow$  Réglez [Mode couleur] sur [NATUREL] ( $\rightarrow$ [79](#page-39-0)).
- $\rightarrow$  Prenez vos photos dans des endroits mieux éclairés.
- ●L'appareil est dans le mode scène [Sens. élevée] ou [Rafale rapide].
- (L'image devient légèrement moins finement définie lorsque la sensibilité est élevée.)

#### **La luminosité ou les couleurs des photos enregistrées ne sont pas réalistes.**

●Une prise de vue sous un éclairage fluorescent peut nécessiter une vitesse de pose plus rapide qui a pour effet de modifier la luminosité et les couleurs. Toutefois, ceci n'est le signe d'aucune anomalie.

#### **Des lignes rouges peuvent apparaître à l'écran ACL ou l'image, en partie ou au complet, peut devenir rougeâtre pendant l'enregistrement ou lorsque le déclencheur est enfoncé à mi-course.**

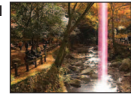

- ●C'est une caractéristique des DCC et peut apparaître quand l'image comporte des zones plus claires. Un certain flou peut apparaître au pourtour de ces zones, mais cela n'est le signe d'aucune anomalie. (Ces lignes seront enregistrées sur des images animées mais pas sur les photos.)
- ●Lors de la prise de vue, il est recommandé de mettre l'écran ACL à l'abri de toute source de lumière intense.

#### **L'enregistrement d'images animées est interrompu à mi-chemin.**

- ●Il est possible d'enregistrer jusqu'à 2 Go d'images animées en continu.
- ●Avec certaines cartes, l'affichage de l'accès peut apparaître brièvement à la fin de l'enregistrement, et l'enregistrement peut être interrompu à mi-chemin.
- ●Si l'enregistrement est interrompu même lorsqu'une carte de la classe de vitesse recommandé est utilisée (→[14\)](#page-7-0), c'est que la vitesse d'écriture a baissé. Dans une telle éventualité, il est recommandé de créer une copie de secours des données qui se trouvent sur la carte et de formater la carte  $(\rightarrow 23)$  $(\rightarrow 23)$ .

#### **Il n'est pas possible de verrouiller la mise au point sur le sujet (la détection MPA échoue)**

●Si la couleur du sujet est similaire à celle de l'arrière-plan, il se pourrait que la détection MPA ne fonctionne pas. Délimitez l'aire MPA là où les couleurs sont caractéristiques du sujet en alignant cette aire sur celle de la mise au point automatique.  $(\rightarrow 74)$  $(\rightarrow 74)$  $(\rightarrow 74)$ 

### <span id="page-58-0"></span>**Écran ACL**

#### **L'écran ACL s'assombrit lors de l'enregistrement d'images animées.**

●L'écran ACL pourrait s'assombrir si un enregistrement d'images animées est effectué pendant une période prolongée.

#### **La luminosité est instable.**

●La valeur d'ouverture est réglée pendant que le déclencheur est maintenu enfoncé à mi-course. (Cela n'a aucun effet sur l'image enregistrée.) Ce symptôme peut également se manifester lorsque la luminosité change en raison de l'utilisation du zoom ou que l'appareil est bougé. Il s'agit là du réglage automatique de l'ouverture et n'est le signe d'aucune anomalie.

#### **L'écran scintille à l'intérieur.**

●L'écran peut scintiller après avoir été mis en marche (cela prévient une interférence causée par l'éclairage fluorescent).

#### **L'écran est soit trop sombre soit trop clair.**

●[Mode ACL] est activé. (→[20\)](#page-10-0)

**Des points noirs/ rouges/bleus/verts ou de l'interférence apparaissent. L'affichage semble se distordre lorsque l'écran est touché.**

●Cela n'est le signe d'aucune anomalie; rien de ce qui apparaît à l'écran ne sera enregistré.

#### **Flash**

#### **Le flash ne s'allume pas.**

- ●Le flash est réglé sur [Désactivé] (→[40\)](#page-20-0).
- ●Le flash ne se déclenche pas dans les modes scène [Paysage], [Aide panoramique], [Paysage noct.], [Crépuscule], [Rafale rapide], [Ciel étoilé], [Feu d'artifice], et [Photo aérienne], ou lorsque [Prise raf. auto] ou [Rafale] sont utilisés.

#### **Le flash se déclenche à plusieurs reprises.**

- ●La fonction de réduction des yeux rouges est activée (→[40](#page-20-0)). (Le flash se déclenche deux fois pour empêcher que les yeux paraissent rouges.)
- ●Le mode scène est réglé sur [Rafale flash].

#### **Lecture**

#### **Les photos ont fait l'objet d'une rotation.**

 $\bullet$  [Rotation aff] est réglé sur  $\Box$ 

#### **Il n'est pas possible de visualiser les images. Il n'y a pas d'images enregistrées.**

- Le sélecteur d'enregistrement/lecture n'est pas réglé sur (■) (lecture).
- ●La mémoire interne ou la carte ne comporte aucune image (les images sont lues sur la carte le cas échéant; autrement, la lecture se fait à partir de la mémoire interne).
- ●Est-ce que le nom de fichier de l'image a été changé sur un ordinateur? Si oui, le fichier ne pourra être pris en charge par l'appareil photo.
- Le mode de lecture a changé.
- $\rightarrow$  Réglez le mode de lecture sur [Lect. normale] ( $\rightarrow$ [87](#page-43-0)).

# **Lecture (Suite)**

#### **L'indication [--] s'affiche comme numéro de dossier/fichier. L'image est complètement noire.**

● La photo a été retouchée sur un ordinateur ou prise sur un autre appareil.

●La batterie a été retirée immédiatement après la prise de vue ou la photo a été prise alors que la batterie était faible.

 $\rightarrow$  Utilisez [Formater] pour l'effacer ( $\rightarrow$ [23](#page-11-0)).

#### **Les dates affichées sur le calendrier ne sont pas bonnes.**

- ●La photo a été retouchée sur un ordinateur ou prise sur un autre appareil.
- ●Le réglage de l'horloge n'est pas juste (→[16\)](#page-8-0).

(Une mauvaise date peut être affichée en mode calendrier sur les photos copiées sur l'ordinateur puis ensuite transférées sur l'appareil dans le cas où les dates sur l'ordinateur et sur l'appareil photo ne coïncident pas.)

#### **Des points blancs ressemblants à des bulles de savon apparaissent sur l'image enregistrée.**

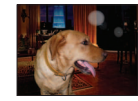

●Si vous prenez une photo avec le flash dans un endroit sombre ou à l'intérieur, des points blancs peuvent apparaître sur l'image en raison de la réflexion de la lumière sur les particules de poussière. Cela n'est le signe d'aucun problème de fonctionnement. Une des caractéristiques de ce phénomène c'est que le nombre de points et leur position changent d'une photo à l'autre.

#### **Le message [La vignette est affichée] est affiché à l'écran.**

●Il se peut que les images aient été enregistrées sur un autre appareil. Si tel est le cas, il se peut que leur rendu soit de moindre qualité.

#### **Noircissement des zones rouges des images enregistrées**

- **Lorsque la correction des yeux rouges (** $A\otimes A$ **,**  $\otimes A$ **)** est activée et que des parties de la peau du sujet enregistré comporte des zones de couleur rouge, ces zones pourraient être noircies.
- $\rightarrow$  Il est recommandé de régler le flash sur  $\mathcal{G}_A$ ,  $\mathcal{G}_B$  ou  $\mathcal{G}_A$ , ou de régler [Sans yeux r.] sur [NON] avant d'effectuer l'enregistrement.

#### **Des bruits de fonctionnement, tels que ceux engendrés par la variation de la distance focale, seront enregistrés dans le mode images animées.**

●Les bruits de fonctionnement de l'appareil peuvent être enregistrés lorsque celui-ci règle automatiquement l'ouverture de l'objectif pendant l'enregistrement d'images animées. Cela n'est le signe d'aucun problème de fonctionnement.

#### **Les images animées enregistrées sur cet appareil ne peuvent être prises en charge par d'autres appareils photo.**

DMC-ZS9:

●Les spécifications de l'enregistrement sonore de ce modèle ont été modifiées pour améliorer la qualité de la piste sonore. Pour cette raison, certaines images animées enregistrées au format [Motion JPEG] pourraient ne pas être lues par les appareils photo numériques Panasonic (LUMIX)∗. (Les images animées enregistrées avec un appareil photo numérique Panasonic (LUMIX) peuvent<br>être lues par ce modèle.)

\* Modèles vendus avant décembre 2008 et certains modèles vendus en 2009 (séries FS, LS). DMC-ZS8/DMC-TZ18:

●Dans certains cas, il peut arriver que les images animées enregistrées sur cet appareil ne puissent être prises en charge par des appareils photo numériques d'autres marques ainsi que par des appareils photo Panasonic (LUMIX) vendus avant le mois de juillet 2008.

#### <span id="page-59-0"></span>**Téléviseur, ordinateur, imprimante**

#### **Aucune image ne s'affiche à l'écran du téléviseur. L'image est floue ou est sans couleur.**

- ●L'appareil n'est pas connecté adéquatement (→[109\)](#page-54-0).
- ●Le téléviseur n'a pas été commuté sur un signal source auxiliaire.
- ●Vérifiez le paramétrage de (NTSC/PAL) sous [Sortie vidéo] sur l'appareil photo. (DMC-ZS8PU/DMC-TZ18PR seulement)  $(\rightarrow 23)$  $(\rightarrow 23)$  $(\rightarrow 23)$

#### **L'affichage à l'écran du téléviseur est différent de celui sur l'écran ACL.**

●Le format d'image pourrait ne pas être le bon ou les bords de l'image pourraient être rognés sur certains téléviseurs.

#### **Il n'est pas possible de visionner des images animées sur l'écran d'un téléviseur.**

- ●Une carte mémoire a été mise en place dans le téléviseur.
- → Connectez l'appareil photo au téléviseur avec le câble AV (fourni) et visionnez les images animées sur l'appareil photo  $(\rightarrow 109)$  $(\rightarrow 109)$ .

#### **L'image n'est pas affichée plein écran sur le téléviseur.**

●Vérifier le réglage [Format télé] (→[23](#page-11-0)).

#### **Il n'est possible de transférer les images sur un ordinateur.**

- $\bullet$  La connexion n'est pas faite adéquatement ( $\rightarrow$ [103\)](#page-51-0).
- ●Vérifiez si l'ordinateur a reconnu l'appareil photo.
- $\bullet$  Réglez [Mode USB] sur [PC] ( $\rightarrow$ [22](#page-11-0)).

#### **L'ordinateur ne reconnaît pas la carte mémoire (ne peut lire que la mémoire interne).**

●Déconnectez le câble de connexion USB (fourni) et reconnectez-le après avoir mis une carte en place.

## **La carte n'est pas reconnue par l'ordinateur.**

#### **(Vous utilisez une carte mémoire SDXC.)**

- Assurez-vous que votre ordinateur prend en charge les cartes mémoire SDXC. http://panasonic.net/avc/sdcard/information/SDXC.html
- Lors de l'insertion d'une carte, un message s'affiche vous demandant de formater la carte; veuillez ignorer ce message.
- → Si l'indicateur [Accès] sur l'écran ACL ne s'éteint pas, mettez l'appareil photo hors marche avant de débrancher le câble de connexion USB.

#### **Le téléchargement vers YouTube ou Facebook ne peut s'effectuer correctement.**

- → Confirmez que l'information d'ouverture de session, le nom de l'utilisateur, l'adresse de courriel et le mot de passe sont exacts.
- $\rightarrow$  Confirmez que l'ordinateur est connecté à Internet.
- → Conformez que les logiciels résidents (comme le logiciel anti-virus et le pare-feu, etc.) n'empêche pas l'accès à YouTube ou Facebook.
- → Vérifier la disponibilité des sites YouTube et Facebook.

#### **Aucune impression n'est possible même si l'appareil est relié à une imprimante.**

- ●L'imprimante n'est pas compatible avec PictBridge.
- $\bullet$  Réglez [Mode USB] sur [PictBridge(PTP)] ( $\rightarrow$ [22](#page-11-0)).

#### **Les bords des photos sont coupés lors de l'impression.**

- ●Annulez tout réglage de cadrage ou d'impression sans bord sur l'imprimante avant de lancer l'impression.
- (Consultez le manuel de l'imprimante.)
- **Les images ont été prises au format lings.**
- → Si l'impression est faite dans un laboratoire photo, vérifiez si les photos peuvent être imprimées au format 16:9.

#### **Divers**

#### **Le menu n'est pas affiché dans la langue désirée.**

 $\bullet$  Changez la sélection de la langue ( $\rightarrow$ [24\)](#page-12-0).

**L'appareil émet un bruit lorsque secoué.**

●Ce bruit est causé par le mouvement de l'objectif ; toutefois, cela n'est le signe d'aucune anomalie.

**Le voyant rouge s'allume sur enfoncement à mi-course du déclencheur dans les endroits faiblement éclairés.**

●[Lampe ass. MPA] est réglé sur [OUI] (→[80\)](#page-40-0).

**La lampe d'assistance à la mise au point au point automatique ne s'allume pas.**

●[Lampe ass. MPA] est réglé sur [NON].

#### **L'appareil photo dégage de la chaleur.**

●Il se peut que l'appareil dégage un peu de chaleur lorsque utilisé. Mais cela n'a aucun effet sur son rendement.

#### **L'objectif émet un bruit mécanique.**

●Lorsque la luminosité change, l'objectif peut émettre un bruit mécanique et la luminosité de l'écran peut aussi changer; cela est dû aux réglages de l'ouverture en cours. (Cela n'a aucun effet sur les images enregistrées.)

#### **L'horloge n'est pas à la bonne heure.**

- ●L'appareil n'a pas été utilisé pendant un long laps de temps.  $\rightarrow$  Refaites le réglage de l'horloge ( $\rightarrow$ [16\)](#page-8-0).
- ●Le réglage de l'horloge a été anormalement long (l'horloge a pris du retard).

#### **Lors de l'utilisation de la fonction zoom, les photos deviennent légèrement déformées et le pourtour du sujet est coloré.**

●Selon le taux d'agrandissement, les photos peuvent être légèrement déformées ou le pourtour du sujet peut être coloré; toutefois, ceci n'est le signe d'aucune anomalie.

#### **Le mouvement du zoom s'interrompt momentanément.**

●Le zoom sera momentanément interrompu lors de l'utilisation du zoom optique étendu et du zoom intelligent ; il ne s'agit pas d'un mauvais fonctionnement.

#### **Le zoom n'atteint pas le taux d'agrandissement maximal.**

●Si le taux d'agrandissement s'arrête à 3 x, cela indique que [Zoom macro] a été réglé. (→[43\)](#page-21-0)

#### **Les numéros de fichiers ne sont pas en séquence.**

```
●Les numéros de fichiers sont réinitialisés à la suite de la création d'un nouveau dossier (→104).
```
#### **Les numéros de fichiers régressent.**

●La batterie a été retirée/mise en place alors que l'appareil était en marche. (Les numéros peuvent régresser si les numéros de dossiers/fichiers ne sont pas adéquatement enregistrés.)

#### **Après un délai d'activité prédéterminé, le mode de démonstration est activé.**

●Il s'agit du mode de démonstration automatique qui explique les fonctionnalités de l'appareil photo. Appuyez sur [MENU/SET] pour revenir à l'écran précédent.

# <span id="page-60-0"></span>**Mises en garde et précautions à prendre**

## **Utilisation de l'appareil**

- ●L'appareil photo peut devenir chaud si utilisé pendant une période prolongée. Il ne s'agit pas d'un mauvais fonctionnement.
- ●**Éloignez l'appareil le plus possible de tout dispositif émettant un champ électromagnétique (tel un four à micro-ondes, un téléviseur, une console de jeux vidéo, etc.).**
- Si vous utilisez l'appareil sur le dessus ou à proximité d'un téléviseur, les images ou le son pourraient être déformés par son champ électromagnétique.
- N'utilisez pas l'appareil à proximité d'un téléphone cellulaire car l'interférence pourrait perturber les images et le son.
- Les puissants champs magnétiques produits par des haut-parleurs ou de gros moteurs électriques peuvent endommager les données ou distordre les images.
- Le champ électromagnétique créé par un microprocesseur peut nuire à l'appareil et perturber l'image et le son.
- Dans le cas où l'appareil serait perturbé par un champ électromagnétique et cesserait de fonctionner adéquatement, mettez-le hors marche et retirez-en la batterie ou débranchez l'adaptateur secteur (en option). Remettez la batterie en place ou rebranchez l'adaptateur secteur, puis remettez l'appareil en marche.

#### **N'utilisez pas l'appareil à proximité d'un émetteur radio ou de lignes à haute tension.**

- Si des prises de vues sont faites à proximité d'un émetteur radio ou de lignes à haute tension, les images et les sons enregistrés pourraient en être affectés.
- ●N'utilisez pas de cordon ou de câble prolongateur.
- ●Protégez l'appareil contre les pesticides et les substances volatiles (peuvent endommager la surface ou en abîmer le fini).
- ●Ne laissez jamais l'appareil photo et la batterie dans une voiture exposée au soleil toutes vitres fermées ou sur le capot. La température élevée pourrait provoquer une fuite de l'électrolyte de la batterie et entraîner un risque d'explosion ou d'incendie.

#### **Entretien**

Pour nettoyer l'appareil photo, retirez la batterie ou débranchez le cordon d'alimentation de la prise secteur, puis essuyez avec un linge doux et sec.

- ●Pour enlever les taches tenaces, utilisez un linge humide, puis essuyez la surface avec un linge sec.
- ●N'utilisez pas de benzène, de solvants, d'alcool ni de produit nettoyant et abrasif car ces substances peuvent endommager le boîtier et son fini.
- ●Avant d'utiliser un linge traité chimiquement, lisez-en attentivement la notice d'emploi. ●Ne touchez pas le protège-objectif.

### **Si l'appareil ne sera pas utilisé pendant un certain temps**

- ●Mettez l'appareil hors marche avant d'en retirer la batterie et la carte (retirez la batterie afin de prévenir toute décharge excessive).
- ●Veillez à ranger l'appareil loin de tout objet en caoutchouc ou sac en plastique.
- ●Si l'appareil est rangé dans un tiroir, rangez-le avec un agent déshydratant (gel de silice, par exemple). Rangez la batterie dans un endroit frais (15 °C - 25 °C (59 °F - 77 °F)) et à faible taux d'humidité (humidité relative de 40 % - 60 %), à l'abri de fortes variations de température.
- ●Chargez la batterie une fois par année et mettez-la à plat avant de la ranger de nouveau.

#### **Cartes mémoire**

- ●Pour prévenir les risques de dommages aux cartes et aux données
- Évitez d'exposer les cartes aux températures élevées, aux rayons directs du soleil, aux ondes électromagnétiques et à l'électricité statique.
- Évitez de plier, d'échapper ou d'exposer les cartes à des chocs violents.
- Ne touchez pas aux connecteurs à l'endos de la carte et protégez-les de la saleté et de l'humidité.
- ●Lors de la mise au rebut ou du transfert des cartes
- Si vous utilisez la fonction de formatage ou d'effacement sur votre appareil ou PC, ceci ne fait que modifier l'information relative à la gestion des dossiers, et ne supprime pas complètement les données de la carte mémoire. Lors de la mise au rebut ou du transfert de cartes mémoire, nous vous recommandons de les détruire physiquement ou d'utiliser un logiciel d'effacement de données disponible sur le marché pour supprimer toutes les données de la carte. Veuillez traiter les informations sur la carte de façon responsable.

#### **Écran ACL**

- ●N'appliquez pas de pression trop forte sur l'écran; cela pourrait entraîner des distorsions chromatiques ou un mauvais fonctionnement.
- ●Si l'appareil est extrêmement froid lorsqu'il est mis en marche, l'image affichée sur l'écran à cristaux liquides sera, au début, plus sombre que d'ordinaire. Toutefois, à mesure que l'appareil se réchauffe, l'image redevient normale.

Une technologie de très grande précision est utilisée pour la production de l'écran à cristaux liquides. Cependant il peut y avoir des points lumineux ou sombres (rouge, bleu ou vert) à l'écran. Il ne s'agit pas d'un mauvais fonctionnement. Il en résulte que le taux de pixels efficients atteint 99,99% avec seulement 0,01% de pixels inactifs ou toujours éclairés. Les points ne seront pas enregistrés sur les photos de la mémoire interne ou d'une carte.

# <span id="page-61-0"></span>**Mises en garde et précautions à prendre (Suite)**

# **Objectif**

- ●Si l'objectif est sale :
- Les images peuvent paraître légèrement blanchâtres si l'objectif est sale (traces de doigt, etc.)
- Mettez l'appareil en marche, tenez le barillet d'objectif avec les doigts puis essuyez soigneusement la surface de l'objectif avec un chiffon doux et sec.
- ●Évitez de laisser l'objectif exposé aux rayons directs du soleil.
- ●Ne touchez pas le protège-objectif car cela pourrait endommager l'appareil. (Manipulez l'objectif avec le plus grand soin lors de son retrait de l'étui, etc.)

#### **Lors de l'utilisation d'un trépied ou d'un monopode**

- ●Ne forcez ni ne vissez les vis surtout si elles sont tordues. (Autrement, vous pourriez endommager l'appareil, les filets ou la plaque signalétique.)
- ●Assurez-vous de la stabilité du trépied. (Consultez le mode d'emploi du trépied.)

## **Informations personnelles**

Si un nom ou une date d'anniversaire a été associé à [Bébé] ou à la fonction de reconnaissance de visage, ces informations sont conservées dans la mémoire de l'appareil et comprises dans l'image enregistrée.

●Déni de responsabilité

- Les données enregistrées, incluant les renseignements personnels, peuvent être changées ou perdues lors d'une mauvaise manipulation, une erreur d'opération, d'électricité statique, d'un accident, de dysfonctionnement ou de réparation. Panasonic ne saurait être tenue pour responsable de tout dommage résultant d'une perte de données enregistrées, incluant les renseignements personnels.
- ●Lors d'une demande de service, d'un transfert de propriété ou de la mise au rebut
	- Réinitialisez les réglages pour protéger les renseignements personnels. (→[22\)](#page-11-0)
	- Si des images sont présentes dans la mémoire interne, copiez-les sur la carte mémoire (→[101](#page-50-0)) avant de formater la mémoire interne (→[23\)](#page-11-0), si nécessaire.
	- Retirez la carte mémoire de l'appareil avant de le faire réparer.
	- La mémoire interne de l'appareil et les paramétrages peuvent être réinitialisés lors de la réparation de l'appareil.
- Veuillez communiquer avec votre détaillant ou avec le centre de service le plus proche si les opérations mentionnées plus haut ne sont pas possibles en raison d'un dysfonctionnement.

**Lors d'un transfert de propriété ou de la mise au rebut de la carte mémoire, reportez-vous à la section « Lors de la mise au rebut ou du transfert des cartes » à la section précédente.**

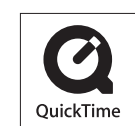

- Le logo SDXC est une marque de commerce de SD-3C, LLC.
- QuickTime et le logo QuickTime sont des marques de commerce ou des marques déposées de Apple Inc. et sont utilisées sous licence.
- YouTube est une marque de commerce de Google Inc.
- Ce produit utilise la technologie "DynaFont" de DynaComware Corporation. DynaFont est une marque déposée de DynaComware Taiwan Inc.
- Les autres noms, de produits ou de sociétés, mentionnés dans le présent manuel sont des marques de commerce ou des marques déposées de leurs ayants droit respectifs.